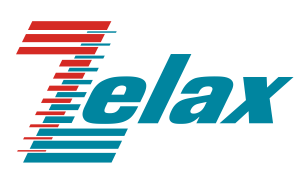

# **Зелакс ММ**

Справочник команд Настройка сетевых и системных параметров MM-22x, MM-52x

> Система сертификации в области связи Сертификат соответствия Регистрационный номер: ОС-1-СПД-0018

© 1998 — 2016 Zelax. Все права защищены.

Редакция 06 от 14.07.2016 г. ПО 1.23.1.2 (MM-22x, MM-52x)

Россия, 124681 Москва, г. Зеленоград, ул. Заводская, дом 1Б, строение 2 Телефон: +7 (495) 748-71-78 (многоканальный) • [http://www.zelax.ru](http://www.zelax.ru/) Отдел технической поддержки: tech@zelax.ru • Отдел продаж: sales@zelax.ru

# Оглавление

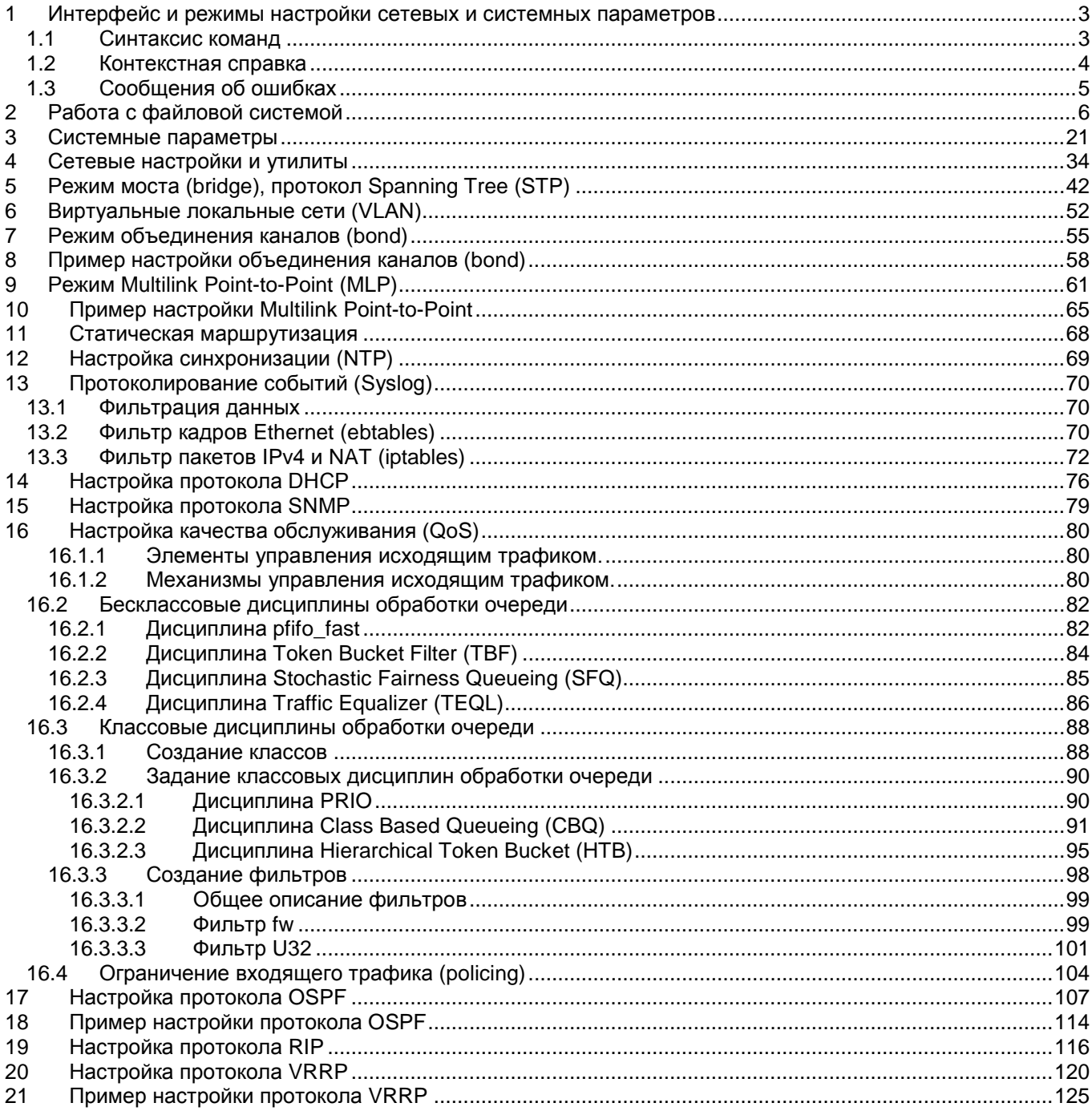

# <span id="page-2-0"></span>**1 Интерфейс и режимы настройки сетевых и системных параметров**

# <span id="page-2-1"></span>**1.1 Синтаксис команд**

Синтаксис команд, вводимых в командной стоке:

команда {параметр | параметр} [параметр | параметр]

где:

Команда — строго заданная последовательность символов, определяющая дальнейшие параметры.

Параметр — ключевое слово, IP-адрес, маска сети, IP-адрес, MAC-адрес, число, слово, строка.

Команда и параметры отделяются друг от друга пробелами.

При описании синтаксиса команд используются следующие обозначения:

- в фигурных скобках {} указываются обязательные параметры;
- в квадратных скобках П указываются необязательные параметры:
- символ "|" обозначает логическое "или" выбор между различными параметрами;
- ключевые слова выделяются жирным шрифтом.

Типы параметров команд:

Ключевое слово — слово несущее определенную смысловую нагрузку, например, название протокола, имя интерфейса и т. д.

IP-адрес — A.B.C.D — задается в виде четырех десятичных чисел, разделенных точками.

Маска сети — A.B.C.D — задается в виде четырех десятичных чисел, разделенных точками.

MAC-адрес — A1:A2:A3:A4:A5:A6 — задается в виде шести групп чисел, разделенных символом ":". Каждая группа состоит из двух шестнадцатеричных чисел.

Число <Num1 … Num2> — задается десятичным числом, которое больше или равно Num1 и меньше или равно Num2.

Слово — WORD — задается в виде набора символов без пробелов.

Строка — LINE — задается в виде набора символов. Допустимо использование символа "Пробел".

Для исполнения набранной команды необходимо нажать клавишу "Enter".

Для получения контекстной справки используется символ "?" и параметр "--help".

При нажатии клавиши табуляции "Tab" происходит автоматическое доопределение сокращенных названий команд и некоторых типов параметров до их полного вида, или, в случае, когда несколько команд начинаются с одинаковых символов, до их общей части.

Последние десять веденных команд хранятся в буфере. Чтобы воспользоваться ранее введенной командой, необходимо нажать клавишу "↑" (вверх) или "↓" (вниз).

# <span id="page-3-0"></span>**1.2 Контекстная справка**

Для получения контекстной справки используется символ "?".

При вводе символа "?" выводится список команд, доступных в данном режиме.

Пример. Использование контекстной справки для получения списка команд.

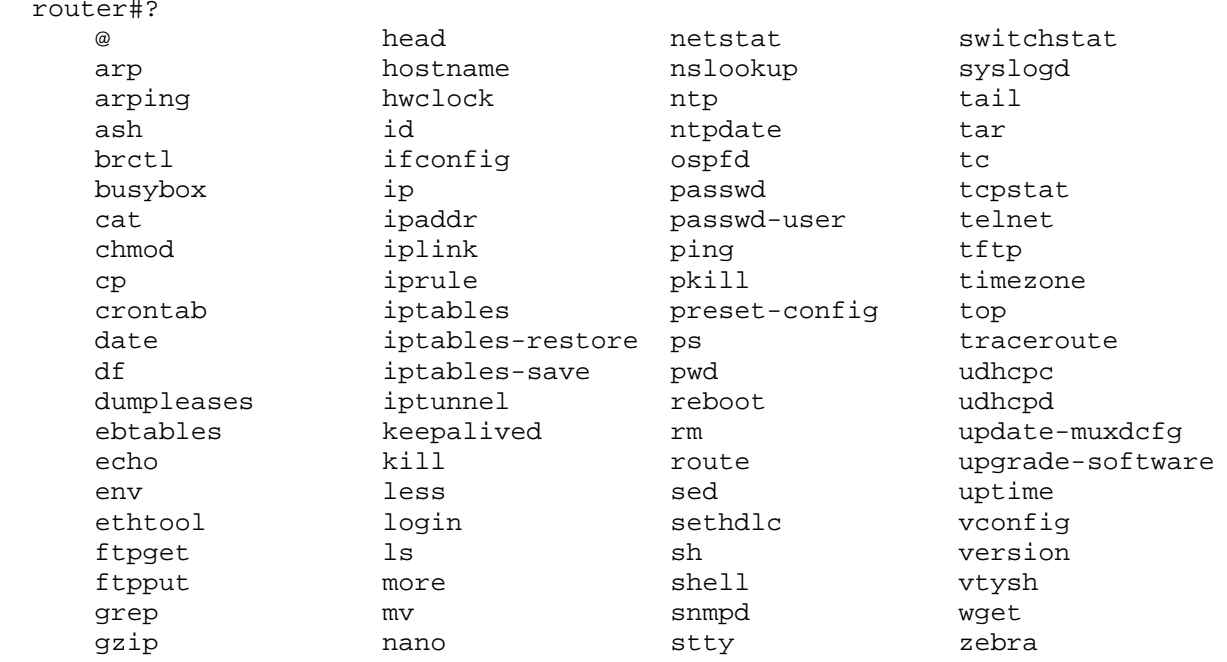

При вводе параметра "--help" через пробел после команды выводится список параметров данной команды.

Пример. Использование контекстной справки для получения списка параметров команды tftp. router#tftp --help

BusyBox v1.8.2 (2009-12-16 21:32:21 MSK) multi-call binary

Usage: tftp [OPTION]... HOST [PORT]

Transfer a file from/to tftp server using "octet" mode

Options: -l FILE Local FILE -r FILE Remote FILE -g Get file -p Put file -b SIZE Transfer blocks of SIZE octets

При вводе символа "?" без пробела после частично введенной команды выводится список команд, начинающихся с данных символов.

Пример. Использование контекстной справки для получения списка команд, начинающихся с символов "ar".

router#ar?<br>arp ar arp arping

# <span id="page-4-0"></span>**1.3 Сообщения об ошибках**

Ниже приведены сообщения об ошибках, которые могут выводиться во время работы с командной строкой.

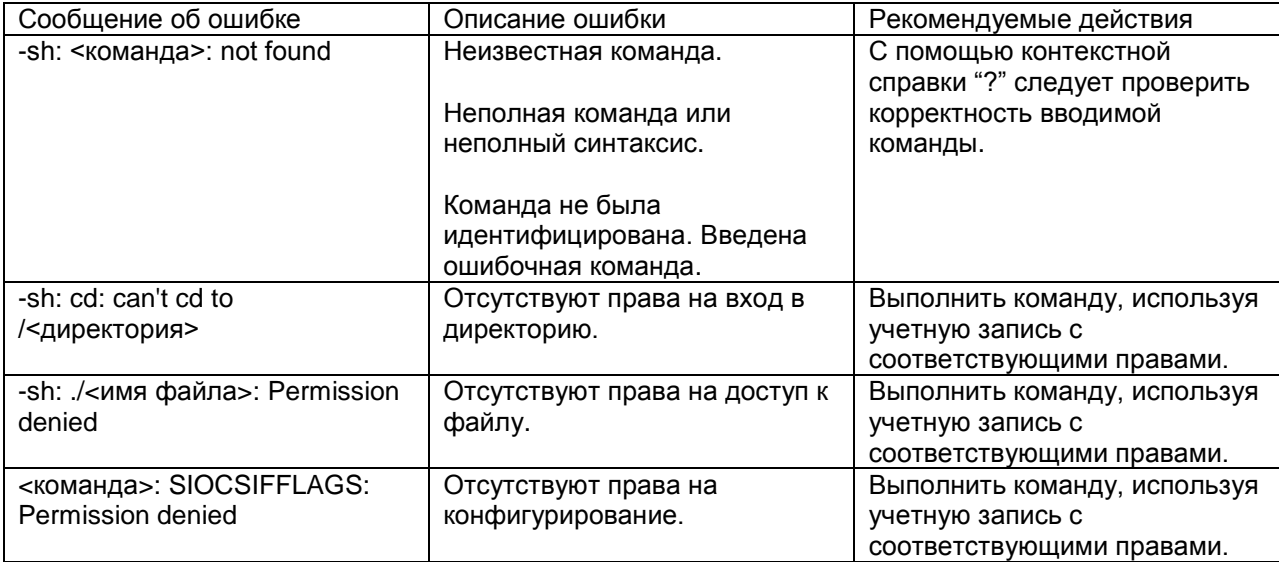

# <span id="page-5-0"></span>**2 Работа с файловой системой**

# **cat**

#### **Назначение:**

Считывает последовательно файлы и выдает их содержимое в стандартный выходной поток.

#### **Синтаксис:**

**cat** [**-u**] {file, …}

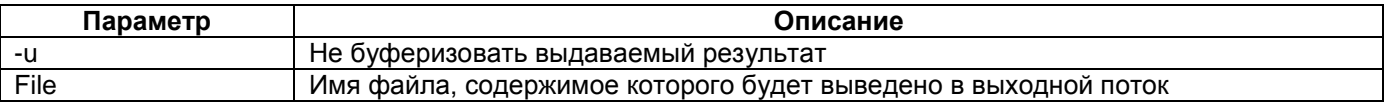

#### **Режим конфигурации:**

Команда доступна в Linux shell.

#### **Установка по умолчанию:**

Отсутствует.

#### **Описание:**

Команда **cat** позволяет выполнить вывод содержимого одного или нескольких файлов в стандартный выходной поток. А также объединить несколько файлов в один.

#### **Пример:**

Вывод содержимого файла muxd.conf на терминал:

```
router#cat muxd.conf
```

```
! Timestamp: Sat Jan 1 00:12:00 UTC 2000
  ! ----------------------------------------
!
  ! ----------------------------------------
! Hash: dfc4efaca24e24ffe6b9aef250312c51
```
# **chmod**

#### **Назначение:**

Изменение прав доступа к объекту файловой системы.

#### **Синтаксис:**

**chmod** [-R] mode [mode, …] {file, …}

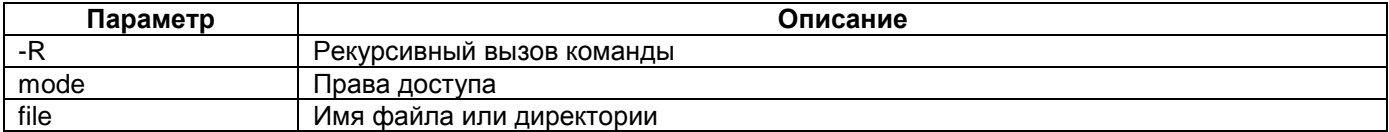

#### **Режим конфигурации:**

Команда доступна в Linux shell.

#### **Установка по умолчанию:**

Отсутствует.

# **Описание:**

Команда **chmod** позволяет изменить права доступа к директории, одному или нескольким файлам.

Существует три уровня доступа к объекту – чтение, запись, исполнение. Права определяются для трёх типов пользователей - владельца файла, группы, в которую он входит и для остальных пользователей. Параметр **mode** может быть записан как в числовом так и в символьном виде (см. пример).

Использование параметра **–R** позволяет определить права доступа к директории и всем eё файлам и поддиректориям.

#### **Пример:**

Предоставление полных прав доступа для пользователя владельца, его группы и права на чтение и запись остальным пользователям.

Запись в числовом формате:

router#chmod 776 resolv.conf

Запись в символьном формате:

router#chmod +rwxrwxrw- resolv.conf

# **cp**

#### **Назначение:**

Копирование файлов и директорий.

#### **Синтаксис:**

# **cp** [**-a**] [**-d,-P**] [**-H,-L**] [**-p**] [**-f**] [**-i**] [**-R,-r**] [**-l,-s**] {source} {dest}

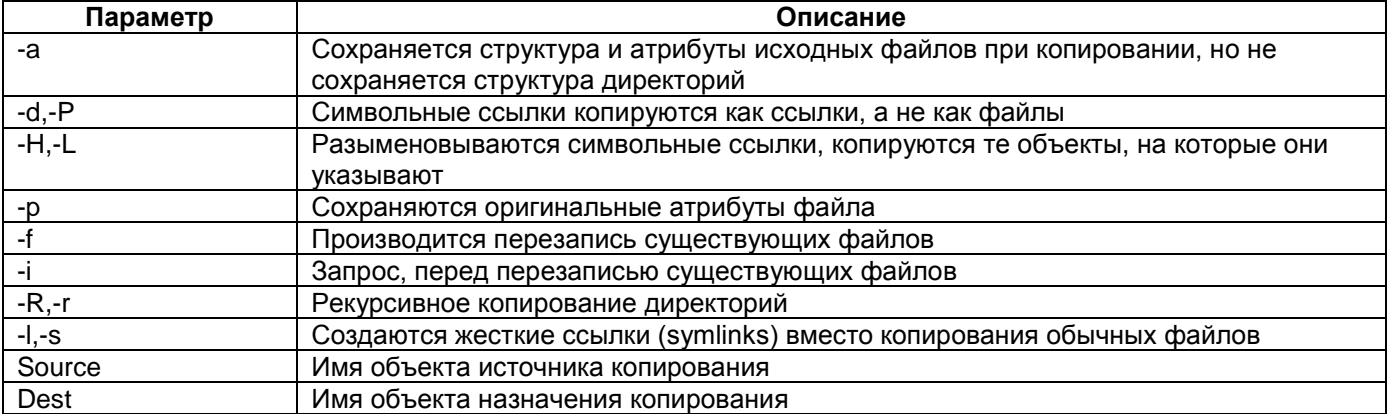

#### **Режим конфигурации:**

Команда доступна в Linux shell.

#### **Установка по умолчанию:**

Отсутствует.

#### **Описание:**

Команда **cp** позволяет выполнить копирование файлов и директорий, а также создать или скопировать жесткие ссылки.

#### **Пример:**

router#cp 1.txt 2.txt

# **crontab**

#### **Назначение:**

Планировщик заданий.

#### **Синтаксис:**

# **crontab** [**-c** dir] {**file** | -} [**-u** | **-l** | **-e** | **-d** user]

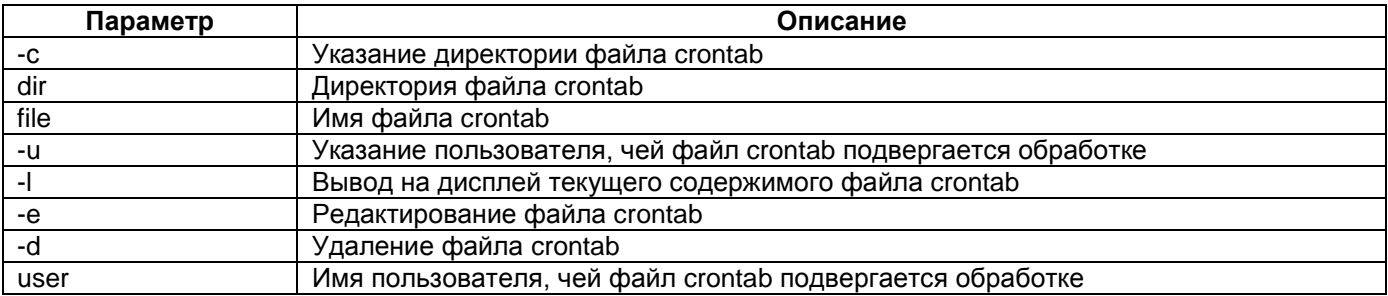

#### **Режим конфигурации:**

Команда доступна в Linux shell.

#### **Установка по умолчанию:**

Отсутствует.

# **Описание:**

Команда **crontab** позволяет управлять запланированными заданиями. Для каждого пользователя ведется свой файл crontab.

#### **Пример:**

Редактирование файла crontab для текущего пользователя:

router#crontab -e

# **df**

# **Назначение:**

Отображает статистику использования файловой системы.

#### **Синтаксис:**

**df** [-**h** | -**m** | -**k**] [filesystem, …]

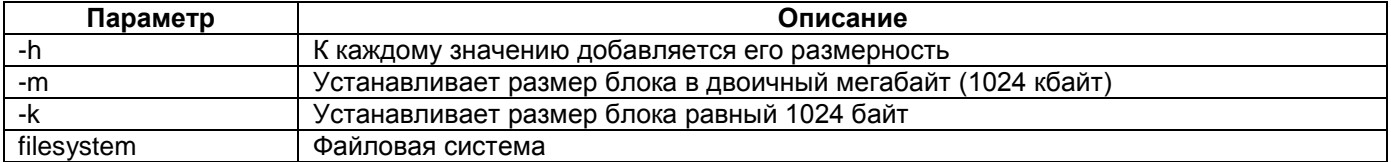

#### **Режим конфигурации:**

Команда доступна в Linux shell.

#### **Установка по умолчанию:**

Отсутствует.

#### **Описание:**

Команда **df** позволяет отобразить статистику использования файловой системы. Введенная без параметров команда отображает статистику для всех файловых систем.

# **Пример:**

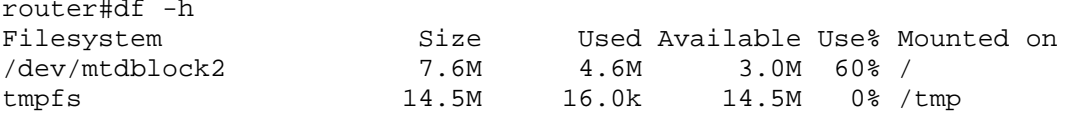

# **echo**

#### **Назначение:**

Вывод одной строки текста на стандартный выходной поток.

# **Синтаксис:**

**echo**

# **Режим конфигурации:**

Команда доступна в Linux shell.

# **Установка по умолчанию:**

Отсутствует.

# **Описание:**

Команда **echo** позволяет вывести одну строку текста на стандартный выходной поток.

#### **Пример:**

```
router#echo ---Test string---
---Test string---
```
# **env**

# **Назначение:**

Работа с переменными окружения.

#### **Синтаксис:**

**env** [**-i**] [**-u**] [-] [name=value] [command]

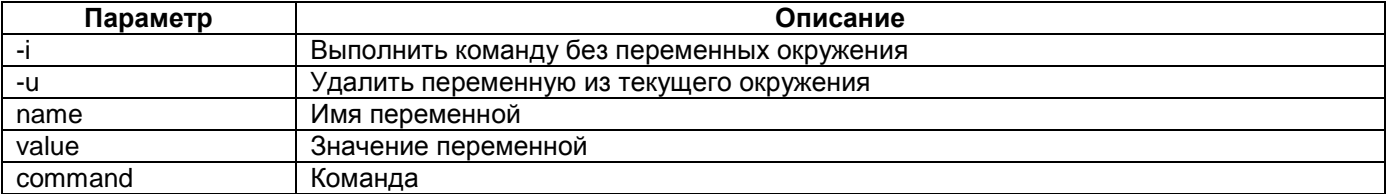

#### **Режим конфигурации:**

Команда доступна в Linux shell.

#### **Установка по умолчанию:**

Отсутствует.

#### **Описание:**

Команда **env** позволяет выполнить команду с указанием определенных переменных окружения. Введенная без параметров – выводит текущие переменные окружения.

#### **Пример:**

router#env USER=admin OLDPWD=/home/admin HOME=/home/admin PS1=router# LOGNAME=admin TERM=vt102 PATH=/usr/sbin:/bin SHELL=/bin/sh MUX\_CMD\_HISTORY=30 PWD=/etc/config EDITOR=/usr/sbin/nano

# **ftpget**

# **Назначение:**

Загрузка файла с удаленного устройства по протоколу FTP.

#### **Синтаксис:**

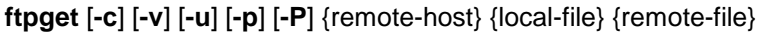

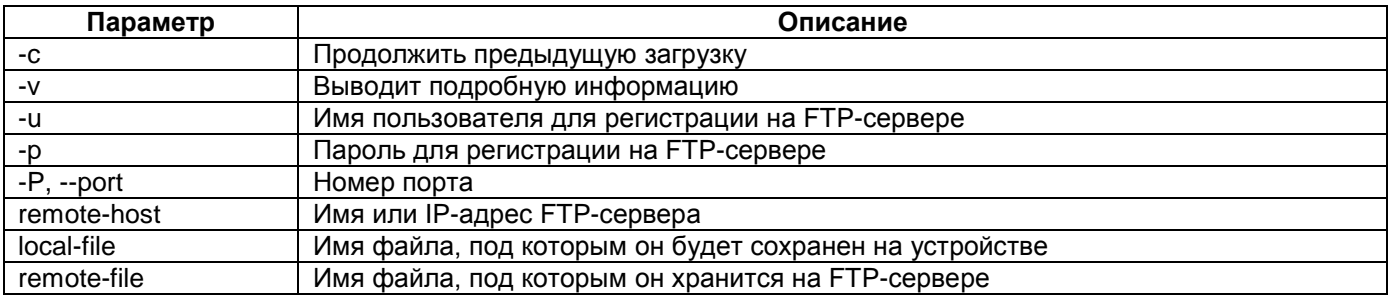

#### **Режим конфигурации:**

Команда доступна в Linux shell.

#### **Установка по умолчанию:**

Отсутствует.

#### **Описание:**

Команда **ftpget** позволяет загрузить файл с удаленного устройства по протоколу FTP.

#### **Пример:**

Загрузка файла muxd.conf с сервера с IP-адресом 172.16.3.2 с указанием имени пользователя и пароля, а также выводом подробной статистики:

```
router#ftpget -v -u Zelax -p 123456 172.16.3.2 /tmp/muxd_load.conf muxd.conf 
Connecting to 172.16.3.2 (172.16.3.2:21)
ftpget: cmd (null) (null)
ftpget: cmd USER Zelax
ftpget: cmd PASS 123456
ftpget: cmd TYPE I (null)
ftpget: cmd PASV (null)
ftpget: cmd SIZE muxd.conf
ftpget: cmd RETR muxd.conf
ftpget: cmd (null) (null)
ftpget: cmd QUIT (null)
```
# **ftpput**

# **Назначение:**

Загрузка файла на удаленное устройство по протоколу FTP.

# **Синтаксис:**

**ftpget** [**-v**] [**-u**] [**-p**] [**-P**] {remote-host} {local-file} {remote-file}

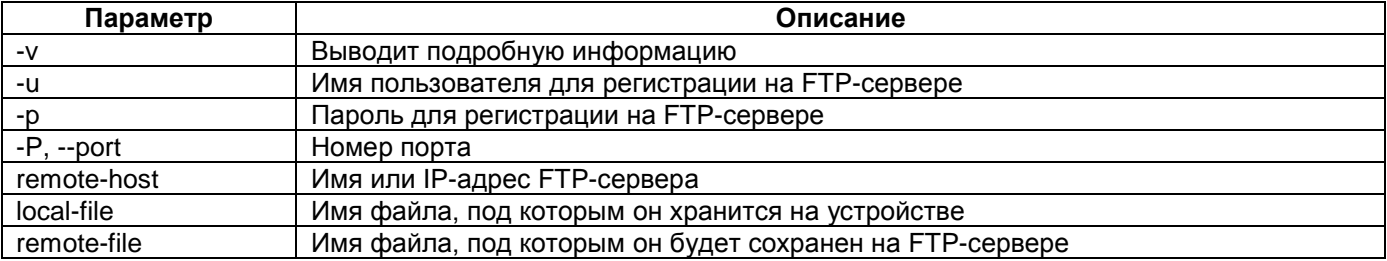

# **Режим конфигурации:**

Команда доступна в Linux shell.

#### **Установка по умолчанию:**

Отсутствует.

#### **Описание:**

Команда **ftpput** позволяет загрузить файл на удаленное устройство по протоколу FTP.

#### **Пример:**

Загрузка файла muxd.conf на сервер с IP-адресом 172.16.3.2 с указанием имени пользователя и пароля, а также выводом подробной статистики:

```
router#ftpput -v -u Zelax -p 123456 172.16.3.2 muxd.conf muxd.conf
Connecting to 172.16.3.2 (172.16.3.2:21)
ftpput: cmd (null) (null)
ftpput: cmd USER Zelax
ftpput: cmd PASS 123456
ftpput: cmd TYPE I (null)
ftpput: cmd PASV (null)
ftpput: cmd ALLO 171 (null)
ftpput: cmd STOR muxd.conf
ftpput: cmd (null) (null)
ftpput: cmd QUIT (null)
```
# **grep**

#### **Назначение:**

Поиск образца в файлах.

**Синтаксис:**

**grep** [**-HhrilLnqvsoeFABC**] [PATTERN] [filename1, filename2, …]

#### **Режим конфигурации:**

Команда доступна в Linux shell.

**Установка по умолчанию:**

Отсутствует.

#### **Описание:**

Команда grep выполняет поиск образца в текстовых файлах и выдает все строки, содержащие этот образец.

#### **Пример:**

Поиск в файле muxd.conf строки содержащей Jan:

router#grep Jan muxd.conf ! Timestamp: Sat Jan 1 00:12:00 UTC 2000

# **gzip**

# **Назначение:**

Сжатие или распаковывание файлов.

**Синтаксис:**

**gzip** [**-c**] [**-d**] [**-s**] [filename, …]

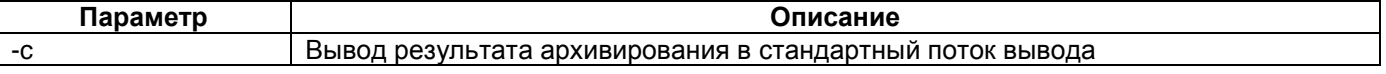

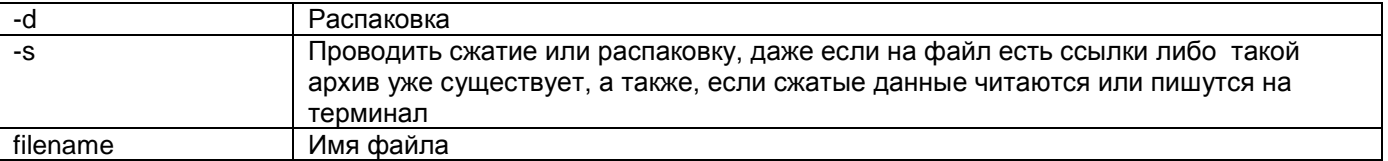

# **Режим конфигурации:**

Команда доступна в Linux shell.

# **Установка по умолчанию:**

Отсутствует.

#### **Описание:**

Команда **gzip** позволяет осуществить сжатие или распаковывание файлов.

#### **Пример:**

Создание архива файла muxd\_load.conf. В результате оригинальный файл будет удален и создан архив с именем muxd\_load.conf.gz:

router#gzip muxd\_load.conf

# **head**

# **Назначение:**

Частичный вывод содержимого файла в стандартный поток вывода.

#### **Синтаксис:**

**head** [**-c**] [**-n**] [**-q**] [**-v**] [filename]…

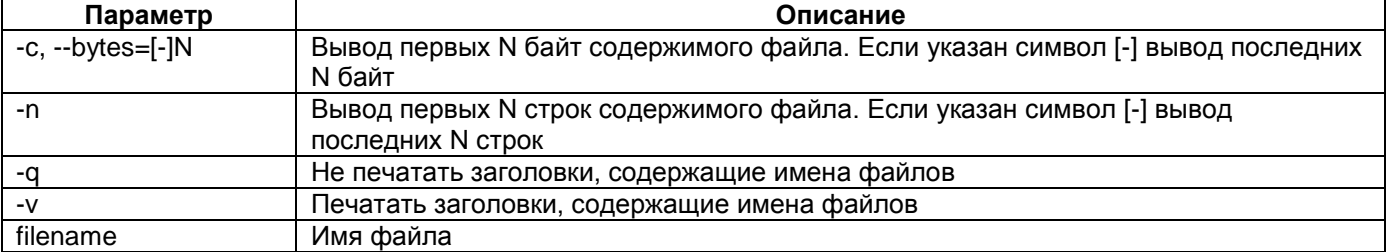

# **Режим конфигурации:**

Команда доступна в Linux shell.

#### **Установка по умолчанию:**

Отсутствует.

#### **Описание:**

Команда **head** позволяет осуществить частичный просмотр содержимого файла. Для того, чтобы просмотреть содержимое нескольких файлов необходимо указать их через пробел.

#### **Пример:**

Вывод первых девяносто строк из файлов muxd.conf netconfig.sh:

```
router#head -n 90 -v muxd.conf netconfig.sh 
== muxd.conf <=! Timestamp: Sat Jan 1 01:28:11 UTC 2000
! ----------------------------------------
!
interface HDLC 0 E1 1/0
!
! ----------------------------------------
```
==> netconfig.sh <== ## device name hostname router

## interface Ethernet 0 configuration ifconfig eth0 up

## interface HDLC 0 configuration sethdlc hdlc0 hdlc-eth ifconfig hdlc0 up

## bridge configuration brctl addbr br1 brctl addif br1 eth0 brctl addif br1 hdlc0

## interface br1 configuration ifconfig br1 up 192.168.1.1

# **kill**

#### **Назначение:**

Посылка определённого сигнала процессу по имени и другим атрибутам.

#### **Синтаксис:**

**kill** [-**l** {signal | number}]

#### **kill** [-**signal**] PID

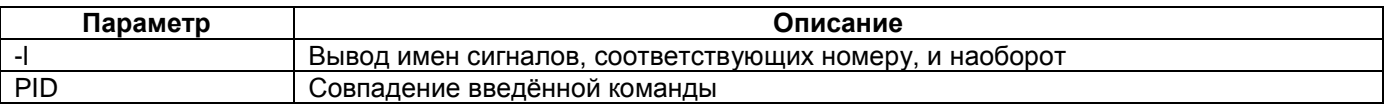

#### **Режим конфигурации:**

Команда доступна в Linux shell.

#### **Установка по умолчанию:**

Отсутствует.

#### **Описание:**

Команда kill посылает сигнал процессу или выводит список допустимых сигналов.

#### **Пример:**

Посыл сигнала завершения процессу syslogd:

#### router#kill 236

# **less**

# **Назначение:**

Просмотр содержимого файла или нескольких файлов.

# **Синтаксис:**

**less** [**-E**] [-**M | -m**] [-**N**]**~?**] [filename1, filename2, …]

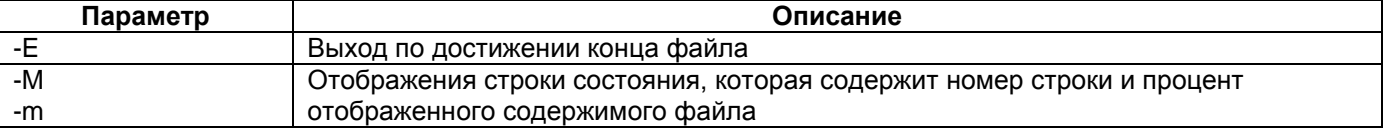

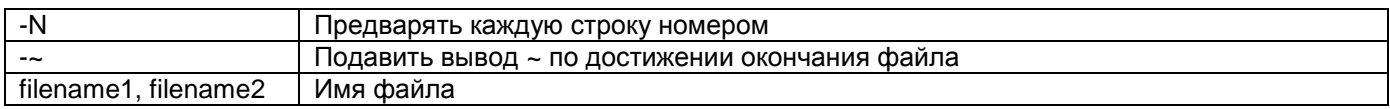

# **Режим конфигурации:**

Команда доступна в Linux shell.

#### **Установка по умолчанию:**

Отсутствует.

#### **Описание:**

Команда **less** позволяет отобразить содержимое одного или нескольких файлов. Данная команда может применяться для просмотра больших файлов, т.к. не требует прочтения всего содержимого файла, перед его открытием.

#### **Пример:**

```
router#less -E -~ muxd.conf
! Timestamp: Sat Jan 1 00:12:00 UTC 2000
! ----------------------------------------
!
! ----------------------------------------
! Hash: dfc4efaca24e24ffe6b9aef250312c51
```
# **ls**

# **Назначение:**

Вывод содержимого каталога.

#### **Синтаксис:**

#### **ls** [**-1AacCdeFilnpLRrSsTtuvwxXhk**] [filename1, filename2, …]

# **Режим конфигурации:**

Команда доступна в Linux shell.

#### **Установка по умолчанию:**

Отсутствует.

#### **Описание:**

Команда **ls** позволяет отобразить содержимое каталога.

#### **Пример:**

router#ls netconfig.sh syslog.conf

#### **more**

#### **Назначение:**

Вывод содержимого файла по частям.

#### **Синтаксис:**

**more** {filename}

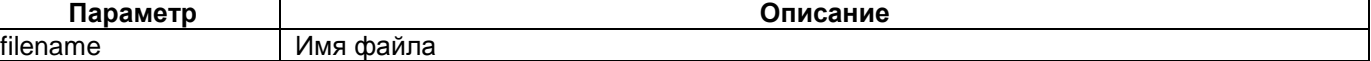

#### **Режим конфигурации:**

Команда доступна в Linux shell.

#### **Установка по умолчанию:**

Отсутствует.

#### **Описание:**

Команда **more** позволяет отобразить содержимое файла постранично. Прежде чем продолжить вывод содержимого файла команда ожидает реакции пользователя.

#### **Пример:**

```
router#more muxd.conf 
! Timestamp: Sat Jan 1 00:12:00 UTC 2000
! ----------------------------------------
!
! ----------------------------------------
! Hash: dfc4efaca24e24ffe6b9aef250312c51
router#
```
#### **mv**

#### **Назначение:**

Перемещение и переименование файлов.

#### **Синтаксис:**

**mv** [**-f**] [**-i**] {source} {dest}

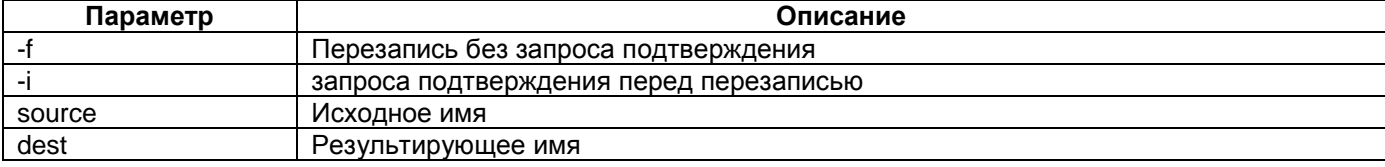

#### **Режим конфигурации:**

Команда доступна в Linux shell.

#### **Установка по умолчанию:**

Отсутствует.

#### **Описание:**

Команда **mv** позволяет переименовать или переместить файлы. Если последний аргумент является именем существующего каталога, то **mv** перемещает все остальные файлы в этот каталог. В противном случае, если задано только два файла, то имя первого файла будет изменено на имя второго. Если последний аргумент не является каталогом и задано более чем два файла, то будет выдано сообщение об ошибке.

#### **Пример:**

Переименование файла: router#mv muxd1.conf muxd2.conf

#### **nano**

**Назначение:**

Текстовый редактор.

**Синтаксис:**

**nano** {filename}

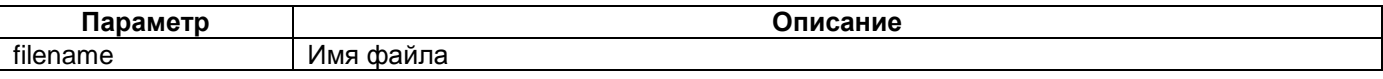

#### **Режим конфигурации:**

Команда доступна в Linux shell.

#### **Установка по умолчанию:**

Отсутствует.

# **Описание:**

Команда **nano** позволяет запустить текстовый редактор. Помимо функции редактирования, **nano** позволяет осуществлять поиск и замену, преход к определенной строке файла и многие другие необходимые операции.

# **Пример:**

router#nano muxd2.conf

GNU nano 2.0.9 File: muxd2.conf

! Timestamp: Sat Jan 1 00:12:00 UTC 2000 ! ---------------------------------------- ! ! ---------------------------------------- ! Hash: dfc4efaca24e24ffe6b9aef250312c51

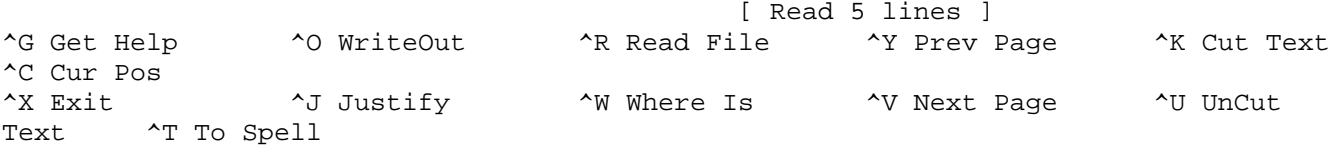

# **pkill**

#### **Назначение:**

Поиск процесса и посылка определённого сигнала процессу по имени и другим атрибутам.

#### **Синтаксис:**

pkill [-l] | [-f] | [-n] | [-o] | [-v] | [-x] [-signal] pattern

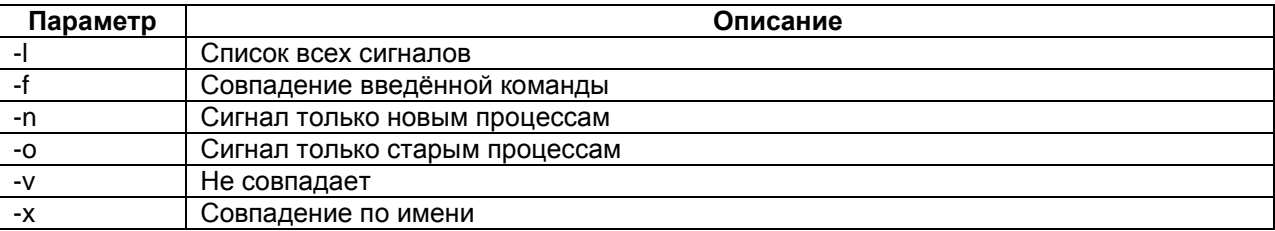

#### **Режим конфигурации:**

Команда доступна в Linux shell.

#### **Установка по умолчанию:**

Отсутствует.

#### **Описание:**

Команда pkill производит поиск процесса и посылку определённого сигнала процессу по имени и другим атрибутам.

#### **Пример:**

Вывод списка всех доступных сигналов:

router#pkill -l HUP

INT QUIT ... PROF WINCH POLL PWR SYS

# **ps**

#### **Назначение:**

Отображение запущенных процессов.

# **Синтаксис:**

**ps**

# **Режим конфигурации:**

Команда доступна в Linux shell.

# **Установка по умолчанию:**

# Отсутствует.

# **Описание:**

Команда **ps** позволяет отобразить список запущенных процессов.

# **Пример:**

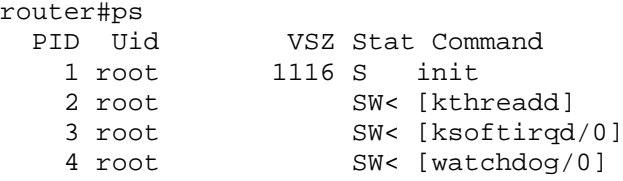

# **pwd**

#### **Назначение:**

Отображение текущей директории.

**Синтаксис:**

# **pwd**

# **Режим конфигурации:**

Команда доступна в Linux shell.

# **Установка по умолчанию:**

Отсутствует.

# **Описание:**

Команда **pwd** позволяет отобразить текущую директорию.

# **Пример:**

router#pwd /etc/config

# **rm**

# **Назначение:**

Удаление файлов или каталогов.

# **Синтаксис:**

**rm** [**-i**] [**-f**] [**-r | -R**] {filename}

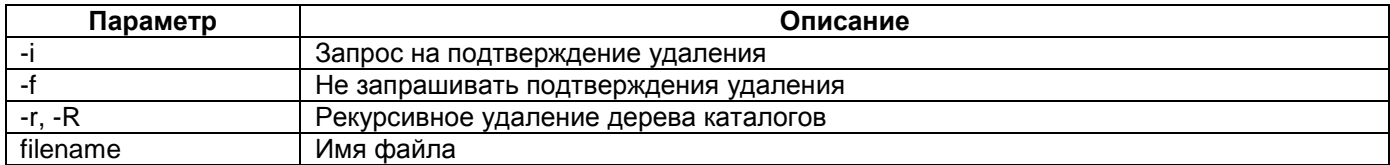

#### **Режим конфигурации:**

Команда доступна в Linux shell.

#### **Установка по умолчанию:**

Отсутствует.

# **Описание:**

Команда **rm** позволяет удалить файл или каталог.

# **Пример:**

router#rm -i muxd\_test.conf rm: remove 'muxd\_test.conf'? y

# **tail**

# **Назначение:**

Вывод содержимого последних строк файла.

# **Синтаксис:**

**tail** [--**retry**] [**-c**] [**-f**] [**-F**] [**-n**] [**-n**] [**-q**] [**-s**] [filename]…

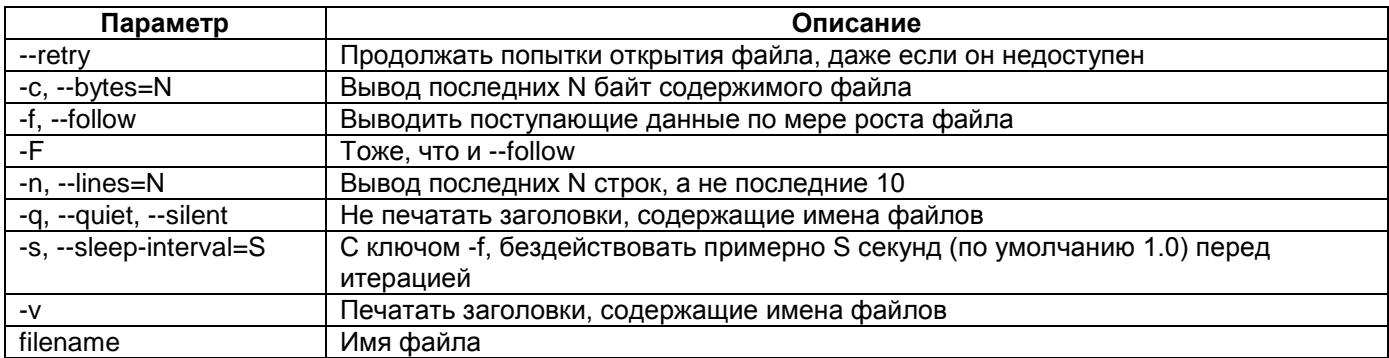

#### **Режим конфигурации:**

Команда доступна в Linux shell.

#### **Установка по умолчанию:**

Отсутствует.

# **Описание:**

Команда **tail** позволяет осуществить просмотр указанного количества последних строк файла. Для того, чтобы просмотреть содержимое нескольких файлов необходимо указать их через пробел.

#### **Пример:**

router#tail --lines=4 muxd.conf ! ----------------------------------------

# **tar**

#### **Назначение:**

Архиватор.

# **Синтаксис:**

**tar** {-**c** | -**x** | -**t**} [v] [O] {-**z** | -**j** | -**a** | -**Z**} [**-X** FILE] [**-f** TARFILE] [**-C** DIR] [filename]…

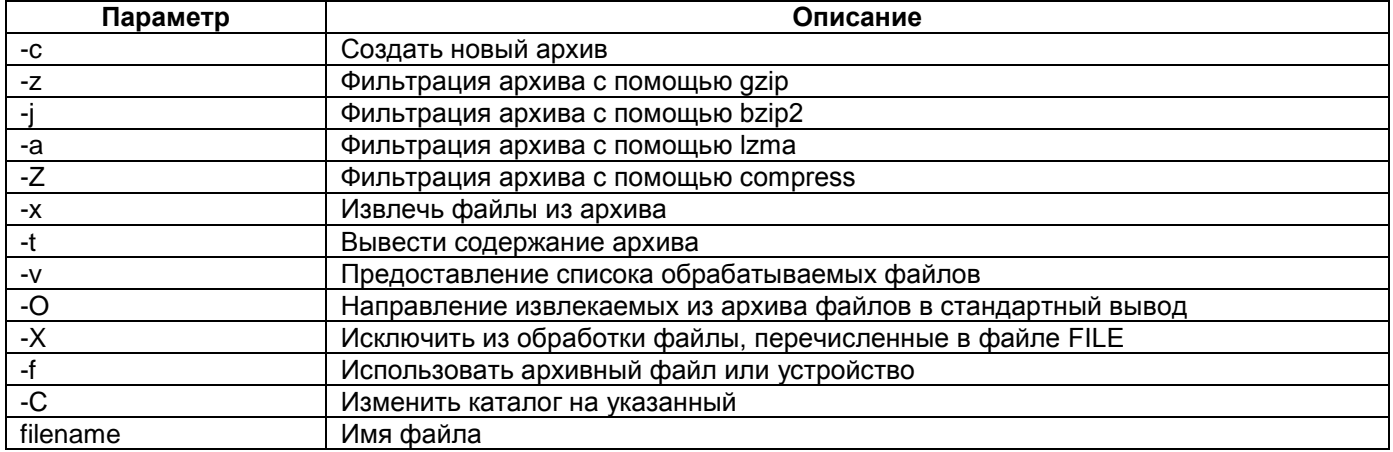

#### **Режим конфигурации:**

Команда доступна в Linux shell.

# **Установка по умолчанию:**

Отсутствует.

#### **Описание:**

Команда **tar** позволяет давбить или извлечь файлы и каталоги из архива.

#### **Пример:**

router#tar -cz -f muxd\_archive muxd\_test.conf

# **tftp**

#### **Назначение:**

Передача файла по протоколу TFTP.

#### **Синтаксис:**

**tftp** {-**l** | -**r** filename} {-**g** | -**p**} [-**b** SIZE]

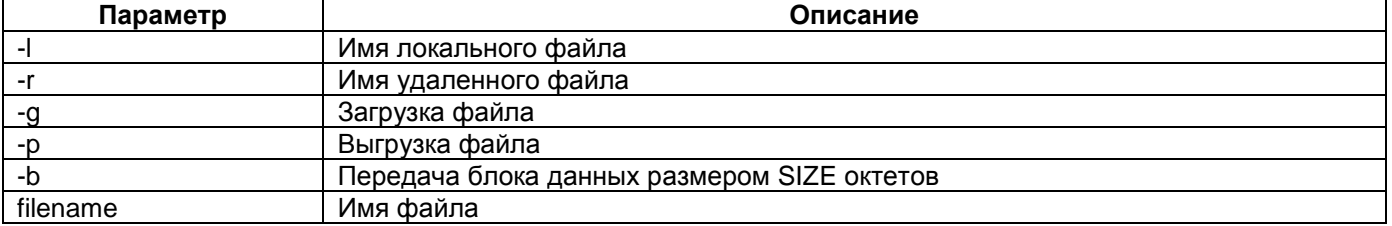

# **Режим конфигурации:**

Команда доступна в Linux shell.

# **Установка по умолчанию:**

Отсутствует.

#### **Описание:**

Команда **tftp** позволяет осуществить передачу файлов по протоколу TFTP.

# **Пример:**

Загрузка файла с TFTP-сервера с IP-адресом 192.168.0.105:

```
router#tftp -l zelaxmm.1.1.0.1.tgz -r zelaxmm.1.1.0.1.tgz -g 192.168.0.105
```
# **top**

#### **Назначение:**

Вывод статистику активности запущенных процессов.

#### **Синтаксис:**

**top** [**-b**] [**-n** count] [**-d** seconds]

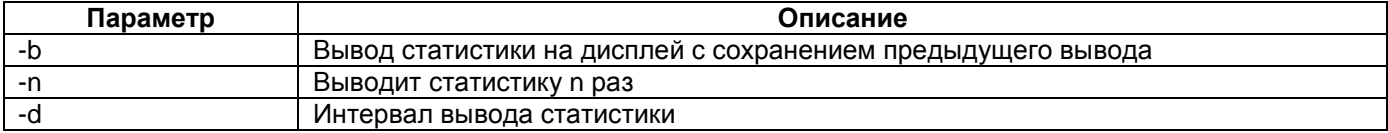

#### **Режим конфигурации:**

Команда доступна в Linux shell.

#### **Установка по умолчанию:**

Отсутствует.

#### **Описание:**

Команда **top** позволяет в реальном времени отобразить активность запущенных процессов. Выход осуществляется с помощью сочетания клавиш "Ctrl+C".

#### **Пример:**

router#rm -i muxd\_test.conf rm: remove 'muxd\_test.conf'? y

#### **wget**

#### **Назначение:**

Загрузка файлов по протоколам HTTP и FTP.

# **Синтаксис:**

**wget** [**-c|--continue**] [**-s|--spider**] [**-q|--quiet**] [**-O|--output-document** file] [**--header 'header:** value'] [**-Y|- proxy on/off**] [**-P** DIR] [**-U|--user-agent** agent] url

# **Режим конфигурации:**

Команда доступна в Linux shell.

#### **Установка по умолчанию:**

Отсутствует.

# **Описание:**

Утилита **wget** позволяет загрузить файлы в устройство используя протоколы HTTP и FTP.

# <span id="page-20-0"></span>**3 Системные параметры**

# **@**

#### **Назначение:**

Команда позволяет выполнить команду mux shell находясь в Linux shell и наоборот выполнить команду Llinux shell находясь в mux shell.

#### **Синтаксис:**

**@** {command}

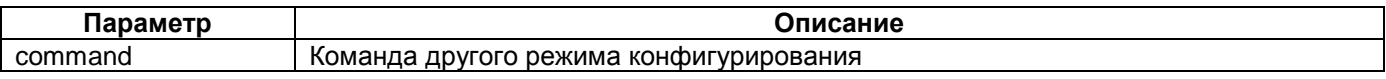

#### **Режим конфигурации:**

Команда доступна в linux shell и mux shell.

#### **Установка по умолчанию:**

Отсутствует.

#### **Описание:**

Команда **@** позволяет выполнять команду доступную в другом режиме конфигурирования. При использовании команды **@** недоступно использование автодополнения команд и контекстной справки, но возможно использование сокращённых команд.

#### **Пример:**

Выполнение команды привилегированного режима из режима linux shell:

router#@ show system mims

- Module 0 is MIME-RE100T-4 (4 serial interface, 1 ethernet port) Controllers: IMUX 0/0..0/1, BACKUP 0/10..0/19
- Module 1 is MIME-2xG703L (2 ports G.703/E1, sensitivity -12 dB) Controllers: E1 1/0..1/1

Выполнение команды режима Linux shell из режима конфигурирования контроллеров и кроссконнектора:

```
router(shell-config)#@ ifconfig<br>eth0 Link encap:Ethernet
```
Link encap:Ethernet HWaddr 00:08:0F:22:CA:FE inet addr:172.16.1.112 Bcast:172.16.1.255 Mask:255.255.255.0 UP BROADCAST RUNNING MULTICAST MTU:1600 Metric:1 RX packets:36195 errors:0 dropped:0 overruns:0 frame:0 TX packets:17211 errors:0 dropped:0 overruns:0 carrier:0 collisions:0 txqueuelen:1000 RX bytes:10589606 (10.0 MiB) TX bytes:1030286 (1006.1 KiB) Base address:0xe00

```
lo Link encap:Local Loopback 
           inet addr:127.0.0.1 Mask:255.0.0.0
          UP LOOPBACK RUNNING MTU:16436 Metric:1
          RX packets:0 errors:0 dropped:0 overruns:0 frame:0
          TX packets:0 errors:0 dropped:0 overruns:0 carrier:0
          collisions:0 txqueuelen:0 
          RX bytes:0 (0.0 B) TX bytes:0 (0.0 B)
```
# **date**

**Назначение:**

# Устанавливает и отображает дату и время.

# **Синтаксис:**

#### **date** [**-s**] [MMDDhhmmYYYY]

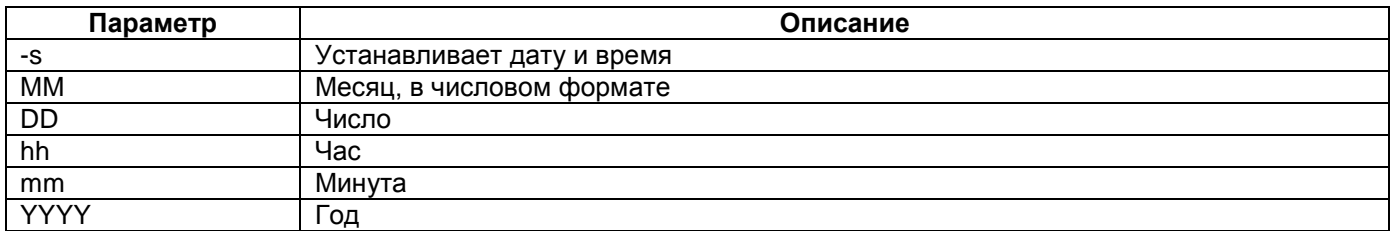

#### **Режим конфигурации:**

Команда доступна в Linux shell.

#### **Установка по умолчанию:**

Отсутствует.

# **Описание:**

Команда **date** позволяет установить дату и время. Введенная без параметров команда отображает текущие значения даты и времени.

#### **Пример:**

Установка даты 10 октября 2009 года и времени 15:22:

router#date -s 102015222009 Tue Oct 20 15:22:00 UTC 2009

# **hostname**

#### **Назначение:**

Вывод или установка имени устройства.

# **Синтаксис:**

**hostname** [**-s**] [**-i**] [**-d**] [**-f**] [hostname **| -F** filename]

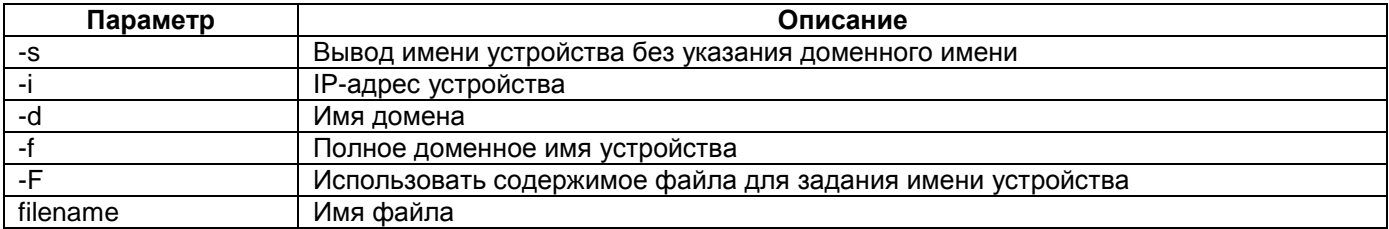

#### **Режим конфигурации:**

Команда доступна в Linux shell.

#### **Установка по умолчанию:**

Отсутствует.

#### **Описание:**

Команда **hostname** позволяет задать или отобразить имя устройства. Параметры команды позволяют отобразить как IP-адрес устройства, так и полное доменное имя, а также задать имя устройства на основе содержимого файла.

#### **Пример:**

Установка имени устройства в router:

# **hwclock**

#### **Назначение:**

Устанавливает и отображает аппаратные часы устройства.

#### **Синтаксис:**

# **hwclock** [**-r|--show**] [**-s|--hctosys**] [**-w|--systohc**] [**-l|--localtime**] [**-u|--utc**] [**-f** filename]

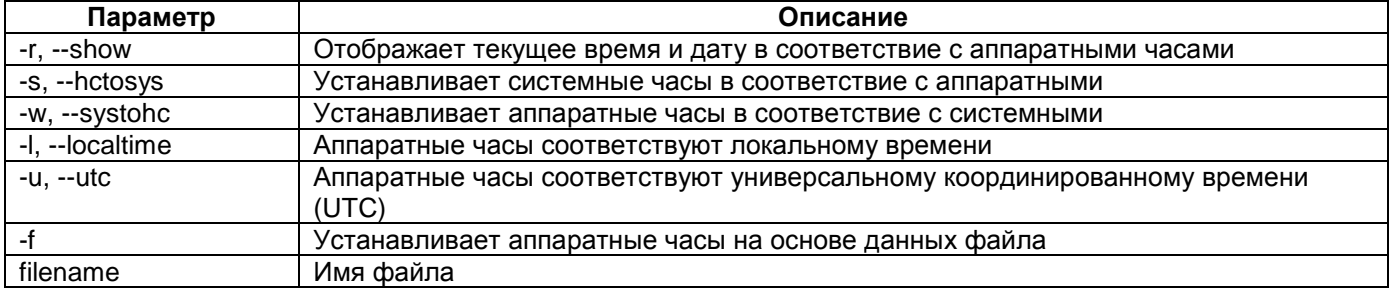

# **Режим конфигурации:**

Команда доступна в Linux shell.

#### **Установка по умолчанию:**

Отсутствует.

# **Описание:**

Команда **hwclock** позволяет установить аппаратные часы устройства. Данная команда позволяет установить соответствие между аппаратными и системными часами и задать способ ведения времени – локальное время или UTC.

#### **Пример:**

Устанавливает время аппаратных часов равным UTC на основании системного времени:

router#hwclock --systohc --utc

# **id**

# **Назначение:**

Вывод информации о пользователе.

#### **Синтаксис:**

#### **id** [**-g**] [**-u**] [**-n**] [**-r**] [username]

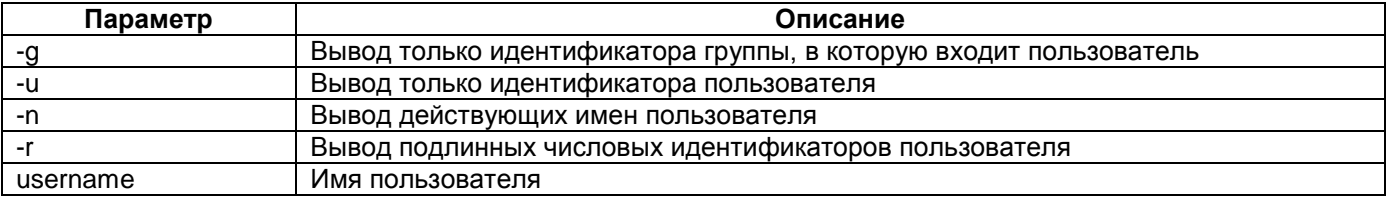

# **Режим конфигурации:**

Команда доступна в Linux shell.

#### **Установка по умолчанию:**

Отсутствует.

# **Описание:**

Команда **id** позволяет отобразить имя пользователя. Параметры команды позволяют отобразить идентификаторы группы и самого пользователя. Без указания параметра username команда выводит информация для текущего пользователя.

#### **Пример:**

router#id uid=1000(admin) gid=1000(admin)

# **passwd**

#### **Назначение:**

Изменения пароля пользователя.

**Синтаксис:**

**passwd** [-**a**] [-**d**] [-**l**] [-**u**] [username]

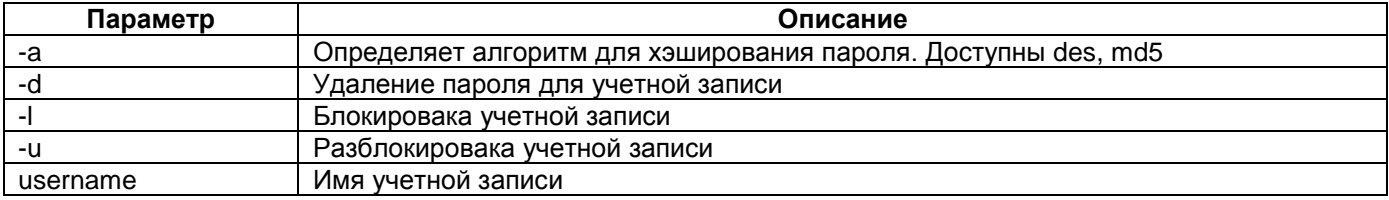

#### **Режим конфигурации:**

Команда доступна в Linux shell.

#### **Установка по умолчанию:**

Отсутствует.

#### **Описание:**

Команда **passwd** позволяет изменить пароль для учетной записи, если параметр username не задан, будет изменен пароль для текущего пользователя.

#### **Пример:**

Смена пароля для текущей учетной записи (admin):

router#passwd Changing password for admin Old password: New password: Retype password: Password for admin changed by admin

# **passwd-user**

**Назначение:**

Изменения пароля пользователя.

**Синтаксис:**

**passwd-user**

#### **Режим конфигурации:**

Команда доступна в Linux shell.

#### **Установка по умолчанию:**

Отсутствует.

#### **Описание:**

Команда **passwd-user** позволяет изменить пароль для учетной записи пользователя. Данная команда доступна только администратору.

# **preset-config**

#### **Назначение:**

Команда позволяет установить в устройство заранее подготовленные конфигурации.

#### **Синтаксис:**

**preset-config** {**-l** | **--list** [filename]} {**-s** | **--set** [N] [filename]} {**-d | --default** } {**-b | --backup** [filename]} {**-r | --restore** [filename]} {**-v | --view** [N]}

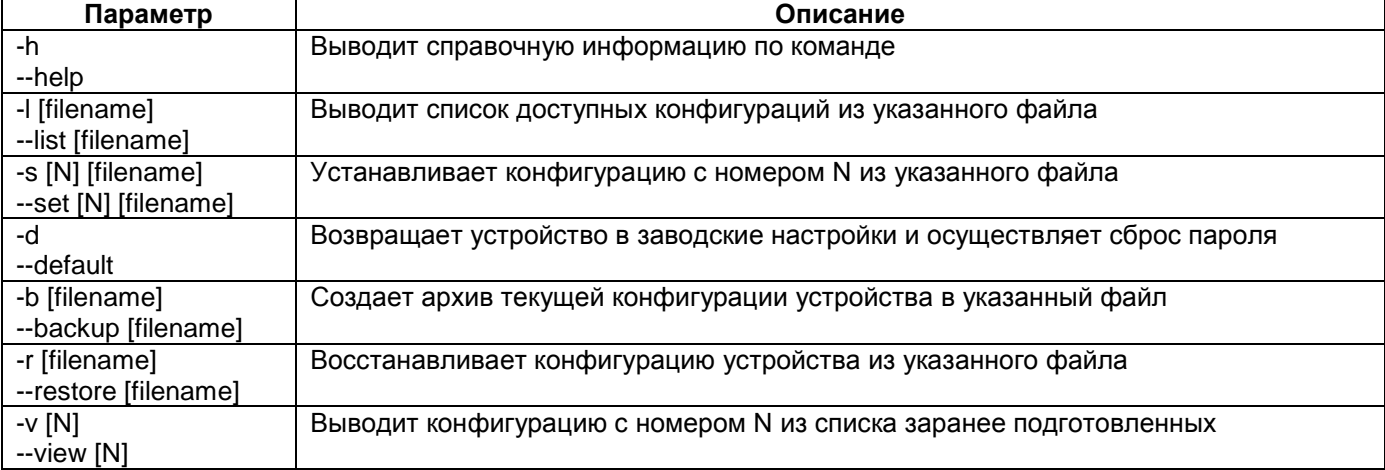

#### **Режим конфигурации:**

Команда доступна в linux shell:

router#

**Установка по умолчанию:**

Отсутствует.

#### **Описание:**

Команда **preset-config** с ключом **–l** позволяет вывести список доступных для установки заранее подготовленных конфигураций. Конфигурации хранятся в архиве preset-config.tar.gz, расположенном в директории /usr/conf.

Команда **preset-config** с ключом **–s** позволяет установить в устройство одну из заранее подготовленных конфигураций. Конфигурации хранятся в архиве preset-config.tar.gz, расположенном в директории /usr/conf.

Команда **preset-config** с ключом **–d** возвращает устройство в заводские настройки и осуществляет сброс пароля. Перед сбросом настроек, система предлагает сделать резервную копию текущих настроек, запрашивая имя файла. Если имя файла не указано, то настройки сохраняются в файл /home/<username>/backup-config.tar.gz. Заводские настройки вступают в силу после перезагрузки устройства.

Команда **preset-config** с ключом **–b** позволяет создать резервную копию текущей конфигурации. Если параметр filename не задан, то система запрашивает имя файла. Если имя файла не введено, то используется имя файла по-умолчанию - /home/<username>/backup-config.tar.gz.

Команда **preset-config** с ключом **–r** позволяет восстановить конфигурацию устройства из заранее созданной резервной копии. Если имя файла не указано, то конфигурация восстанавливается из файла поумолчанию /home/<username>/backup-config.tar.gz.

Команда **preset-config** с ключом **–v** позволяет просмотреть конфигурацию с номером N из списка заранее подготовленных конфигураций.

#### **Пример:**

#### Вывод списка доступных конфигураций:

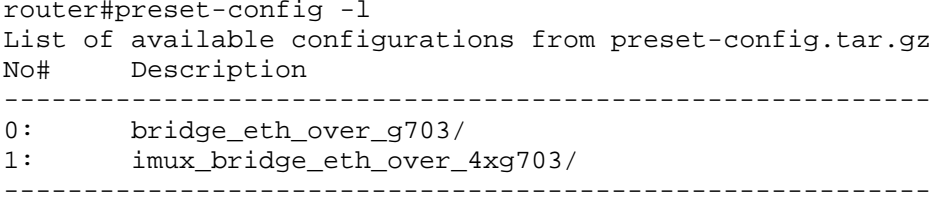

#### Установка заранее подготовленной конфигурации:

```
router#preset-config -s 0
Do you want to set configuration Ethernet over G.703 (y/n)? yManagment IP address will be 192.168.1.1/24 after reboot
To change managment IP address edit configuration file netconfig.sh and then reboot 
device
```
Type cd . that in the folder /etc/config show up installed configuration files

New configuration will be applied after reboot

#### Восстановление заводских настроек:

```
router#preset-config -d
Current configuration is not default
Do you want to backup current configuration (y/n)? n
New configuration will be applied after reboot
```
#### Сохранение конфигурации в файл по-умолчанию:

router#preset-config -b Enter filename to save configuration: Backup configuration is saved in /home/admin/backup-config.tar.gz

#### Восстановление конфигурации из файла по-умолчанию:

router#preset-config -r Do you want to restore current configuration  $(y/n)$ ? y Configuration is not default Do you want to backup current configuration  $(y/n)$ ? y Enter filename to save configuration: backup-config-1 Backup configuration is saved in /home/admin/backup-config-1.tar.gz New configuration will be applied after reboot

#### Просмотр заранее подготовленной конфигурации:

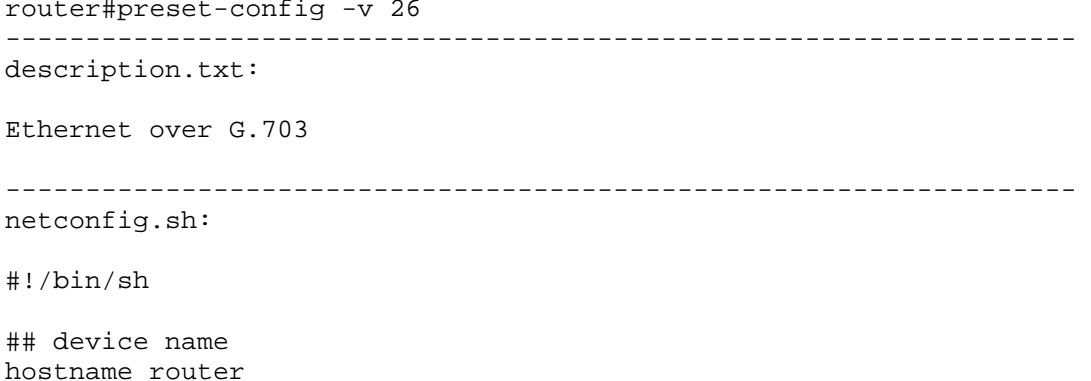

## interface Ethernet 0 configuration ifconfig eth0 up mtu 1600 ## interface HDLC 0 configuration sethdlc hdlc0 hdlc-eth ifconfig hdlc0 up ## bridge configuration brctl addbr br1 brctl addif br1 eth0 brctl addif br1 hdlc0 ## interface br1 configuration ifconfig br1 up 192.168.1.1 ------------------------------------------------------------------ muxd.conf: interface HDLC 0 E1 2/0 ------------------------------------------------------------------ post-config.txt: ### Post-config recommendations ### Current managment IP address is 192.168.1.1/24 To change managment IP address use ifconfig command in Linux shell Current synchronization source is internal clock To change synchronization source use clock source or network-clock-select command in mux shell ------------------------------------------------------- Do not forget to save configuration after any changes ------------------------------------------------------- ------------------------------------------------------------------ execute-config.sh: cp muxd.conf /etc/config/muxd.conf cp netconfig.sh /etc/config/netconfig.sh ------------------------------------------------------------------ requirements.txt: [software] minPackageVersion=1.7.0.0 [hardware] device=MM-221;MM-222;MM-225 slot1=\* slot2=MIM-G703;MIME-2xG703;MIME-2xG703L;MIM-E1A;MIM-2xE1A;MIM-4xE1A -------------------------------------------------------------------

# **reboot**

**Назначение:**

Перезагрузка устройства.

**Синтаксис:**

# **reboot** [**-d** delay] [**-n**] [**-f**]

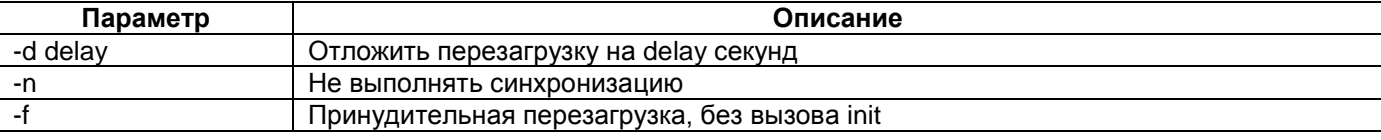

#### **Режим конфигурации:**

Команда доступна в Linux shell.

#### **Установка по умолчанию:**

Отсутствует.

# **Описание:**

Команда **reboot** позволяет перезагрузить устройство.

#### **Пример:**

```
router#reboot -d 5 
The system is going down NOW!
Sending SIGTERM to all processes
Terminated
Sending SIGKILL to all processes
Requesting system reboot
Restarting system
```
# **shell**

#### **Назначение:**

Команда переводит устройство в режим конфигурирования контроллеров и кросс-коннектора.

#### **Синтаксис:**

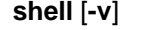

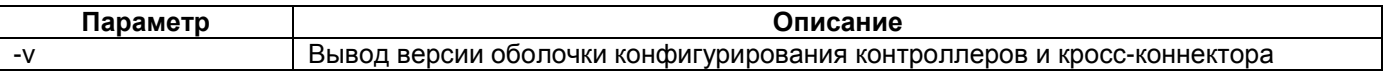

#### **Режим конфигурации:**

Команда доступна в режиме конфигурирования linux shell:

router#

#### **Установка по умолчанию:**

отсутствует

#### **Описание:**

Команда **shell** позволяет перейти в режим конфигурирования контроллеров и кросс-коннектора. В этом режиме помимо конфигурирования доступен просмотр текущего состояния контроллеров и кроссконнектора.

Для выхода из режима конфигурирования контроллеров и кросс-коннектора необходимо выполнить команду **exit**.

#### **Пример:**

```
router#shell
router(shell)#
router(shell)#exit
router#
```
# **stty**

# **Назначение:**

Отображение и изменение параметров терминального соединения.

#### **Синтаксис:**

#### **stty** [-**a** | -**g**] [-**F** DEVICE] [SETTING]

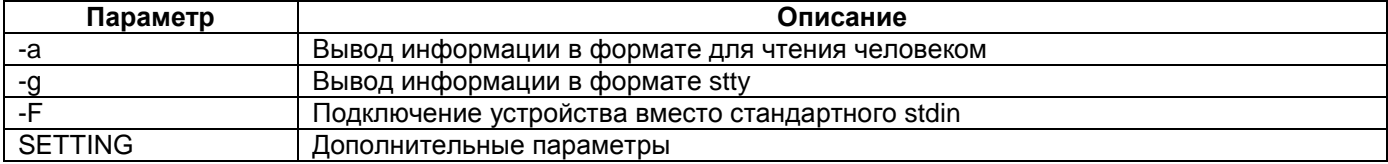

#### **Режим конфигурации:**

Команда доступна в Linux shell.

#### **Установка по умолчанию:**

Отсутствует.

#### **Описание:**

Команда **stty** позволяет просмотреть или изменить параметры терминального соединения.

#### **Пример:**

```
router#stty -g 
700:3:cb0d:18f:3:1c:7f:15:4:1:a:0:0:0:17:12:1a:11:13:16:15:0:0:0:0:0:0:0:0:0:0:0:0:0
:0:0
```
# **timezone**

# **Назначение:**

Установка часового пояса.

#### **Синтаксис:**

#### **timezone** {**N**}

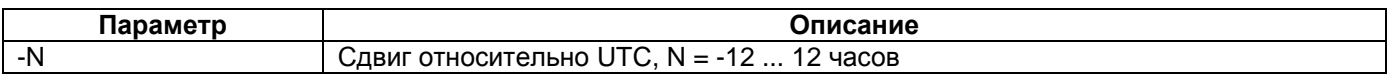

# **Режим конфигурации:**

Команда доступна в Linux shell.

#### **Установка по умолчанию:**

Отсутствует.

#### **Описание:**

Команда **timezone** позволяет установить часовой пояс. Часовой пояс задается сдвигом относительно UTC.

## **Пример:**

router#timezone 3 Timezone successfully set.

# **update-muxdcfg**

#### **Назначение:**

Команда проверяет файл конфигурации контроллеров и кросс-коннектора и устанавливает его в качестве загрузочной конфигурации.

#### **Синтаксис:**

# **update-muxdcfg** {filename}

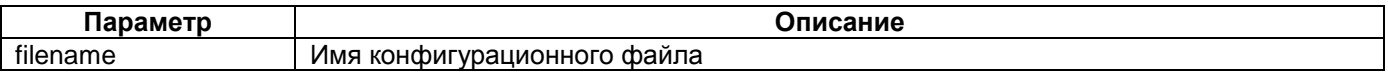

#### **Режим конфигурации:**

Команда доступна в режиме конфигурирования linux shell:

router#

#### **Установка по умолчанию:**

отсутствует

#### **Описание:**

Команда **update-muxdcfg** позволяет установить конфигурационный файл в качестве загрузочного. В процессе выполнения, команда предлагает применить конфигурацию сразу же или после перезагрузки устройства.

#### **Пример:**

Загрузка настроек из файла с именем config-to-update и установка этих настроек в качестве загрузочной конфигурации:

router#update-muxdcfg config-to-update Replace muxd config with new file  $(y/n)$ ? y Apply new muxd config immediately (y/n)? n New muxd config will be applied after reboot

#### **См. также:**

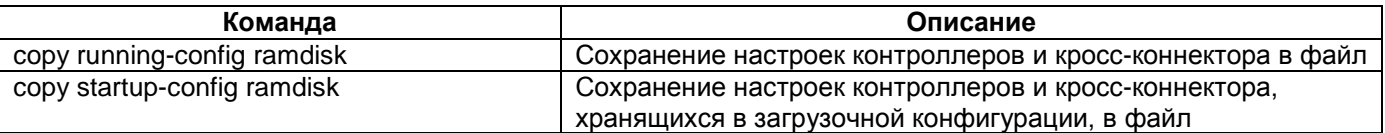

# **upgrade-software**

#### **Назначение:**

Команда позволяет обновить программное обеспечение устройства.

#### **Синтаксис:**

#### **upgrade-software** {filename **| --check**}

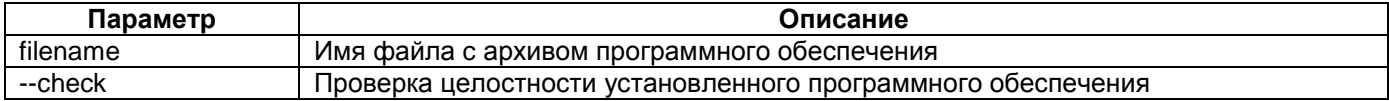

#### **Режим конфигурации:**

Команда доступна в режиме конфигурирования linux shell:

router#

#### **Установка по умолчанию:**

Отсутствует.

#### **Описание:**

Команда **upgrade-software** выполняет обновление ПО из указанного файла. Файл с архивом ПО должен быть предварительно загружен в устройство любым доступным способом — с помощью протокола TFTP или FTP.

Команда **upgrade-software** с ключом **--check** проверяет целостность установленного программного обеспечения.

# **Пример:**

Обновление ПО из файла с именем zelaxmm.0.2.1.3.tgz и последующая его проверка: router#upgrade-software zelaxmm.0.2.1.3.tgz Current software package version is 0.2.1.3 New software package version is 0.2.1.3 Do you really want upgrade software to version 0.2.1.3 (y/n)? y Unpacking, checking and installing software package... please wait Execute post-upgrade script Update script complete Upgrade complete New software will run after reboot router#upgrade-software --check Checking current software package... linuxrc: OK uImage: OK bin/[: OK bin/[[: OK bin/@: OK bin/arp: OK bin/arping: OK . .

```
.
sr/sbin/update-muxdcfg: OK
usr/sbin/upgrade-software: OK
usr/sbin/vconfig: OK
usr/sbin/vi: OK
Check complete, no errors
```
#### **См. также:**

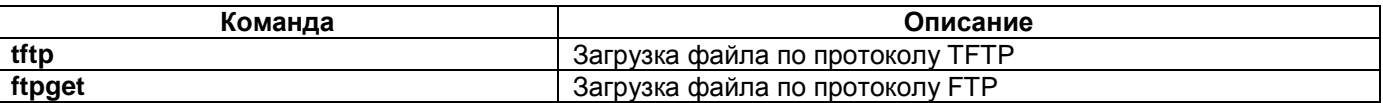

#### **version**

#### **Назначение:**

Команда отображает текущую версию программного обеспечения и информацию об аппаратном оснащении устройства.

**Синтаксис:**

**version**

#### **Режим конфигурации:**

Команда доступна в режиме конфигурирования linux shell:

router#

# **Установка по умолчанию:**

отсутствует

#### **Описание:**

Команда **version** отображает текущую версию программного обеспечения и информацию об аппаратном оснащении устройства. Также данная команда выводит контактную информацию компании Zelax. Адрес электронной почты отдела технической поддержки [tech@zelax.ru](mailto:tech@zelax.ru), куда следует обращаться в случае возникновения проблем с оборудованием, и адрес сайта [www.zelax.ru.](http://www.zelax.ru/)

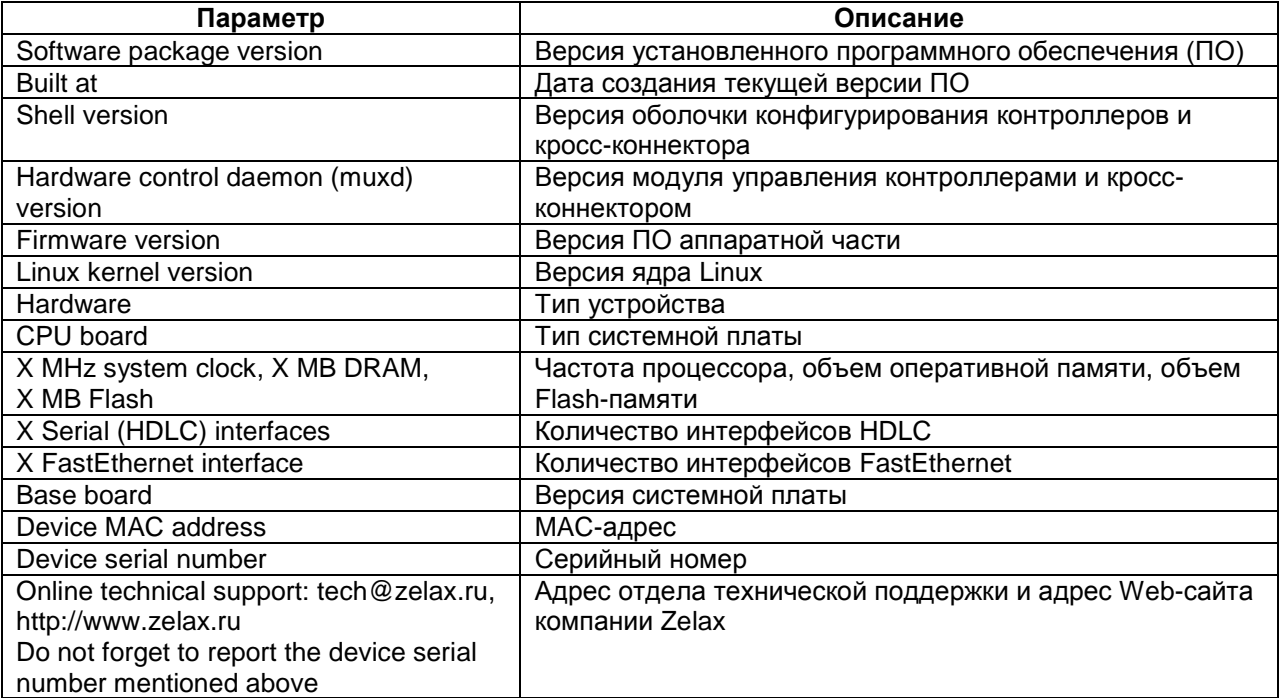

#### **Пример:**

router#version ----------------------------------------------------------------------------- Software package version 0.2.1.3 Built at Fri Oct 2 15:31:36 MSD 2009

Shell version 1.7.3 build 1021 Hardware control daemon (muxd) version 1.7.3 build 1021 Firmware version 1.4 Linux kernel version 2.6.26.8-svn968-dirty3

Hardware: Tested device CPU board: MIME-RE100T-4 (4 serial interface, 1 ethernet port) 100 MHz system clock, 32 MB DRAM, 8 MB Flash 4 Serial (HDLC) interfaces 1 FastEthernet interface Base board: MUX3-240 Device MAC address: 00:08:0F:22:CA:FE Device serial number: 01234567890

Online technical support: tech@zelax.ru, http://www.zelax.ru Do not forget to report the device serial number mentioned above -----------------------------------------------------------------------------

# **uptime**

#### **Назначение:**

Время работы устройства с момента последней перезагрузки.

**Синтаксис:**

**uptime**

#### **Режим конфигурации:**

Команда доступна в Linux shell.

# **Установка по умолчанию:**

Отсутствует.

# **Описание:**

Команда **uptime** позволяет отобразить время работы устройства с момента последней перезагрузки.

# **Пример:**

router#uptime 18:16:27 up 23:15, load average: 0.00, 0.00, 0.00

# <span id="page-33-0"></span>**4 Сетевые настройки и утилиты**

# **arp**

# **Назначение:**

Вывод текущего состояния и управление таблицей ARP.

#### **Синтаксис:**

**arp** [**-a | -s | -d**] [**-v**] [**-n**] [**-i if**] [**-D**] [**-A**] [**-H** hwtype] [hostname]

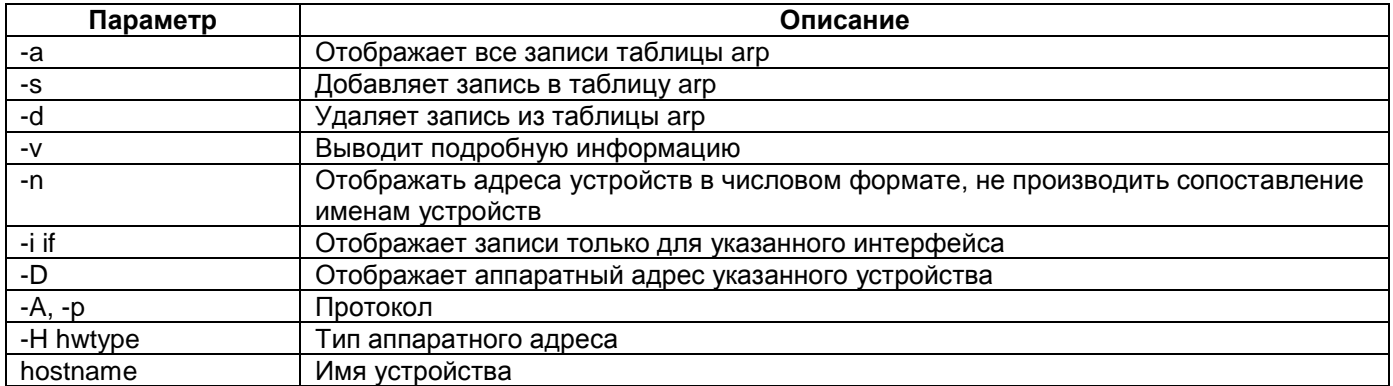

#### **Режим конфигурации:**

Команда доступна в Linux shell.

# **Установка по умолчанию:**

Отсутствует.

#### **Описание:**

Команда **arp** позволяет управлять таблицей ARP. Использование команды с ключем –a позволяет отобразить текущие записи.

#### **Пример:**

```
router#arp -a
? (172.16.1.71) at 00:1e:58:48:44:f4 [ether] on eth0
? (172.16.1.111) at 00:90:27:ae:c2:16 [ether] on eth0
```
# **arping**

#### **Назначение:**

Отправка ARP-запроса.

#### **Синтаксис:**

**arping** [**-f**] [**-q**] [**-b**] [**-D**] [**-U**] [**-A**] [**-c** count] [**-w** timeout] [**-I** device] [**-s** sender] {target}

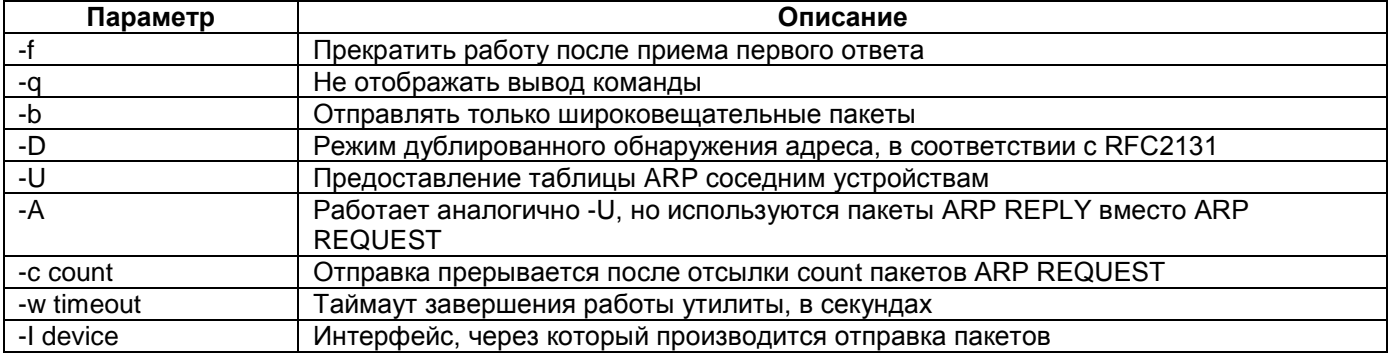

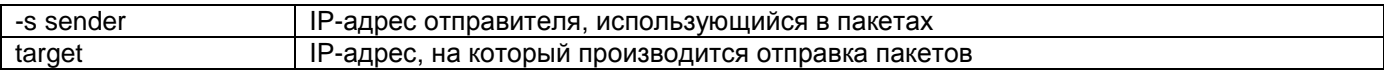

#### **Режим конфигурации:**

Команда доступна в Linux shell.

#### **Установка по умолчанию:**

Отсутствует.

#### **Описание:**

Команда **arping** позволяет отправить ARP-запрос. С помощью этой команды можно отправлять ARP-запросы явно выбирая адрес источника и интерфейс, через который будет проводиться отправка.

#### **Пример:**

Отправка пакетов с адреса 172.16.1.112 на адрес 172.16.1.71 с остановкой работы утилиты после отправки пяти пакетов:

```
router#arping -c 5 -s 172.16.1.112 172.16.1.71 
arping: warning: interface eth0 is ignored
ARPING to 72.16.1.112 from 172.16.1.112 via eth0
Unicast reply from 172.16.1.71 [0:1e:58:48:44:f4] 171017.295ms
Unicast reply from 172.16.1.71 [0:1e:58:48:44:f4] 172022.551ms
Unicast reply from 172.16.1.71 [0:1e:58:48:44:f4] 173030.484ms
Unicast reply from 172.16.1.71 [0:1e:58:48:44:f4] 174038.481ms
Unicast reply from 172.16.1.71 [0:1e:58:48:44:f4] 175046.474ms
Sent 5 probe(s) (1 broadcast(s))
Received 5 reply (0 request(s), 0 broadcast(s))
```
# **ethtool**

#### **Назначение:**

Настройка и отображение параметров интерфейса Ethernet.

#### **Синтаксис:**

# **ethtool** [**–s**] {DEVNAME} [**speed** 10|100|1000] [**duplex** half|full] [**autoneg** on|off]

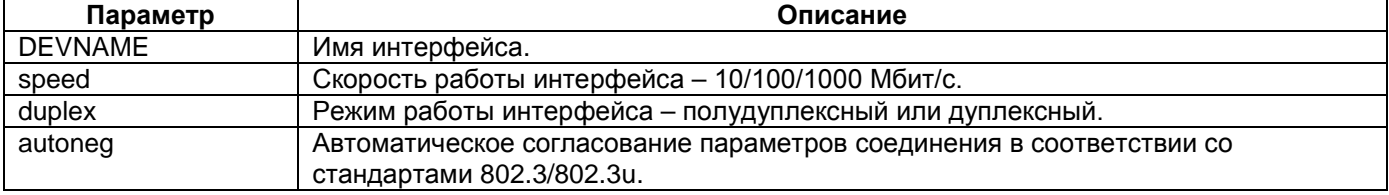

#### **Режим конфигурации:**

Linux shell:

router#

#### **Установка по умолчанию:**

Отсутствует.

#### **Описание:**

Команда **ethtool**, введенная без ключа, отображает текущие параметры работы указанного интерфейса. С указанием ключа **s** позволяет изменить параметры работы интерфейса Ethernet.

Изменять какие-либо настройки интерфейса Ethernet, не указанные выше, не рекомендуется, это может привести к нестабильной работе устройства.

#### **Пример:**

Установка скорости работы интерфейса eth0.

router#ethtool -s eth0 speed 10

# **ifconfig**

#### **Назначение:**

Настройка и отображения текущего состояния сетевых интерфейсов.

#### **Синтаксис:**

**ifconfig** [**-a**] [interface] [address] [[-]broadcast [ADDRESS]] [[-]pointopoint [ADDRESS]] [netmask ADDRESS] [dstaddr ADDRESS] [keepalive NN] [hw ether ADDRESS] [metric NN] [mtu NN] [[-]arp] [txqueuelen NN] [up|down] [clear]

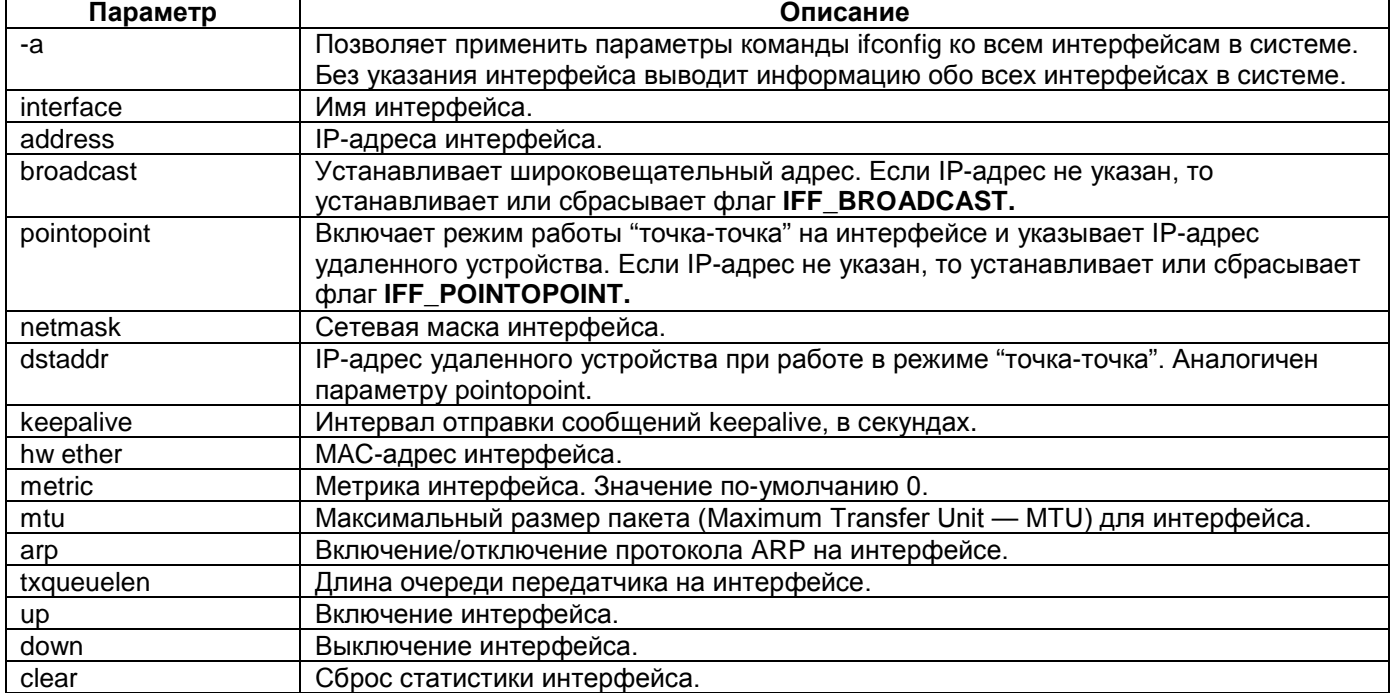

#### **Режим конфигурации:**

Linux shell:

router#

#### **Установка по умолчанию:**

Отсутствует.

#### **Описание:**

Команда **ifconfig** используется для настройки и отображения текущего состояния сетевых интерфейсов. В качестве сетевых интерфейсов могут быть указаны eth, br, hdlc.

Введенная без параметров команда **ifconfig** выводит текущие параметры всех активных интерфейсов.

Перед выполнением команды **ifconfig** для интерфейса hdlc следует установить инкапсуляцию командой sethdlc.

#### **Пример:**

Вывод информации об интерфейсе br0:

```
Router# ifconfig br0<br>br0 Uink encap
           Link encap:Ethernet HWaddr 00:08:0F:22:CA:FE inet addr:172.16.1.112 Bcast:172.16.255.255 Mask:255.255.0.0
```
```
 UP BROADCAST RUNNING MULTICAST MTU:1500 Metric:1
 RX packets:136361 errors:0 dropped:0 overruns:0 frame:0
 TX packets:132327 errors:0 dropped:0 overruns:0 carrier:0
 collisions:0 txqueuelen:100 
 RX bytes:13407008 (12.7 MiB) TX bytes:15079602 (14.3 MiB)
```
# **ip**

# **Назначение:**

Просмотр и управление маршрутизацией, сетевыми интерфейсами и туннелями.

# **Синтаксис:**

**ip** [**-f**[**amily**] **{inet | inet6 | link**] **| -o**[**neline**]] {**address | route | link | tunnel | rule**] {**set** | **add** | **delete** | **show** | **list** | **flush**]

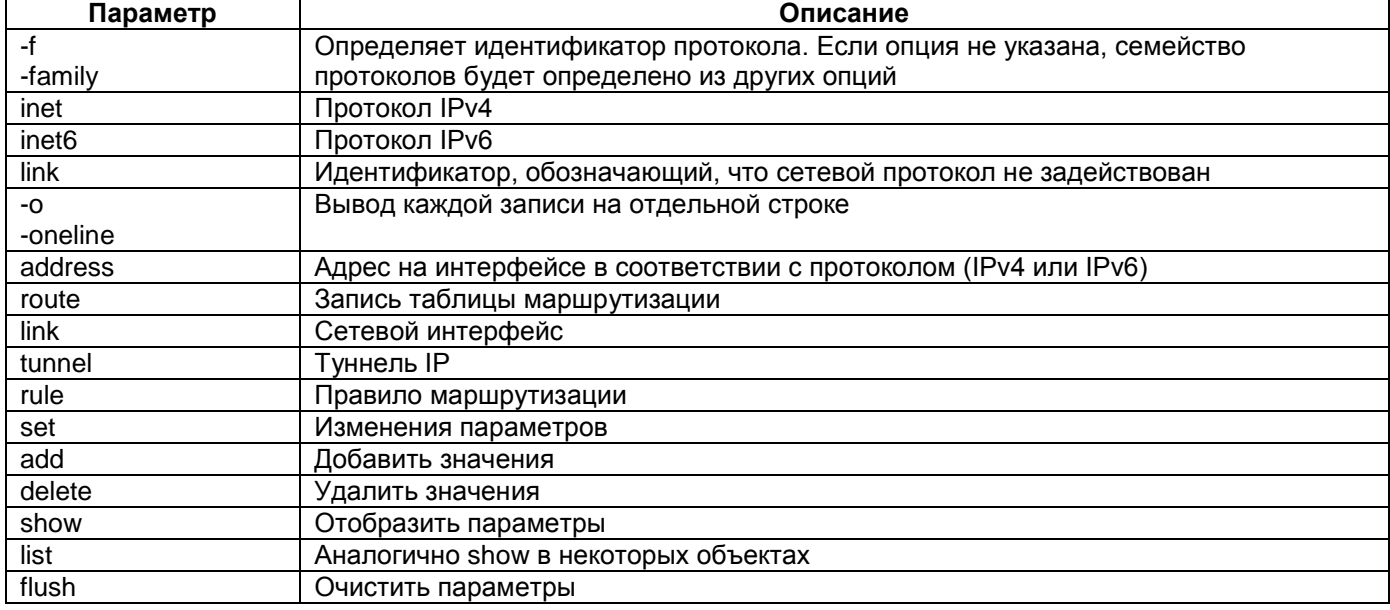

# **Режим конфигурации:**

Команда доступна в Linux shell.

# **Установка по умолчанию:**

Отсутствует.

# **Описание:**

Команда **ip** позволяет отображать и изменять параметры объектов системы, таких как интерфейс, маршрутизация, туннелирование и т.д.

# **Пример:**

Отображение параметров только активных интерфейсов:

```
router#ip link show up
1: lo: <LOOPBACK,UP,10000> mtu 16436 qdisc noqueue 
     link/loopback 00:00:00:00:00:00 brd 00:00:00:00:00:00
8: eth0: <BROADCAST,MULTICAST,UP> mtu 1500 qdisc pfifo_fast qlen 250
    link/ether 00:ee:10:02:21:02 brd ff:ff:ff:ff:ff:ff
```
# **ipaddr**

# **Назначение:**

Просмотр и управление IP-адресом.

# **Синтаксис:**

**ipaddr** { {**add | del**} IFADDR **dev** STRING **|** [**show | flush**] [**dev** STRING] [**to** PREFIX] }

# **Режим конфигурации:**

Команда доступна в Linux shell.

# **Установка по умолчанию:**

Отсутствует.

# **Описание:**

Команда **ipaddr** позволяет отображать и изменять IP-адреса на интерфейсах устройства.

# **Пример:**

router#ipaddr show eth0

```
8: eth0: <BROADCAST,MULTICAST,UP> mtu 1500 qdisc pfifo_fast qlen 250
     link/ether 00:ee:10:02:21:02 brd ff:ff:ff:ff:ff:ff
     inet 192.168.0.24/24 brd 192.168.0.255 scope global eth0
```
# **iptunnel**

# **Назначение:**

Работа с IP-туннелями.

# **Синтаксис:**

**iptunnel** {**add** | **change** | **del** | **show**} [name] [**mode** {ipip | gre | sit}] [**remote** ADDR] [**local** ADDR] [**ttl**

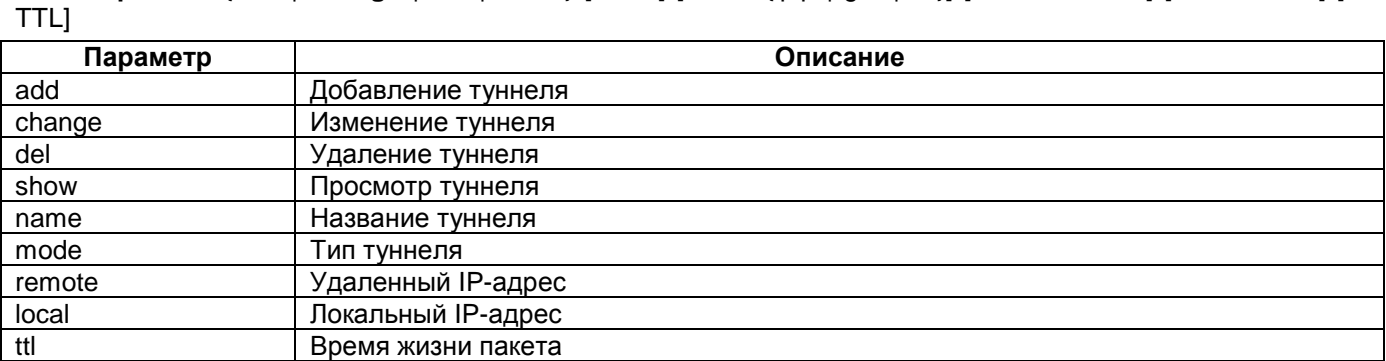

# **Режим конфигурации:**

Команда доступна в Linux shell.

**Установка по умолчанию:**

Отсутствует.

# **Описание:**

Команда **iptunnel** позволяет выполнять действия над туннелями.

# **Пример:**

router#iptunnel show tunl0: ip/ip remote any local any ttl inherit nopmtudisc gre0: gre/ip remote any local any ttl inherit nopmtudisc

# **nslookup**

# **Назначение:**

Запрос к DNS-серверу.

#### **Синтаксис:**

### **nslookup** {host} [server]

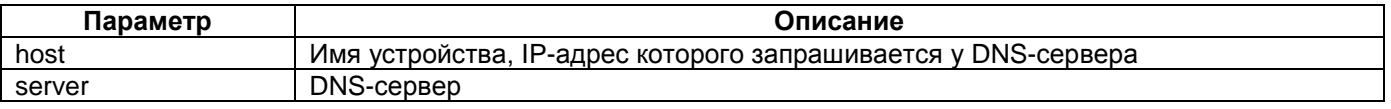

#### **Режим конфигурации:**

Команда доступна в Linux shell.

#### **Установка по умолчанию:**

Отсутствует.

#### **Описание:**

Команда **nslookup** позволяет отправить запросить DNS-серверу на соответствие имени устройства IP-адресу.

#### **Пример:**

```
router#nslookup examplehost
Server: 192.168.0.1
Address 1: 192.168.0.18
```
# **ping**

#### **Назначение:**

Оптравка ICMP-запроса.

#### **Синтаксис:**

**ping** [**-LRUbdfnqrvVaA**] [**-c** count] [**-i** interval] [**-w** deadline] [**-p** pattern] [-**s** packetsize] [-**t** ttl] [**-I** interface | address] [-**M** mtu discovery hint] [**-S** sndbuf] [**-T timestamp** option] [**-Q** tos] [hop1 ...] {destination}

#### **Режим конфигурации:**

Команда доступна в Linux shell.

**Установка по умолчанию:**

Отсутствует.

### **Описание:**

Команда **ping** отправляет пакет ICMP ECHO\_REQUEST к узлу сети указанному параметром destination.

#### **Пример:**

```
router#ping 192.168.0.105
PING 192.168.0.105 (192.168.0.105) 56(84) bytes of data.
64 bytes from 192.168.0.105: icmp_seq=0 ttl=128 time=3.29 ms
64 bytes from 192.168.0.105: icmp_seq=1 ttl=128 time=0.670 ms
64 bytes from 192.168.0.105: icmp_seq=2 ttl=128 time=1.04 ms
64 bytes from 192.168.0.105: icmp_seq=3 ttl=128 time=0.407 ms
64 bytes from 192.168.0.105: icmp_seq=4 ttl=128 time=0.439 ms
```
--- 192.168.0.105 ping statistics --- 5 packets transmitted, 5 received, 0% packet loss, time 4014ms rtt min/avg/max/mdev = 0.407/1.171/3.295/1.086 ms, pipe 2

# **sethdlc**

#### **Назначение:**

# Настройка интерфейса hdlc.

# **Синтаксис:**

# **sethdlc {**interface**} {hdlc | hdlc-eth | cisco** [interval] **| ppp** [interval] **| ppp-link}**

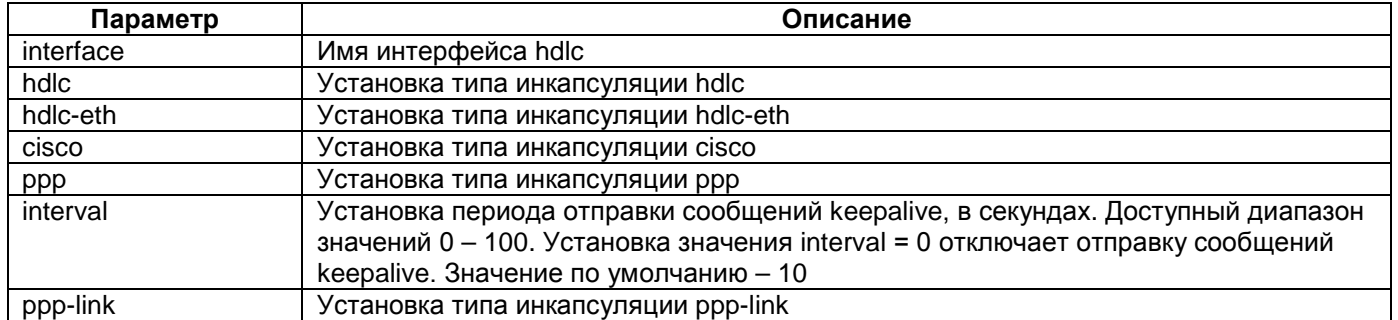

### **Режим конфигурации:**

Linux shell:

router#

# **Установка по умолчанию:**

Отсутствует.

# **Описание:**

Команда **sethdlc** используется для настройки интерфейса hdlc. В текущей версии ПО доступны пять типов инкапсуляции – hdlc, hdlc-eth, cisco, ppp, ppp-link.

# **Пример:**

Установка типа инкапсуляции hdlc-eth на интерфейсе hdlc0:

router#sethdlc hdlc0 cisco interval 15

# **telnet**

# **Назначение:**

Подключение к удаленному устройству по протоколу Telnet.

# **Синтаксис:**

**telnet** [-**a**] [-**l** USER] HOST [PORT]

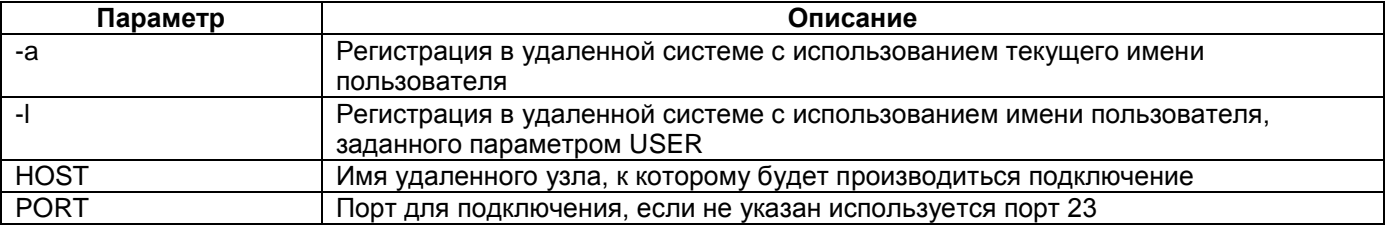

#### **Режим конфигурации:**

Команда доступна в Linux shell.

# **Установка по умолчанию:**

Отсутствует.

# **Описание:**

Команда **telnet** позволяет осуществить подключение к удаленному узлу по протоколу Telnet.

# **Пример:**

router#telnet 192.168.0.105

# **traceroute**

# **Назначение:**

Трассеровка маршрута к узлу сети.

# **Синтаксис:**

**traceroute** [-**FIldnrv**] [-**f** 1st\_ttl] [-**m** max\_ttl] [-**p** port#] [-**q** nqueries] [-**s** src\_addr] [-**t** tos] [-**w** wait] [-**g** gateway] [-**i** iface] [-**z** pausemsecs] {host} [**data** size]

# **Режим конфигурации:**

Команда доступна в Linux shell.

# **Установка по умолчанию:**

Отсутствует.

# **Описание:**

Команда **traceroute** позволяет маршрут прохождения пакетов до указанного узла сети.

# **Пример:**

router#traceroute 192.168.0.105 traceroute to 192.168.0.105 (192.168.0.105), 30 hops max, 38 byte packets 1 192.168.0.105 (192.168.0.105) 1.130 ms 0.653 ms 0.821 ms

# **5 Режим моста (bridge), протокол Spanning Tree (STP)**

# **brctl addbr**

# **Назначение:**

Создание Ethernet-моста (bridge).

# **Синтаксис:**

**brctl addbr** {bridge}

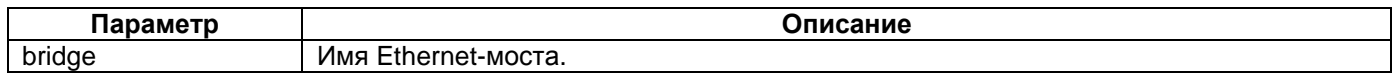

# **Режим конфигурации:**

Linux shell:

router#

**Установка по умолчанию:**

Отсутствует.

# **Описание:**

Команда **brctl addbr** создает Ethernet-мост. Имя моста рекомендуется задавать в форме br с последующим цифровым индексом. Такая форма позволит однозначно идентифицировать интерфейс.

# **Пример:**

Создание Ethernet-моста с именем br1: router#brctl addbr br1

# **brctl delbr**

# **Назначение:**

Удаление Ethernet-моста (bridge).

# **Синтаксис:**

**brctl delbr** {bridge}

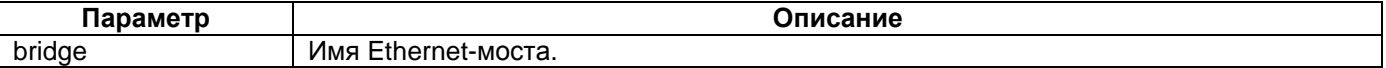

# **Режим конфигурации:**

Linux shell:

router#

# **Установка по умолчанию:**

Отсутствует.

**Описание:**

Команда **brctl delbr** удаляет Ethernet-мост.

# **Пример:**

Удаление Ethernet-моста с именем br1: router#brctl delbr br1

# **brctl addif**

# **Назначение:**

Включение интерфейса в Ethernet-мост.

# **Синтаксис:**

**brctl addif** {bridge} {device}

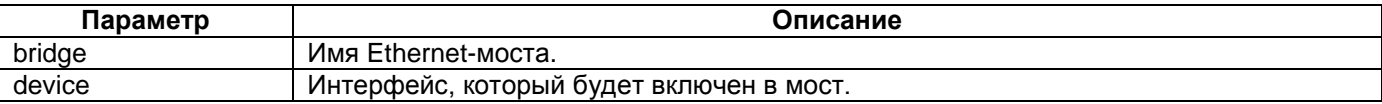

# **Режим конфигурации:**

Linux shell:

router#

# **Установка по умолчанию:**

Отсутствует.

# **Описание:**

Команда **brctl addif** включает интерфейс в Ethernet-мост. В качестве интерфейсов могут быть указаны ethernet, hdlc.

# **Пример:**

Включение интерфейса hdlc1 в Ethernet-мост br1: router#brctl addif br1 hdlc1

# **brctl delif**

# **Назначение:**

Исключение интерфейса из Ethernet-моста.

# **Синтаксис:**

**brctl delif** {bridge} {device}

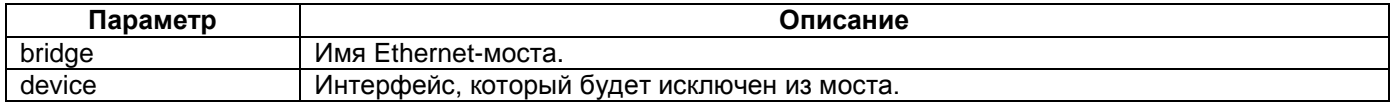

# **Режим конфигурации:**

Linux shell:

router#

# **Установка по умолчанию:**

Отсутствует.

# **Описание:**

Команда **brctl delif** исключает интерфейс из Ethernet-моста. В качестве интерфейсов могут быть указаны ethernet, hdlc.

# **Пример:**

router#brctl delif br1 hdlc1

# **brctl setageing**

# **Назначение:**

Задает "время жизни" MAC-адресов для Ethernet-моста.

# **Синтаксис:**

# **brctl setageing** {bridge} {time}

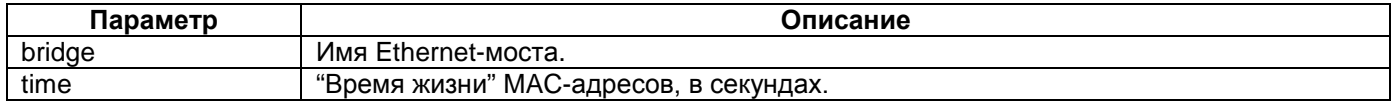

# **Режим конфигурации:**

Linux shell:

router#

# **Установка по умолчанию:**

300 сек.

# **Описание:**

Команда **brctl setageing** указывает "время жизни" MAC-адресов, если в течение указанного времени на мост не приходят кадры с определённого MAC-адреса, этот адрес удаляется из базы данных Forwarding DataBase (fdb).

# **Пример:**

router#brctl setageing br1 300

# **brctl setbridgeprio**

# **Назначение:**

Задает приоритет Ethernet-моста.

# **Синтаксис:**

# **brctl setbridgeprio** {bridge} {prio}

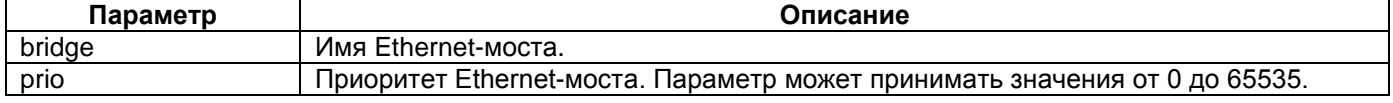

# **Режим конфигурации:**

Linux shell:

router#

# **Установка по умолчанию:**

32768.

# **Описание:**

Команда **brctl setbridgeprio** устанавливает приоритет Ethernet-моста. Данный параметр используется протоколом STP.

# **Пример:**

router#brctl setageing br1 300

# **brctl setfd**

# **Назначение:**

Задает интервал forward delay Ethernet-моста.

# **Синтаксис:**

# **brctl setfd** {bridge} {time}

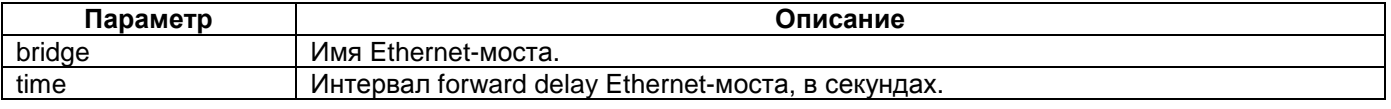

#### **Режим конфигурации:**

Linux shell:

router#

#### **Установка по умолчанию:**

15 сек.

# **Описание:**

Команда **brctl setfd** устанавливает интервал forward delay Ethernet-моста. Данный параметр используется протоколом STP. Указывает время нахождения портов моста в состояниях Listening и Learning.

#### **Пример:**

router#brctl setfd br1 10

# **brctl sethello**

# **Назначение:**

Задает интервал между рассылками сообщений BPDU.

#### **Синтаксис:**

**brctl sethello** {bridge} {time}

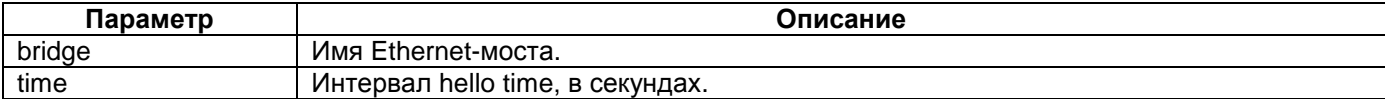

# **Режим конфигурации:**

Linux shell:

router#

#### **Установка по умолчанию:**

2 сек.

### **Описание:**

Команда **brctl sethello** устанавливает интервал hello time. Данный параметр используется протоколом STP. Указывает интервал между рассылками Configuration BPDU и TCN BPDU.

# **Пример:**

router#brctl sethello br1 1

# **brctl setmaxage**

# **Назначение:**

Задает время хранения сообщений BPDU.

#### **Синтаксис:**

# **brctl setmaxage** {bridge} {time}

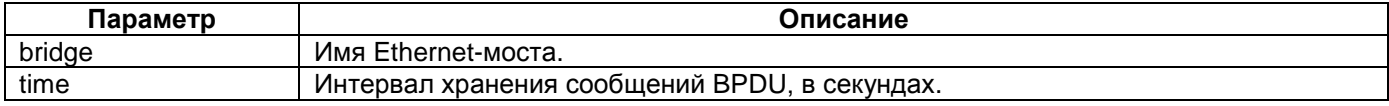

# **Режим конфигурации:**

Linux shell:

router#

# **Установка по умолчанию:**

20 сек.

#### **Описание:**

Команда **brctl setmaxage** устанавливает время хранения сообщений BPDU. Данный параметр используется протоколом STP. Если в течении указанного интервала устройство не получило сообщений BPDU, то считается, что произошли изменения в топологии сети.

# **Пример:**

```
router#brctl setmaxage br1 1
```
# **brctl setpathcost**

#### **Назначение:**

Задает значение стоимости порта, включенного в Ethernet-мост.

#### **Синтаксис:**

**brctl setpathcost** {bridge} {port} {cost}

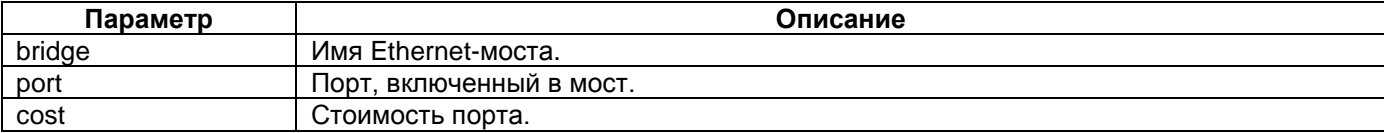

#### **Режим конфигурации:**

Linux shell:

router#

#### **Установка по умолчанию:**

Интерфейс Ethernet - 19.

Интерфейс hdlc – 100.

# **Описание:**

Команда **brctl setpathcost** устанавливает значение стоимости порта. Данный параметр используется протоколом STP. Используется при вычислении маршрута до корневого (root) устройства.

Для того, чтобы привести значения параметра к стандартным величинам необходимо выполнить команду brctl setpathcost br1 hdlc1 500.

# **Пример:**

Присвоение стоимости 100 интерфейсу eth0. router#brctl setpathcost br1 eth0 100

# **brctl setportprio**

**Назначение:**

Задает приоритет порта, включенного в Ethernet-мост.

# **Синтаксис:**

**brctl setportprio** {bridge} {port} {prio}

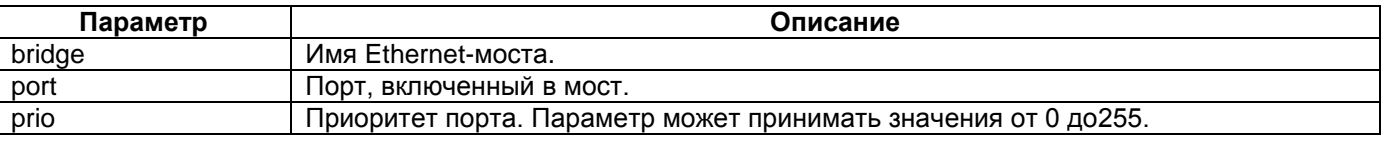

# **Режим конфигурации:**

Linux shell:

router#

#### **Установка по умолчанию:**

128.

## **Описание:**

Команда **brctl setportprio** устанавливает приоритет порта. Данный параметр используется протоколом STP. Используется при выборе корневого порта (root port).

# **Пример:**

router#brctl setportprio br1 hdlc1 1

# **brctl stp**

# **Назначение:**

Включение/выключение протокола STP на Ethernet-мосту.

#### **Синтаксис:**

# **brctl stp** {bridge} {on|off}

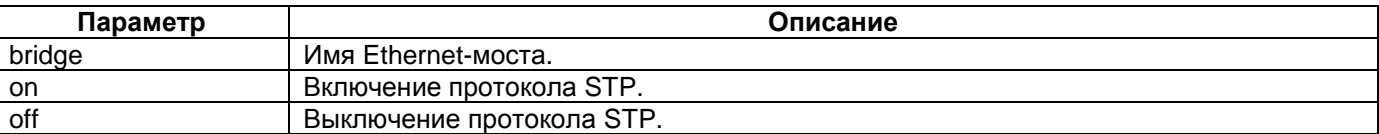

# **Режим конфигурации:**

Linux shell:

router#

## **Установка по умолчанию:**

Отсутствует.

# **Описание:**

Команда **brctl stp** производит включение или выключение протокола STP. Протокол STP используется для приведения сети к древовидной топологии.

# **Пример:**

router#brctl stp br1 on

# **brctl setstpver**

**Назначение:**

# Выбор версии протокола STP.

# **Синтаксис:**

**brctl setstpver** {bridge} {stp | rapidstp}

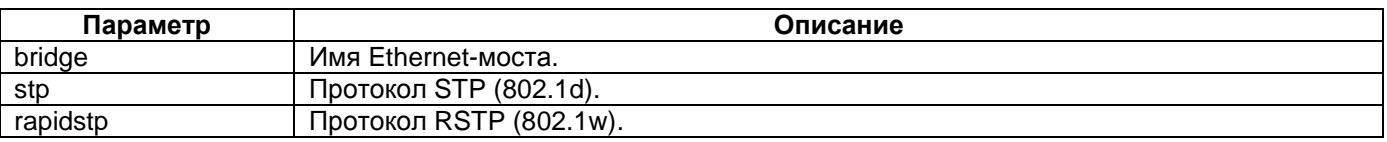

# **Режим конфигурации:**

Linux shell:

router#

#### **Установка по умолчанию:**

RSTP.

# **Описание:**

Команда **brctl setstpver** позволяет выбрать версию протокола STP. В текущей версии ПО поддерживаются две версии протокола - 802.1d и 802.1w.

# **Пример:**

router#brctl setstpver br1 stp

# **brctl setportedge**

# **Назначение:**

Включение/отключение пограничного режима работы порта.

#### **Синтаксис:**

# **brctl setportedge** {bridge} {if} {off | on | auto}

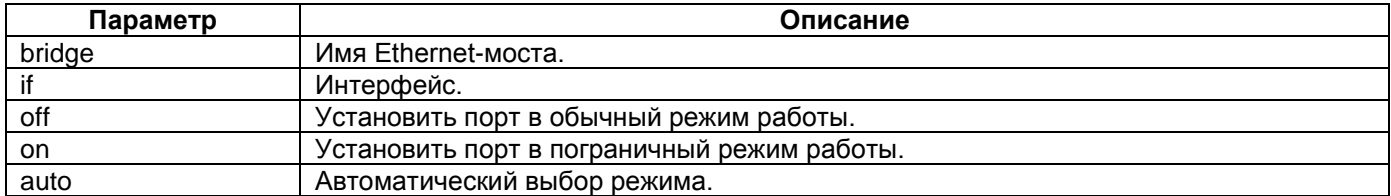

# **Режим конфигурации:**

Linux shell:

router#

# **Установка по умолчанию:**

auto.

# **Описание:**

Команда **brctl setportedge** позволяет выбрать режим работы для пограничного порта. Порт, работающий в пограничном режиме, сразу же после включения переходит в режим передачи данных. Изменение состояния (up/down) такого порта не приводит к перестроению топологии сети.

Данный режим работы поддерживается только протоколом RSTP.

# **Пример:**

router# brctl setportedge br1 eth0 on

# **brctl setportp2p**

# **Назначение:**

Выбор режима работы порта.

#### **Синтаксис:**

#### **brctl setportp2p** {bridge} {if} {off | on | auto}

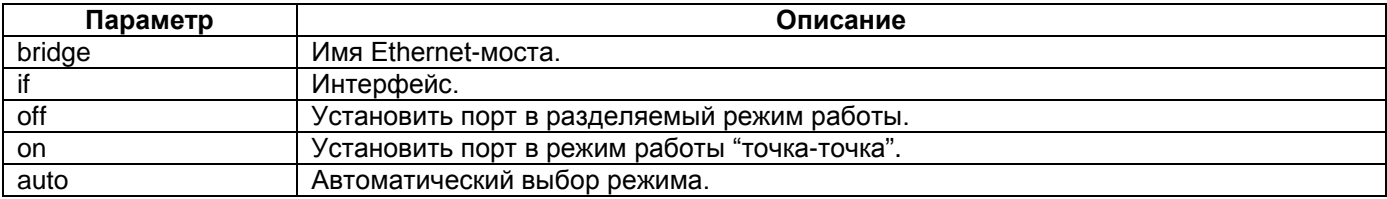

#### **Режим конфигурации:**

Linux shell:

router#

#### **Установка по умолчанию:**

auto.

#### **Описание:**

Команда **brctl setportp2p** позволяет выбрать режим работы порта, подключенного к другому мосту. Существует два типа соединений между устройствами, поддерживающими протокол RSTP – разделяемый и "точка-точка". В протоколе RSTP предусмотрены механизмы для сокращения времени перестроения топологии на портах, работающих в режимах "точка-точка".

Данный режим работы поддерживается только протоколом RSTP.

#### **Пример:**

router# brctl setportp2p br1 hdlc0 on

# **brctl show**

# **Назначение:**

Отображает информацию о созданных Ethernet-мостах.

**Синтаксис:**

**brctl show**

**Режим конфигурации:**

Linux shell:

router#

**Установка по умолчанию:**

Отсутствует.

# **Описание:**

Команда **brctl show** отображает информацию о созданных Ethernet-мостах и включенных в них интерфейсах.

# **Пример:**

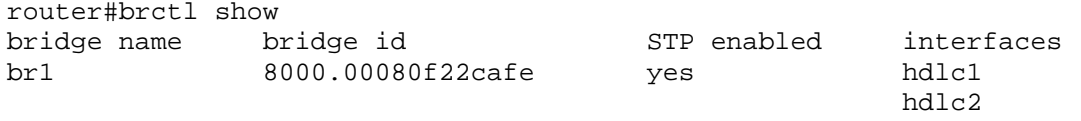

# **brctl showmacs**

# **Назначение:**

Отображает таблицу MAC-адресов для указанного Ethernet-моста.

# **Синтаксис:**

**brctl showmacs** {bridge}

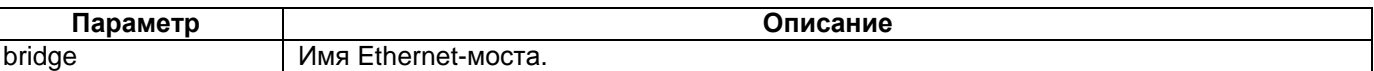

# **Режим конфигурации:**

Linux shell:

router#

### **Установка по умолчанию:**

Отсутствует.

#### **Описание:**

Команда **brctl showmacs** отображает таблицу MAC-адресов для указанного Ethernet-моста. Таблица MAC-адресов обновляется при прохождении кадра через мост. Столбец ageing timer показывает сколько секунд назад был получен кадр, с данным MAC-адресом в поле Source MAC address. По истечении "времени жизни" MAC-адрес удаляется из таблицы.

#### **Пример:**

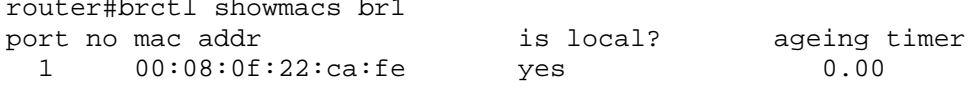

# **См. также:**

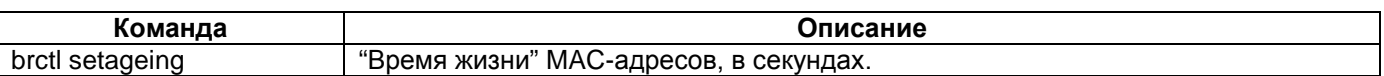

# **brctl showstp**

#### **Назначение:**

Отображает состояние протокола STP для указанного Ethernet-моста.

#### **Синтаксис:**

# **brctl showstp** {bridge} [if]

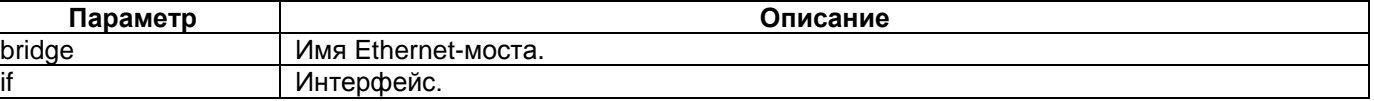

# **Режим конфигурации:**

Linux shell:

router#

# **Установка по умолчанию:**

Отсутствует.

# **Описание:**

Команда **brctl showstp** состояние протокола STP для указанного Ethernet-моста.

# **Пример:**

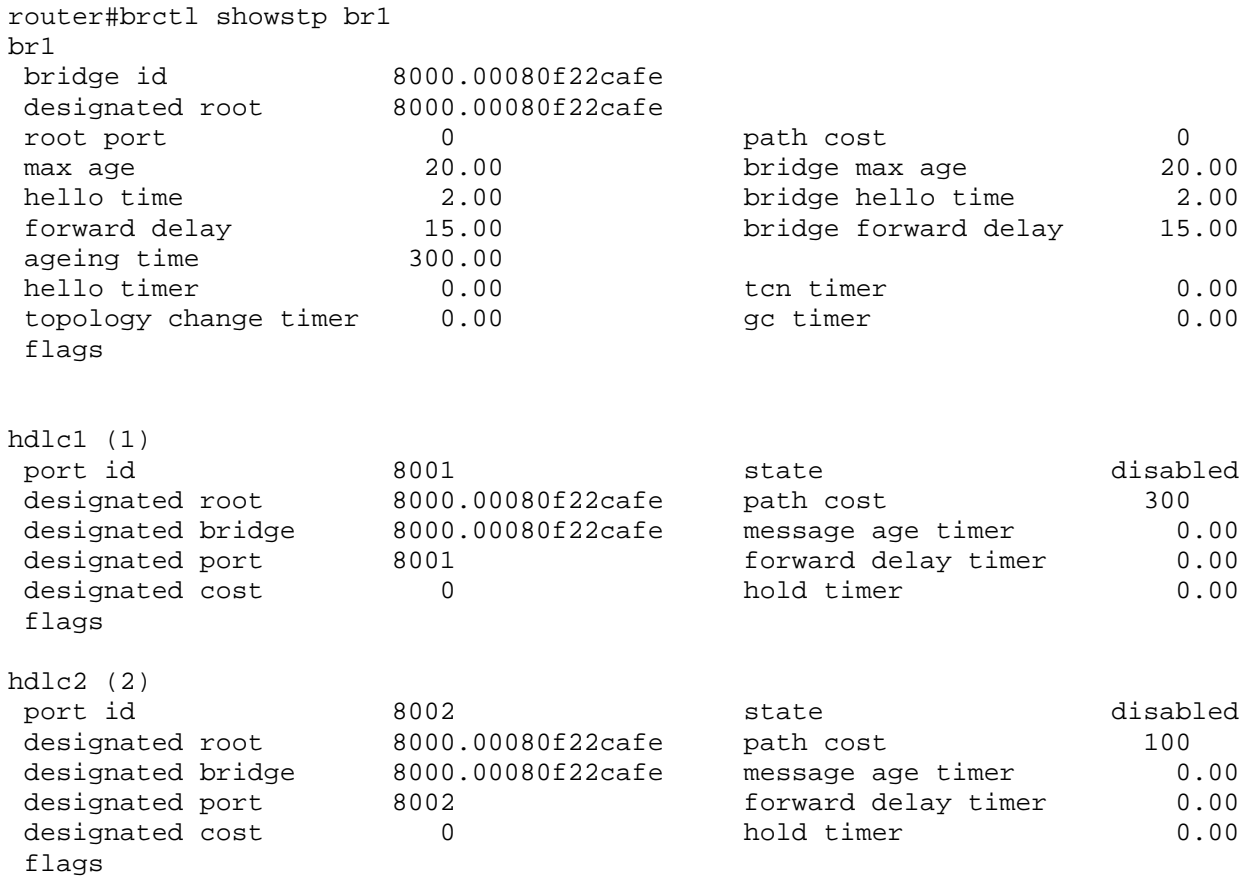

# **6 Виртуальные локальные сети (VLAN)**

# **vconfig add**

# **Назначение:**

Команда создает виртуальный интерфейс.

# **Синтаксис:**

# **vconfig add** {interface-name} {vlan\_id}

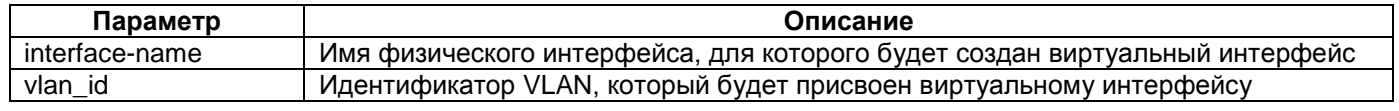

#### **Режим конфигурации:**

Linux shell:

router#

#### **Установка по умолчанию:**

Отсутствует.

# **Описание:**

Команда **vconfig add** позволяет создать виртуальный интерфейс на основе физического интерфейса.

# **Пример:**

router#vconfig add eth0 20

# **vconfig rem**

# **Назначение:**

Команда удаляет виртуальный интерфейс.

# **Синтаксис:**

**vconfig rem** {vlan-name}

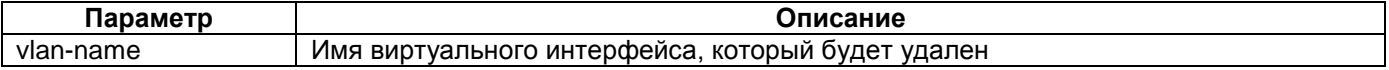

# **Режим конфигурации:**

Linux shell:

router#

# **Установка по умолчанию:**

Отсутствует.

# **Описание:**

Команда **vconfig rem** позволяет удалить виртуальный интерфейс. Имя виртуального интерфейса вводится в формате, указанным командой **vconfig set\_name\_type**.

# **Пример:**

router#vconfig rem eth0.20

# **vconfig set\_flag**

# **Назначение:**

Команда задает обработку тега VLAN.

# **Синтаксис:**

# **vconfig set\_flag** {vlan-name} {**flag-num** 0 | 1}

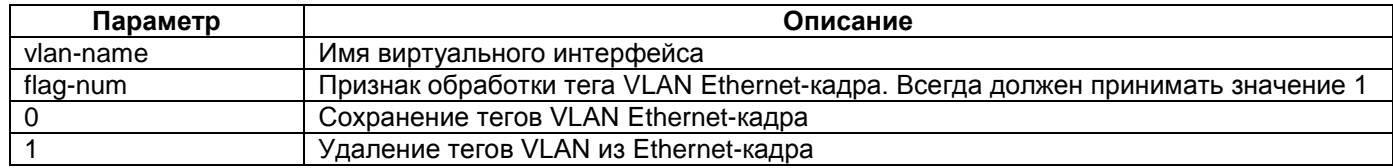

# **Режим конфигурации:**

Linux shell:

router#

#### **Установка по умолчанию:**

 $\Omega$ .

# **Описание:**

Команда **vconfig set\_flag** позволяет скорректировать работу устройства, касательно обработки тегов VLAN. При установке значения 1 заголовки кадров Ethernet будут корректироваться с целью удаления тегов VLAN. Используемое по умолчанию значение 0 обеспечивает сохранение тегов VLAN в кадрах Ethernet. Такая корректировка может потребоваться некоторыми программами пакетной фильтрации.

# **Пример:**

router#vconfig set\_flag eth0.20 1 1

# **vconfig set\_name\_type**

# **Назначение:**

Команда изменяет способ именования интерфейсов VLAN.

# **Синтаксис:**

**vconfig set\_name\_type** {name-type}

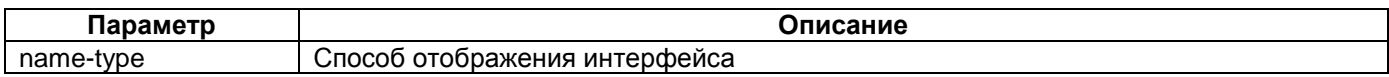

# **Режим конфигурации:**

Linux shell:

router#

**Установка по умолчанию:**

DEV\_PLUS\_VID\_NO\_PAD.

# **Описание:**

Команда **vconfig set\_name\_type** позволяет изменить способ именования интерфейсов VLAN. Параметр name-type может принимать четыре значения:

- VLAN\_PLUS\_VID виртуальный интерфейс именуется с формате <vlan><идентификатор VLAN>;
- VLAN\_PLUS\_VID\_NO\_PAD тоже что и предыдущий параметр, но без отображения незначащих нулей;
- DEV\_PLUS\_VID виртуальный интерфейс именуется с формате <физический интерфейс>.<идентификатор VLAN>;

• DEV\_PLUS\_VID\_NO\_PAD - тоже что и предыдущий параметр, но без отображения незначащих нулей.

# **7 Режим объединения каналов (bond)**

# **bondctl add**

# **Назначение:**

Создание логического интерфейса bond.

# **Синтаксис:**

**bondctl add** {bond}

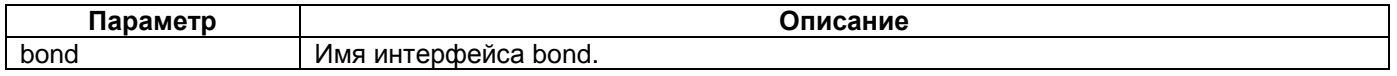

# **Режим конфигурации:**

Linux shell:

router#

# **Установка по умолчанию:**

Отсутствует.

# **Описание:**

Команда **bondctl add** создает логический интерфейс объединения каналов – интерфейс bond. Данный интерфейс позволяет объединить несколько физических каналов в один логический. Объединение физических каналов позволяет увеличить общую пропускную способность и повысить отказоустойчивость сети в случае выхода из строя одного из каналов. Имя интерфейса рекомендуется задавать в форме bond с последующим цифровым индексом. Такая форма позволит однозначно идентифицировать интерфейс.

# **Пример:**

Создание интерфейса bond с именем bond0: router#bondctl add bond0

# **bondctl del**

# **Назначение:**

Удаление логического интерфейса bond.

#### **Синтаксис:**

**bondctl del** {bond}

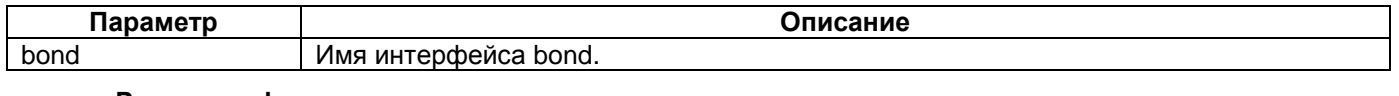

# **Режим конфигурации:**

Linux shell:

router#

# **Установка по умолчанию:**

Отсутствует.

# **Описание:**

Команда **bondctl del** удаляет интерфейс bond.

# **Пример:**

Удаление логического интерфейса bond с именем bond0: router#bondctl del bond0

# **bondctl attach**

### **Назначение:**

Включение интерфейса в группу объединения.

#### **Синтаксис:**

**bondctl attach** {bond} {device}

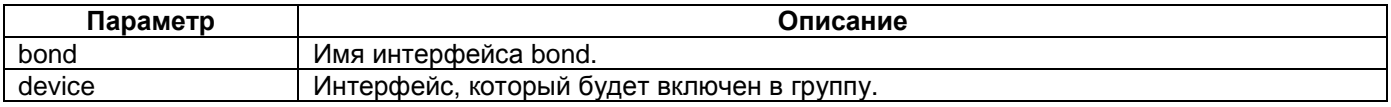

#### **Режим конфигурации:**

Linux shell:

router#

#### **Установка по умолчанию:**

Отсутствует.

# **Описание:**

Команда **bondctl attach** включает интерфейс в группу объединения. В качестве интерфейсов могут быть указаны ethernet, hdlc.

# **Пример:**

Включение интерфейса hdlc1 в группу объединения bond0: router#bondctl attach bond0 hdlc1

# **bondctl dettach**

# **Назначение:**

Исключение интерфейса из группы объединения.

# **Синтаксис:**

**bondctl dettach** {bond} {device}

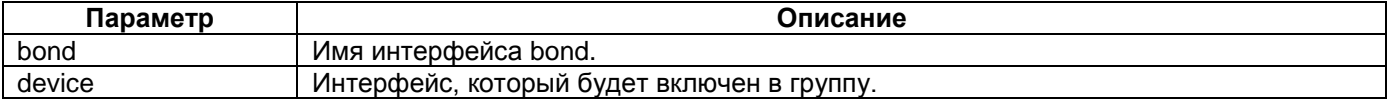

# **Режим конфигурации:**

Linux shell:

router#

# **Установка по умолчанию:**

Отсутствует.

#### **Описание:**

Команда **bondctl dettach** исключает интерфейс из группы объединения. В качестве интерфейсов могут быть указаны ethernet, hdlc.

# **Пример:**

Исключение интерфейса hdlc1 из группы объединения bond0:

router#bondctl dettach bond0 hdlc1

# **bondctl show**

# **Назначение:**

Отображает список созданных интерфейсов bond.

**Синтаксис:**

# **bondctl show**

### **Режим конфигурации:**

Linux shell:

router#

# **Установка по умолчанию:**

Отсутствует.

## **Описание:**

Команда **bndctl show** отображает список созданных интерфейсов bond.

# **Пример:**

router#bondctl show bond0 bond1 bond2 bond3

# **bondctl detail**

#### **Назначение:**

Отображает информацию о созданном интерфейсе bond.

# **Синтаксис:**

**bondctl detail** {bond}

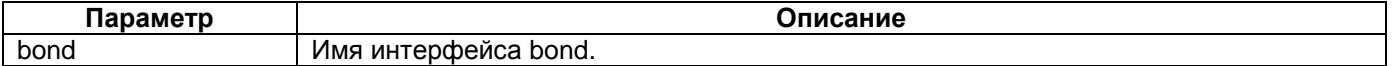

# **Режим конфигурации:**

Linux shell:

router#

# **Установка по умолчанию:**

Отсутствует.

# **Описание:**

Команда **bondctl detail** отображает информацию о созданном интерфейсе bond и выводит список включенных в данную группу интерфейсов.

# **8 Пример настройки объединения каналов (bond)**

Объединение четырех каналов SHDSL в bond для передачи Ethernet с максимальной пропускной способностью. Схема подключения указана на рисунке 1.

**Ошибка! Объект не может быть создан из кодов полей редактирования.**

**Рисунок 1. Схема локальной сети**

```
Настройка устройства ММ-222-1
```
# **netconfig.sh** #!/bin/sh ## device name hostname router-master ## interface Ethernet 0 configuration ifconfig eth0 up mtu 1600 ## interface HDLC 0 configuration sethdlc hdlc0 hdlc-eth sethdlc hdlc1 hdlc-eth sethdlc hdlc2 hdlc-eth sethdlc hdlc3 hdlc-eth ifconfig hdlc0 down ifconfig hdlc1 down ifconfig hdlc2 down ifconfig hdlc3 down ## Bond configuration bondctl add bond0 bondctl attach bond0 hdlc0 hdlc1 hdlc2 hdlc3 ifconfig hdlc0 up ifconfig hdlc1 up ifconfig hdlc2 up ifconfig hdlc3 up ifconfig bond0 up ## bridge configuration brctl addbr br1 brctl addif br1 eth0 brctl addif br1 bond0 ## interface br1 configuration ifconfig br1 up 192.168.1.1 **muxd.conf**  controller SHDSL 1/0 clocking-scheme synchronous modulation TC-PAM 64 no framing line-rate 12672 no line-probing ! controller SHDSL 1/1 clocking-scheme synchronous modulation TC-PAM 64 no framing line-rate 12672 no line-probing

```
!
controller SHDSL 2/0
         clocking-scheme synchronous
         modulation TC-PAM 64
         no framing
         line-rate 12672
         no line-probing
!
controller SHDSL 2/1
         clocking-scheme synchronous
         modulation TC-PAM 64
         no framing
         line-rate 12672
         no line-probing
!
interface HDLC 0 SHDSL 1/0
interface HDLC 1 SHDSL 1/1
interface HDLC 2 SHDSL 2/0
interface HDLC 3 SHDSL 2/1
Настройка устройства ММ-222-2
netconfig.sh
#!/bin/sh
## device name
hostname router-slave
## interface Ethernet 0 configuration
ifconfig eth0 up mtu 1600
## interface HDLC 0 configuration
sethdlc hdlc0 hdlc-eth
sethdlc hdlc1 hdlc-eth
sethdlc hdlc2 hdlc-eth
sethdlc hdlc3 hdlc-eth
ifconfig hdlc0 down
ifconfig hdlc1 down
ifconfig hdlc2 down
ifconfig hdlc3 down
## Bond configuration
bondctl add bond0
bondctl attach bond0 hdlc0 hdlc1 hdlc2 hdlc3
ifconfig hdlc0 up
ifconfig hdlc1 up
ifconfig hdlc2 up
ifconfig hdlc3 up
ifconfig bond0 up
## bridge configuration
brctl addbr br1
brctl addif br1 eth0
brctl addif br1 bond0
## interface br1 configuration
ifconfig br1 up 192.168.1.2
muxd.conf 
controller SHDSL 1/0
         core-function NTU slave
         clocking-scheme synchronous
```

```
 no framing
         no line-probing
!
controller SHDSL 1/1
         core-function NTU slave
         clocking-scheme synchronous
         no framing
         no line-probing
!
controller SHDSL 2/0
         core-function NTU slave
         clocking-scheme synchronous
         no framing
         no line-probing
!
controller SHDSL 2/1
         core-function NTU slave
         clocking-scheme synchronous
         no framing
         no line-probing
!
network-clock-select 1 SHDSL 2/0
network-clock-select 1 SHDSL 2/1
network-clock-select 2 SHDSL 1/0
network-clock-select 2 SHDSL 1/1
!
interface HDLC 0 SHDSL 1/0
interface HDLC 1 SHDSL 1/1
interface HDLC 2 SHDSL 2/0
interface HDLC 3 SHDSL 2/1
```
# **9 Режим Multilink Point-to-Point (MLP)**

# **pppctl add**

# **Назначение:**

Создание логического интерфейса ppp.

# **Синтаксис:**

# **pppctl add** {ppp} {**ipcp** | **bcp**}

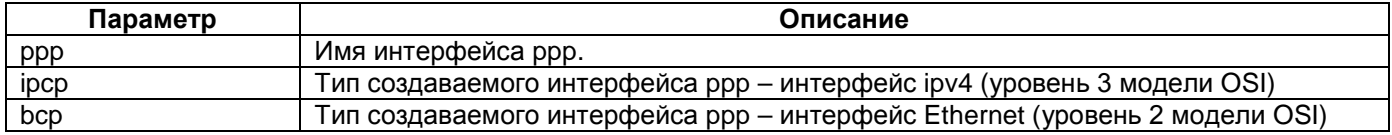

#### **Режим конфигурации:**

Linux shell:

router#

# **Установка по умолчанию:**

Отсутствует.

# **Описание:**

Команда **pppctl add** создает логический point-to-point интерфейс. Имя интерфейса рекомендуется задавать в форме ppp с последующим цифровым индексом. Такая форма позволит однозначно идентифицировать интерфейс.

# **Пример:**

Создание Ethernet point-to-point интерфейса с именем ppp0: router#pppctl add ppp0 bcp

# **pppctl del**

# **Назначение:**

Удаление логического интерфейса ppp.

# **Синтаксис:**

**pppctl del** {ppp}

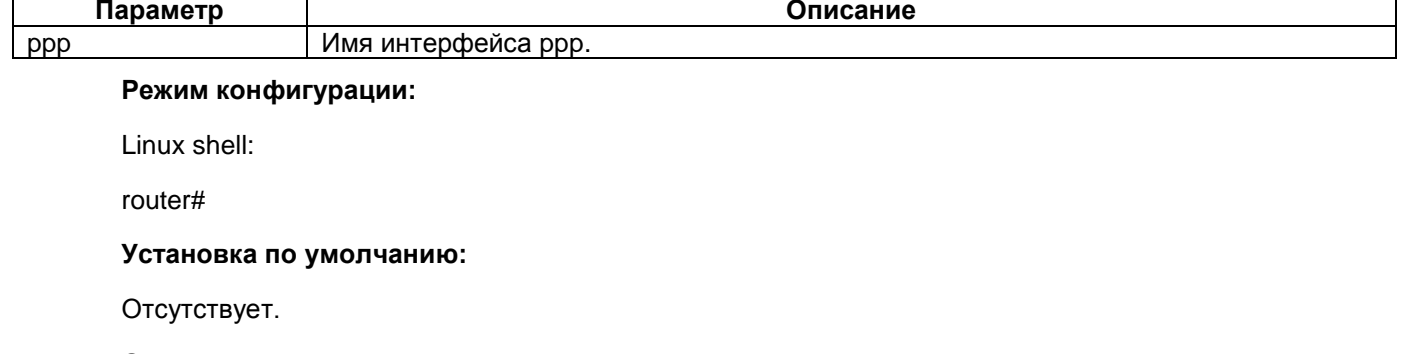

**Описание:**

Команда **pppctl del** удаляет интерфейс ppp.

# **Пример:**

# **pppctl set link multilink**

# **Назначение:**

Устанавливает тип интерфейса ppp multilink.

# **Синтаксис:**

**pppctl set** {ppp} **link multilink**

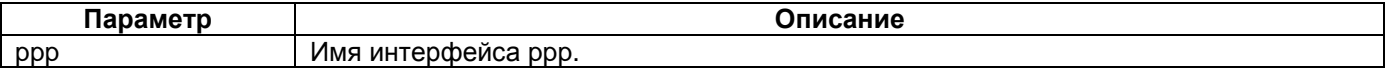

# **Режим конфигурации:**

Linux shell:

router#

# **Установка по умолчанию:**

Отсутствует.

# **Описание:**

Команда **pppctl set link multilink** задает тип интерфейса ppp multilink. Данный интерфейс позволяет объединить несколько физических каналов в один логический. Объединение физических каналов позволяет увеличить общую пропускную способность и повысить отказоустойчивость сети в случае выхода из строя одного из каналов. **Объединять в группу multilink можно только интерфейсы hdlc с типом инкапсуляции ppp-link.**

# **Пример:**

Задание типа интерфейса ppp multilink для интерфейса ppp0: router#pppctl set ppp0 link multilink

# **pppctl link add**

# **Назначение:**

Добавляет интерфейс в группу multilink.

# **Синтаксис:**

**pppctl link** {ppp} **add** {number} {type} {device}

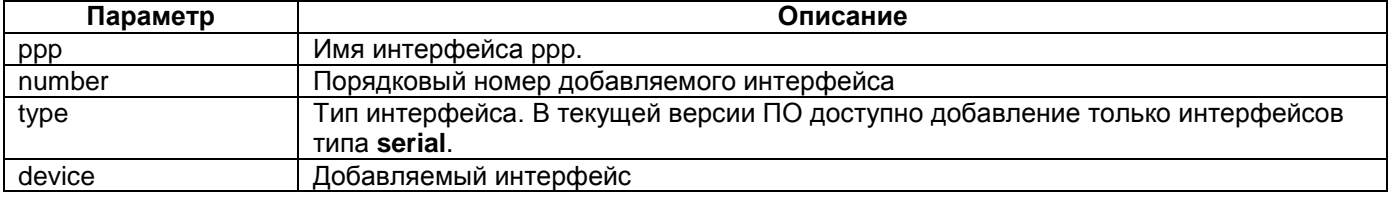

# **Режим конфигурации:**

Linux shell:

router#

# **Установка по умолчанию:**

Отсутствует.

# **Описание:**

Команда **pppctl link add** добавляет интерфейс в группу multilink. Объединять в группу multilink можно только интерфейсы hdlc с типом инкапсуляции ppp-link.

# **Пример:**

Добавление в группу multilink ppp0 интерфейса hdlc0:

router#pppctl link ppp0 add 1 serial hdlc0

# **pppctl link del**

# **Назначение:**

Удаляет интерфейс из группы multilink.

#### **Синтаксис:**

**pppctl link** {ppp} **del** {number}

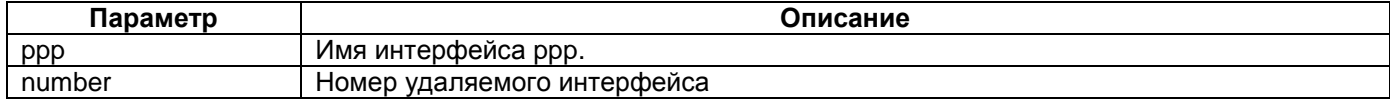

# **Режим конфигурации:**

Linux shell:

router#

#### **Установка по умолчанию:**

Отсутствует.

# **Описание:**

Команда **pppctl link del** удаляет интерфейс из группы multilink.

# **Пример:**

Удаление из группы multilink ppp0 интерфейса с номером 1:

router#pppctl link ppp0 del 1

# **pppctl show**

### **Назначение:**

Отображает информацию о созданных интерфейсах ppp.

# **Синтаксис:**

# **pppctl show [** {ppp} **]**

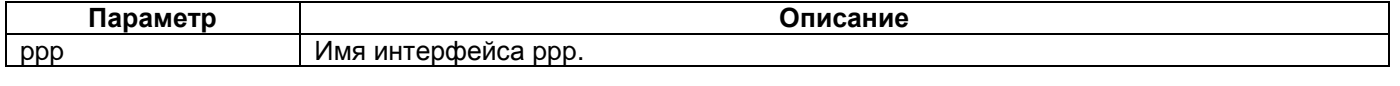

# **Режим конфигурации:**

Linux shell:

router#

#### **Установка по умолчанию:**

Отсутствует.

#### **Описание:**

Команда **pppctl show** отображает информацию о созданных интерфейсах ppp.

# **Пример:**

router#pppctl show

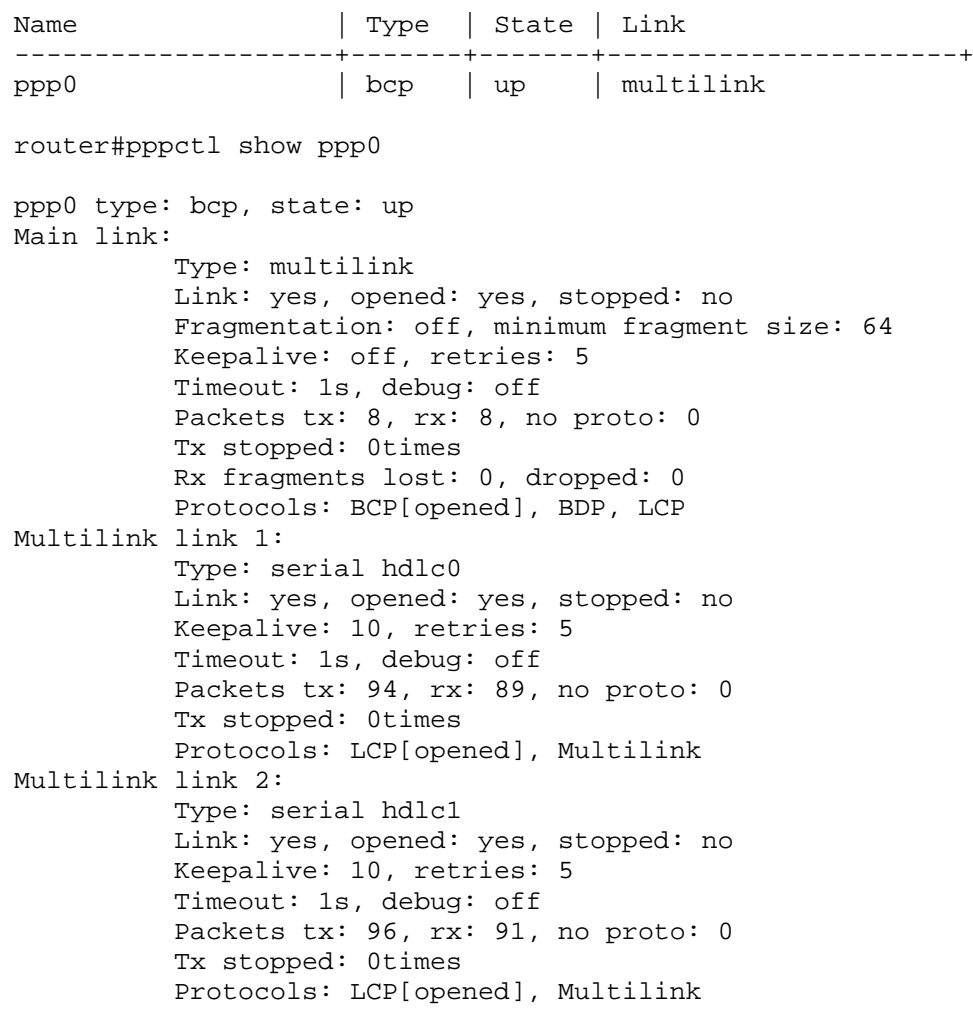

# **10 Пример настройки Multilink Point-to-Point**

Объединение четырех каналов SHDSL в multilink для передачи Ethernet с максимальной пропускной способностью. Схема подключения указана на рисунке 2.

**Ошибка! Объект не может быть создан из кодов полей редактирования.**

**Рисунок 2. Схема локальной сети**

#### **Настройка устройства ММ-222-1**

**netconfig.sh** #!/bin/sh

## device name hostname router-m

## interface Ethernet 0 configuration ifconfig eth0 up mtu 1600

## interface HDLC 0 configuration sethdlc hdlc0 ppp-link sethdlc hdlc1 ppp-link ifconfig hdlc0 down ifconfig hdlc1 down

sethdlc hdlc2 ppp-link sethdlc hdlc3 ppp-link ifconfig hdlc2 down ifconfig hdlc3 down

## Multilink configuration pppctl add ppp0 bcp pppctl set ppp0 link multilink pppctl link ppp0 add 1 serial hdlc0 pppctl link ppp0 add 2 serial hdlc1 pppctl link ppp0 add 3 serial hdlc2 pppctl link ppp0 add 4 serial hdlc3 ifconfig hdlc0 up ifconfig hdlc1 up ifconfig hdlc2 up ifconfig hdlc3 up

ifconfig ppp0 up mtu 1600

## bridge configuration brctl addbr br1 brctl addif br1 eth0 brctl addif br1 ppp0

## interface br1 configuration ifconfig br1 up 192.168.1.1

# **muxd.conf**

controller SHDSL 1/0 clocking-scheme synchronous modulation TC-PAM 64 no framing line-rate 12672 no line-probing ! controller SHDSL 1/1

 clocking-scheme synchronous modulation TC-PAM 64 no framing line-rate 12672 no line-probing ! controller SHDSL 2/0 clocking-scheme synchronous modulation TC-PAM 64 no framing line-rate 12672 no line-probing ! controller SHDSL 2/1 clocking-scheme synchronous modulation TC-PAM 64 no framing line-rate 12672 no line-probing ! interface HDLC 0 SHDSL 1/0 interface HDLC 1 SHDSL 1/1 interface HDLC 2 SHDSL 2/0 interface HDLC 3 SHDSL 2/1 **Настройка устройства ММ-222-2 netconfig.sh** #!/bin/sh ## device name hostname router-m ## interface Ethernet 0 configuration ifconfig eth0 up mtu 1600 ## interface HDLC 0 configuration sethdlc hdlc0 ppp-link sethdlc hdlc1 ppp-link ifconfig hdlc0 down ifconfig hdlc1 down sethdlc hdlc2 ppp-link sethdlc hdlc3 ppp-link ifconfig hdlc2 down ifconfig hdlc3 down ## Multilink configuration pppctl add ppp0 bcp pppctl set ppp0 link multilink pppctl link ppp0 add 1 serial hdlc0 pppctl link ppp0 add 2 serial hdlc1 pppctl link ppp0 add 3 serial hdlc2 pppctl link ppp0 add 4 serial hdlc3 ifconfig hdlc0 up ifconfig hdlc1 up ifconfig hdlc2 up ifconfig hdlc3 up ifconfig ppp0 up mtu 1600 ## bridge configuration brctl addbr br1

```
brctl addif br1 eth0
brctl addif br1 ppp0
## interface br1 configuration
ifconfig br1 up 192.168.1.2
muxd.conf 
controller SHDSL 1/0
         core-function NTU slave
         clocking-scheme synchronous
         no framing
         no line-probing
!
controller SHDSL 1/1
         core-function NTU slave
         clocking-scheme synchronous
         no framing
         no line-probing
!
controller SHDSL 2/0
         core-function NTU slave
         clocking-scheme synchronous
         no framing
         no line-probing
!
controller SHDSL 2/1
         core-function NTU slave
         clocking-scheme synchronous
         no framing
         no line-probing
!
network-clock-select 1 SHDSL 2/0
network-clock-select 1 SHDSL 2/1
network-clock-select 2 SHDSL 1/0
network-clock-select 2 SHDSL 1/1
!
interface HDLC 0 SHDSL 1/0
interface HDLC 1 SHDSL 1/1
interface HDLC 2 SHDSL 2/0
interface HDLC 3 SHDSL 2/1
```
# **11 Статическая маршрутизация**

# **route**

# **Назначение:**

Редактирование таблицы статической маршрутизации.

# **Синтаксис:**

# **route** {**add** | **del**} {-**net** | -**host**} {IP} {**netmask** NM} [**gw** GW] [**metric** N] [**dev** IF]

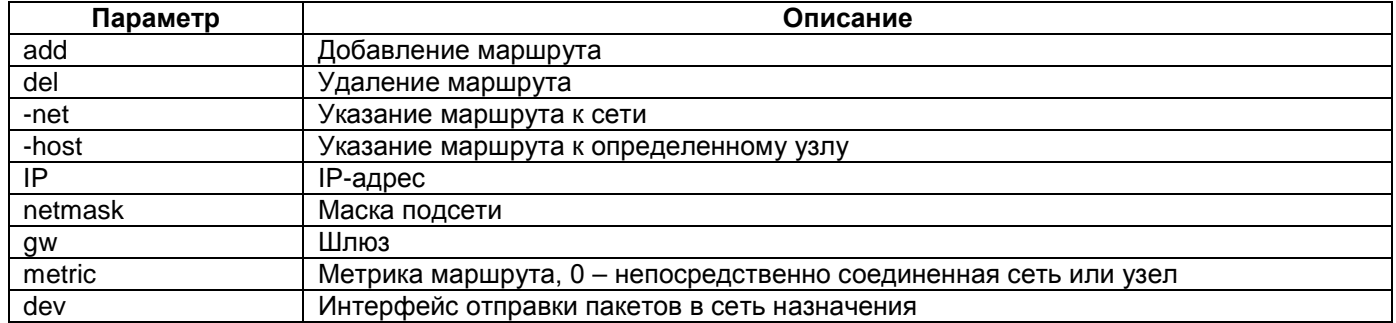

# **Режим конфигурации:**

Команда доступна в Linux shell.

# **Установка по умолчанию:**

Отсутствует.

# **Описание:**

Команда **route** позволяет добавить или удалить маршрут.

# **Пример:**

Добавление маршрута в сеть 172.16.3.0/24.

router#route add -net 172.16.3.0 netmask 255.255.255.0 gw 172.16.1.1

# **12 Настройка синхронизации (NTP)**

# **ntp**

# **Назначение:**

Установка расписания синхронизации времени с NTP-сервером.

# **Синтаксис:**

**ntp** "{minute} {hour} {day} {month} {week\_day}" [**-t** <sec>] {server} [server2, ...]

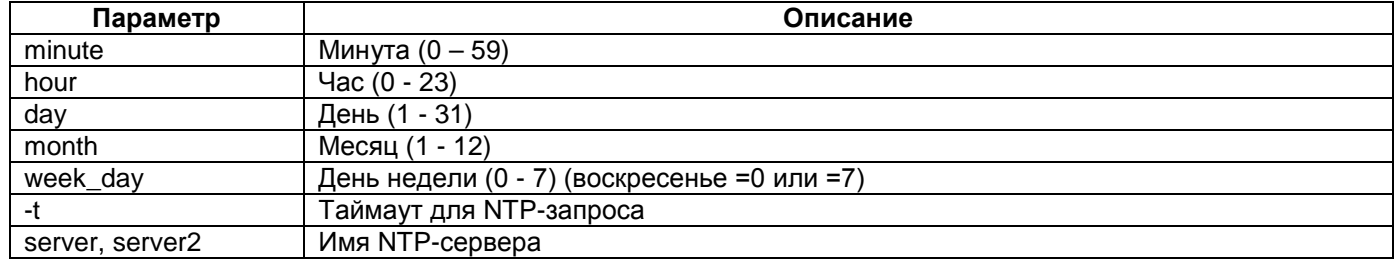

# **Режим конфигурации:**

Команда доступна в Linux shell.

# **Установка по умолчанию:**

Отсутствует.

# **Описание:**

Команда **ntp** позволяет задать расписание синхронизации времени с NTP-сервером. Символ \* указывает любое значение.

# **Пример:**

Выполнять синхронизацию с NTP-сервером каждый день в 7 часов 30 минут:

```
router#ntp "30 7 * * *" 192.168.0.105
```

```
2 Jan 22:34:43 ntpdate[292]: step time server 192.168.0.105 offset 313683914.865582 
sec
Ntpdate successfully scheduled
```
# **ntpdate**

# **Назначение:**

Установка даты и времени посредством запроса к NTP-серверу.

# **Синтаксис:**

**ntpdate** [**-46bBdqsuv**] [**-a** key#] [**-e** delay] [**-k** file] [**-p** samples] [**-o** version#] [**-r** rate] [**-t** timeo] [**-U**  username] [server]

# **Режим конфигурации:**

Команда доступна в Linux shell.

# **Установка по умолчанию:**

Отсутствует.

#### **Описание:**

Команда **ntpdate** позволяет установить дату и время, отправив запрос NTP-серверу.

# **13 Протоколирование событий (Syslog)**

# **syslogd**

# **Назначение:**

Настройка протоколирования событий.

# **Синтаксис:**

# **syslogd** [-**n**] [-**O** FILE] [-**l** n] [-**S**] [-**y**] [-**N**] [-**s** SIZE] [-**b** NUM] [-**R** HOST[:PORT]] [-**L**] [-**C**[size(KiB)]

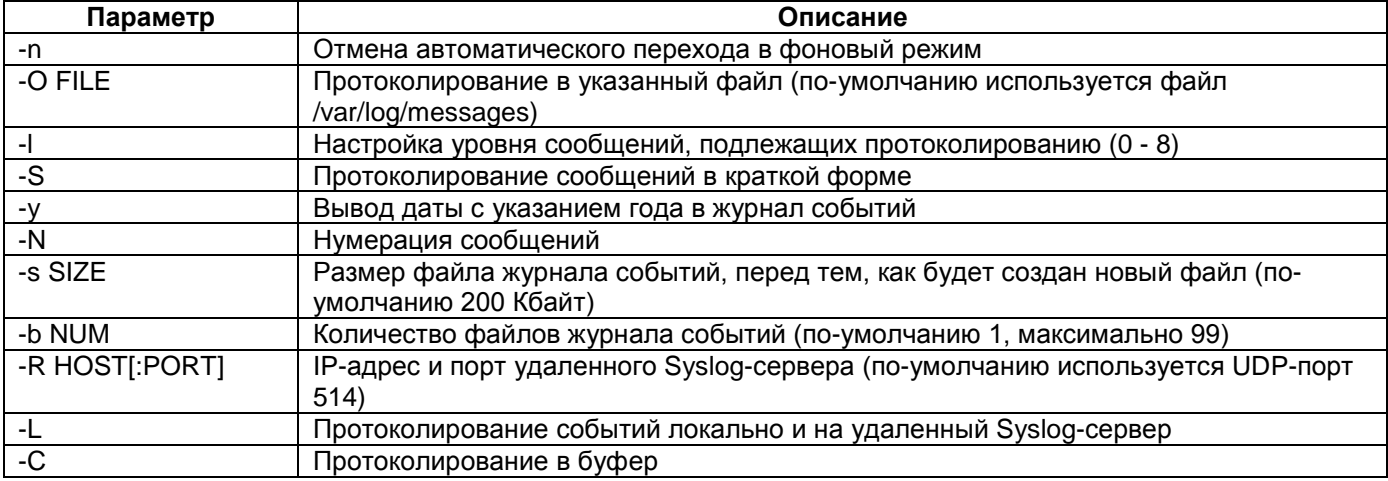

#### **Режим конфигурации:**

Команда доступна в Linux shell.

# **Установка по умолчанию:**

-l 7.

# **Описание:**

Настройку протоколирования событий необходимо проводить в соответствии с вышеуказанным синтаксисом в файле syslog.conf. Изменения, внесенные в файл, вступают в силу после перезагрузки устройства.

В syslog.conf параметр –l указывает уровень, начиная с которого события не протоколируются. Таким образом, для того чтобы протоколировать события уровня debug (числовое значение равно 7), необходимо указать –l 8.

Редактирования файла осуществляется с помощью редактора nano.

# **Пример:**

Настройка протоколирования событий, начиная с уровня informational локально и на удаленный Syslog-сервер:

router#cat syslog.conf syslogd -l 7 -R 192.168.0.105 –L

# **13.1 Фильтрация данных**

# **13.2 Фильтр кадров Ethernet (ebtables)**

# **ebtables**

**Назначение:**

Инструмент администрирования фильтра кадров Ethernet.

# **Синтаксис:**

**ebtables** [**-A | D | I**] {chain} {rule-specification} [options]

**ebtables** {**-P**} {chain} {target}

**ebtables** [**-L| F | Z**] [chain]

**ebtables** [**-N | X**] [chain]

**ebtables** {**-E**} {old-chain-name} {new-chain-name}

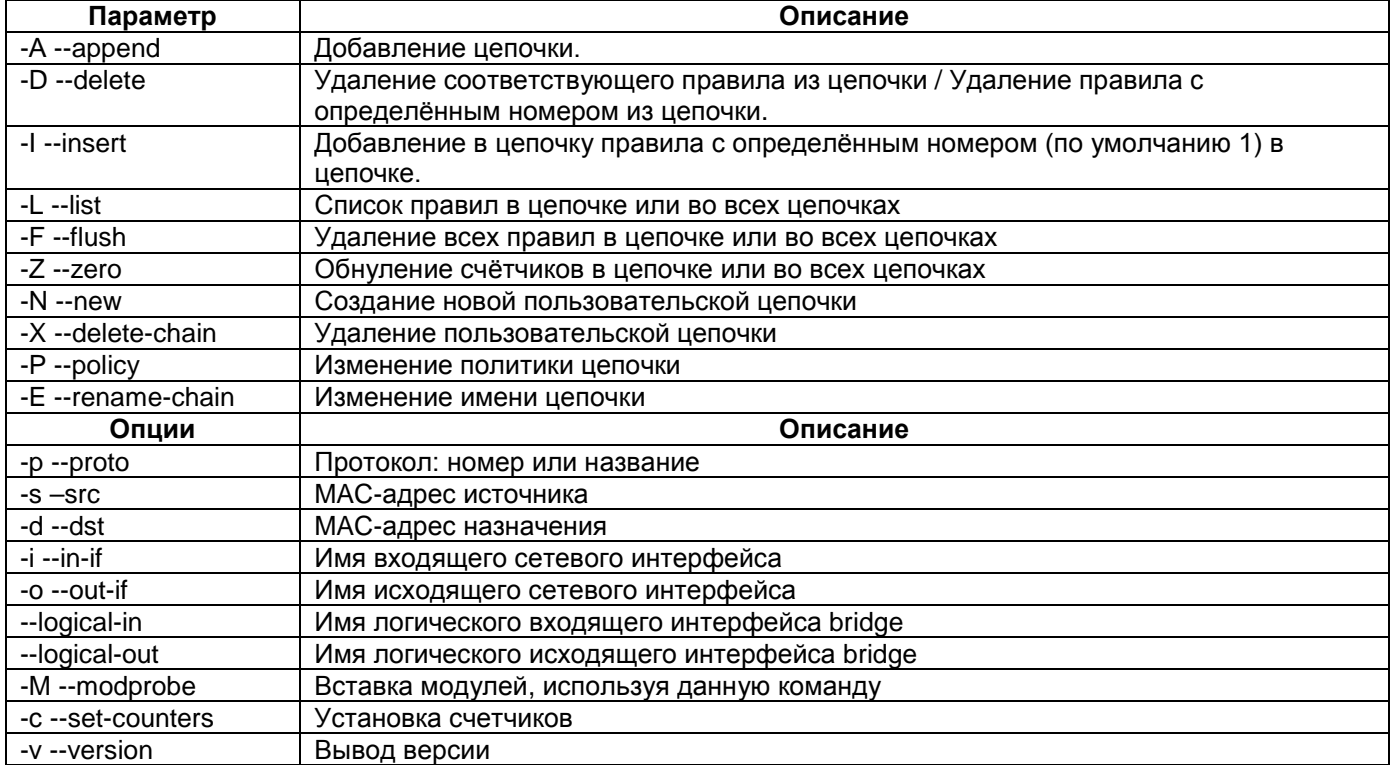

#### **Режим конфигурации:**

Команда доступна в Linux shell.

#### **Установка по умолчанию:**

Отсутствует.

#### **Описание:**

Команда **ebtables** используется для установки, настройки и просмотра таблиц правил фильтрации кадров Ethernet.

Каждая таблица содержит несколько предопределённых цепочек и может содержать цепочки, определённые пользователем. Каждая цепочка - это список правил, которые могут воздействовать на множество кадров. Каждое правило определяет, какие действие произвести с кадрами, на которые оно действует. Эти действия называются целью.

#### **Пример:**

router#ebtables -L Bridge table: filter Bridge chain: INPUT, entries: 0, policy: ACCEPT Bridge chain: FORWARD, entries: 0, policy: ACCEPT Bridge chain: OUTPUT, entries: 0, policy: ACCEPT

# **13.3 Фильтр пакетов IPv4 и NAT (iptables)**

# **iptables**

# **Назначение:**

Инструмент администрирования фильтра пакетов IPv4 и NAT.

# **Синтаксис:**

**iptables** [-**A** | -**D**] {chain} {rule-specification} [options]

**iptables** {–**I**} {chain} [rule-num] {rule-specification} [options]

**iptables** {–**R}** {chain} {rule-num} {rule-specification} [options]

**iptables** {-**D**} {chain} {rule-num} [options]

**iptables** [-**L** | **S**] [chain [rule-num]] [options]

**iptables** [-**F** | **Z**] [chain] [options]

- **iptables** [-**N**] | [-**X**] {chain}
- **iptables** {–**E**} {old-chain-name} {new-chain-name}

**iptables** {-**P}** {chain} {target} [options]

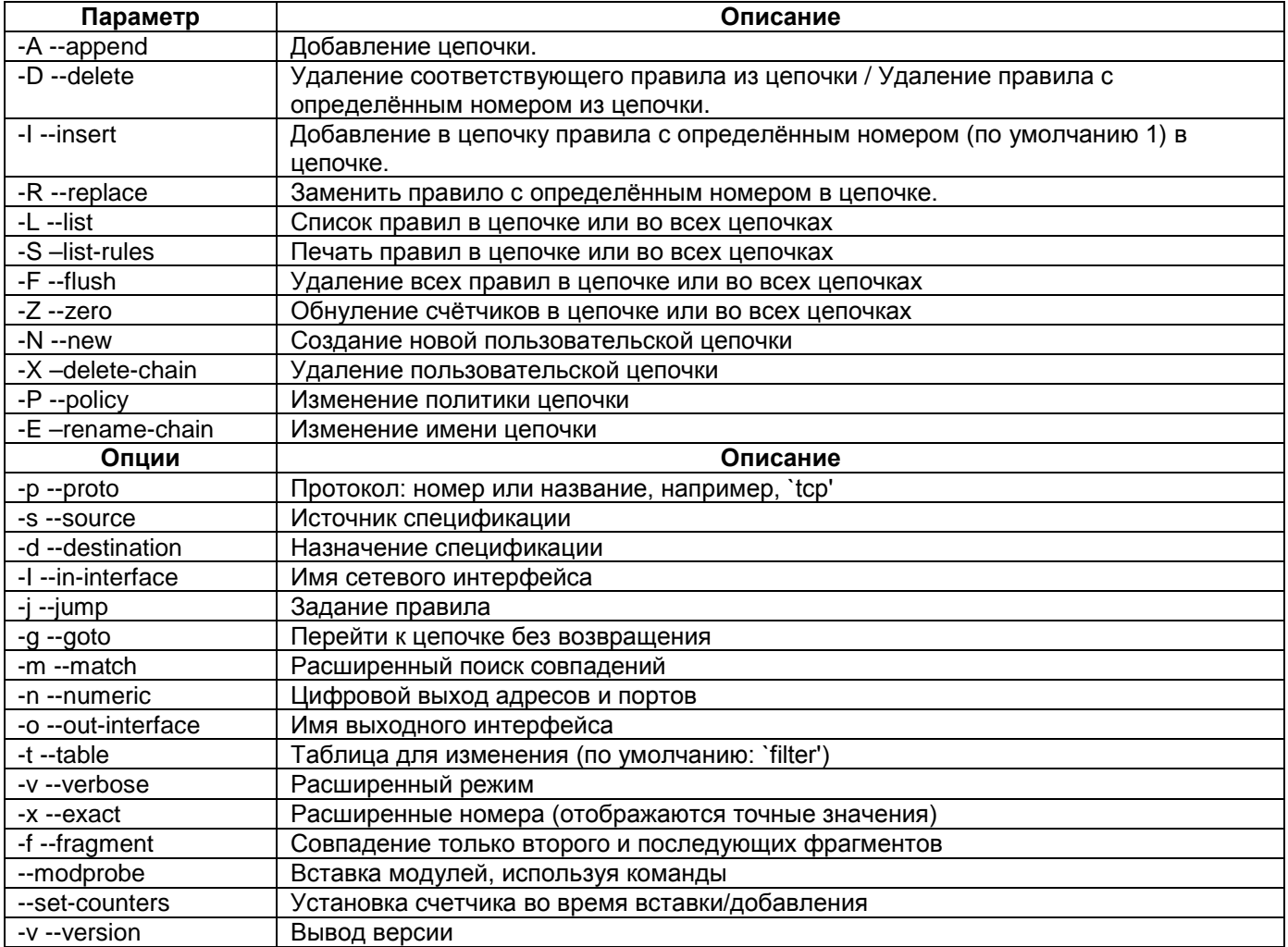

# **Режим конфигурации:**

Команда доступна в Linux shell.
#### **Установка по умолчанию:**

Отсутствует.

#### **Описание:**

Команда **iptables** используется для установки, настройки и просмотра таблиц правил фильтрации IP-пакетов.

Каждая таблица содержит несколько предопределённых цепочек и может содержать цепочки, определённые пользователем. Каждая цепочка - это список правил, которые могут воздействовать на множество пакетов. Каждое правило определяет, какие действие произвести с пакетами, на которые оно действует. Эти действия называются целью, целью может быть и переход на другую (определённую пользователем) цепочку в этой же таблице.

#### **Пример:**

Добавление новой цепочки с именем ZELAX:

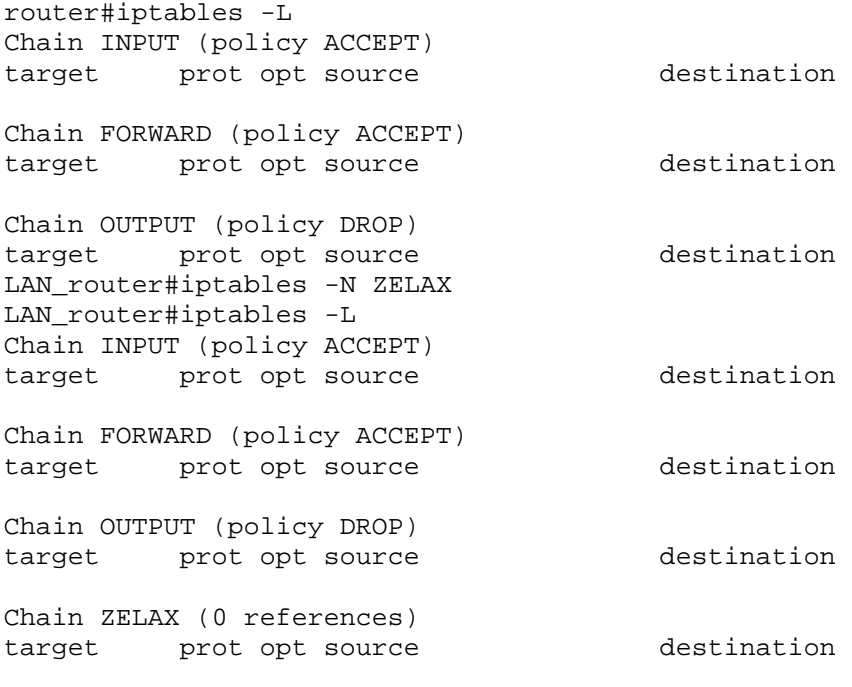

## **iptables-restore**

#### **Назначение:**

Восстановление таблицы.

**Синтаксис:**

**iptables-restore** [options] < input\_file

#### **iptables-restore** [-**c**] [-**n**] [-**v**] [-**T**] [-**t** tablename] [-**m** command] [-**h**]

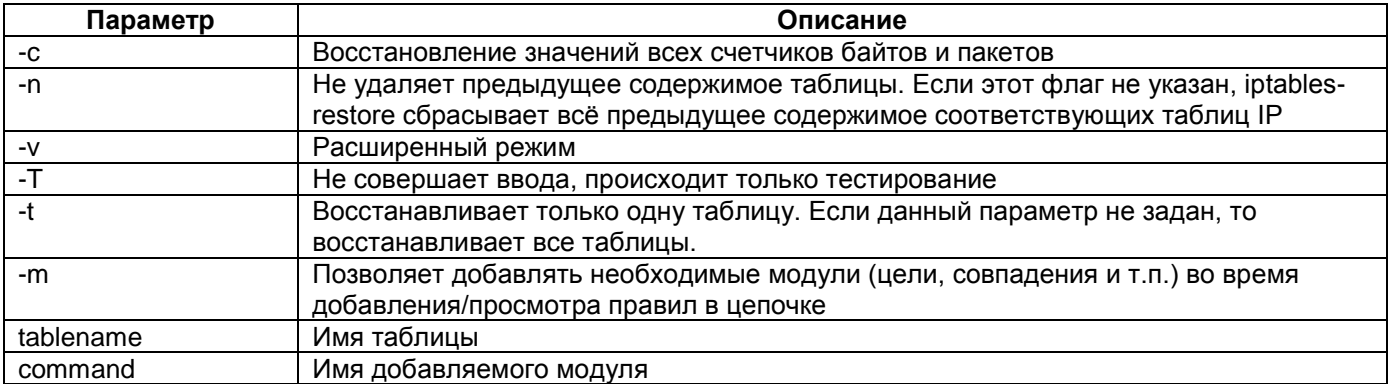

#### $-h$ Помощь

#### Режим конфигурации:

Команда доступна в Linux shell.

Установка по умолчанию:

Отсутствует.

#### Описание:

Команда iptables-restore используется для восстановления IP таблиц на основе данных из стандартного ввода. Чтобы считать информацию из файла, требуется использовать предоставляемое командной оболочкой перенаправление ввода/вывода.

#### Пример:

Вывод справки по команде iptables-restore:

```
router#iptables-restore -h
iptables-restore 1.4.6
Restore IP Tables from data specified on STDIN.
Use I/O redirection to restore from a file:
    iptables-restore [options] < input_file
Options: iptables-restore [-c] [-n] [-v] [-T] [-t tablename] [-m command] [-h]
    -c, --counters
Restore the values of all packet and byte counters
-n, --noflush
Don't flush the previous contents of the table. If not specified,
iptables-restore flushes (deletes) all previous contents
of the respective IP Table.
    -v, --verbose
        output.
Verbose
    -T, -test
Do not commit input, just testing.
    -t, --table tablename
Restrict restore to only one table. If not specified, restore
includes all available tables.
    -m. -modprobe command
When adding or inserting rules into a chain, use command
to load any necessary modules (targets, match extensions, etc).
    -h, -helpGive this help.
See also
    iptables-save, iptables
The iptables-HOWTO, which details more iptables usage, the
NAT-HOWTO, which details NAT, and the netfilter-hacking-HOWTO which
details the internals.
```
#### Iptables-save

#### Назначение:

Сохранение таблицы IP.

Синтаксис:

**iptables-save** [options] > output file

iptables-save [-c] [-t tablename] [-m command] [-h]

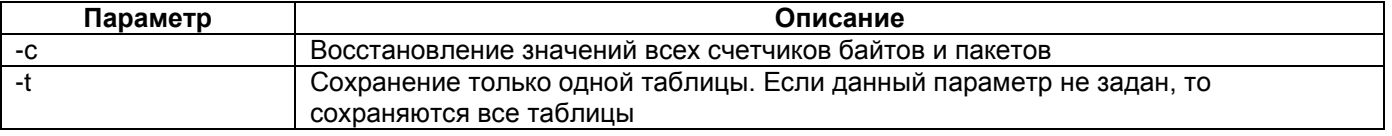

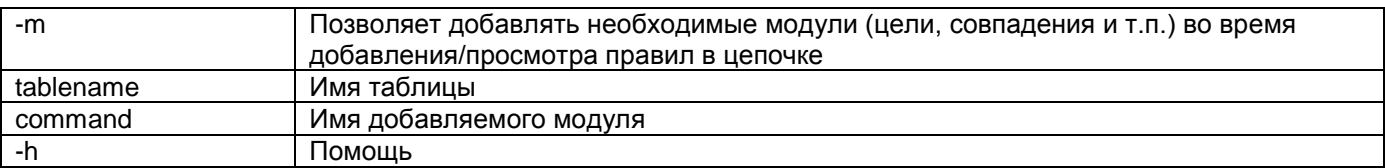

#### **Режим конфигурации:**

Команда доступна в Linux shell.

#### **Установка по умолчанию:**

Отсутствует.

#### **Описание:**

Команда **iptables-save** используется для вывода содержимого IP таблиц (в легко обрабатываемом формате) на стандартный вывод. Также, с помощью данной команды, можно сохранить таблицу в файл.

#### **Пример:**

Восстановление значений счётчиков и их вывод с помощью команды iptables-save:

```
router#iptables-save –c
```

```
# Generated by iptables-save v1.4.6 on Sat Jan 8 02:20:55 2000
*raw
:PREROUTING ACCEPT [9021:4380086]
:OUTPUT ACCEPT [7890:254042]
COMMIT
# Completed on Sat Jan 8 02:20:55 2000
# Generated by iptables-save v1.4.6 on Sat Jan 8 02:20:55 2000
*nat
:PREROUTING ACCEPT [226:19511]
:POSTROUTING ACCEPT [7:560]
:OUTPUT ACCEPT [7:560]
COMMIT
# Completed on Sat Jan 8 02:20:55 2000
# Generated by iptables-save v1.4.6 on Sat Jan 8 02:20:55 2000
*mangle
:PREROUTING ACCEPT [9021:4380086]
:INPUT ACCEPT [8986:4376871]
:FORWARD ACCEPT [0:0]
:OUTPUT ACCEPT [7890:254042]
:POSTROUTING ACCEPT [7890:254042]
COMMIT
# Completed on Sat Jan 8 02:20:55 2000
# Generated by iptables-save v1.4.6 on Sat Jan 8 02:20:55 2000
*filter
:INPUT ACCEPT [8986:4376871]
:FORWARD ACCEPT [0:0]
:OUTPUT ACCEPT [7890:254042]
COMMIT
# Completed on Sat Jan 8 02:20:55 2000
```
# **14 Настройка протокола DHCP**

## **udhcpc**

## **Назначение:**

DHCP клиент.

### **Синтаксис:**

**udhcpc** [-**C**] | [-**f**] | [-**b**] [-**n**] | [-**q**] | [-**t**] | [-**v**] [-**c** CID] [-**V** VCLS] [-**H** HOSTNAME] [-**i** interface] [-**p** pidfile] [-**r** IP] [-**s** script]

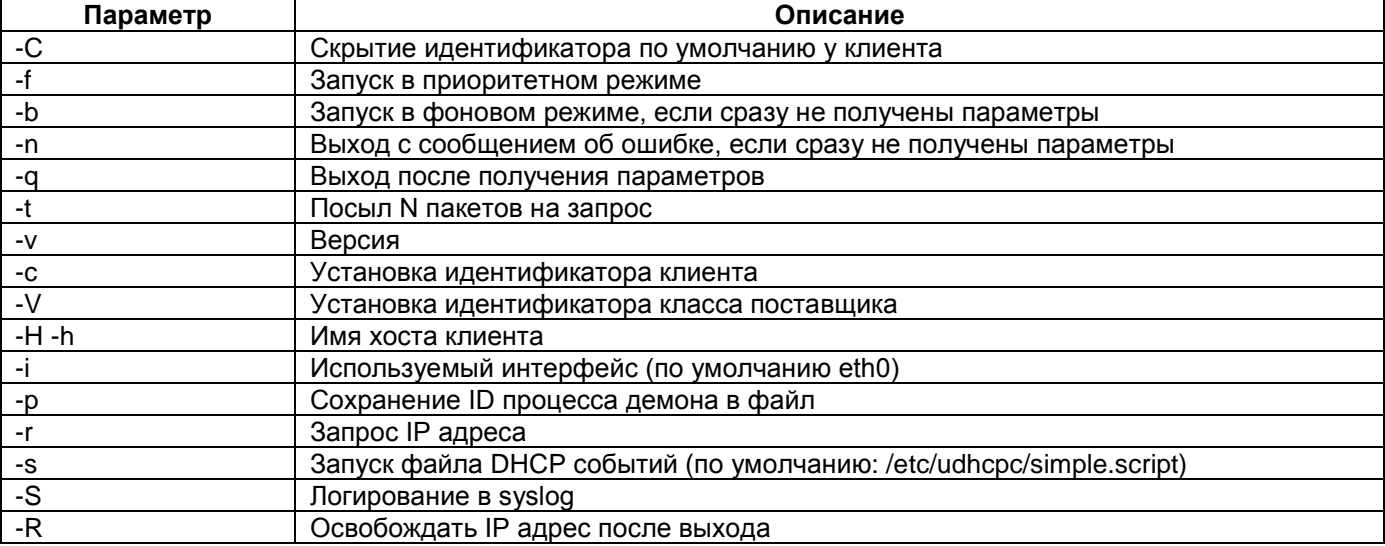

#### **Режим конфигурации:**

Команда доступна в Linux shell.

## **Установка по умолчанию:**

Отсутствует.

## **Описание:**

Команда **udhcpc** настраивает параметры DHCP клиента на устройстве.

## **Пример:**

Запуск DHCP клиента на интерфейсе eth0: router#udhcpc –i eth0

## **udhcpd**

#### **Назначение:**

DHCP сервер.

## **Синтаксис:**

**udhcpd** [-**f**] [-**S**] [configfile]

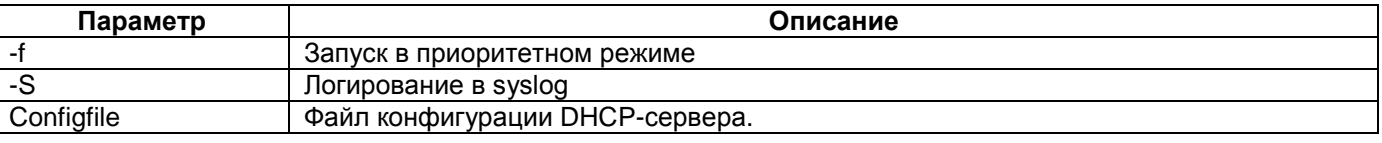

## **Режим конфигурации:**

Команда доступна в Linux shell.

### **Установка по умолчанию:**

Отсутствует.

#### **Описание:**

Команда **udhcpd** запускает DHCP сервер на устройстве. Параметры DHCP сервера хранятся в файле /etc/config/udhcpd.conf

#### **Пример:**

Запуск DHCP сервера в приоритетном режиме: router#udhcpd –f /etc/config/udhcpd.conf

### **Параметры DHCP сервера:**

Параметры DHCP сервера хранятся в файле udhcpd.conf. Для изменения параметров необходимо открыть файл с помощью тестового редактора nano командой:

### **nano udhcdp.conf**

Для задания значения параметра, отличным от значения по умолчанию, необходимо удалить символ комментария (#) в начале строки и установить необходимо значение. Список доступных параметров приведен в таблице:

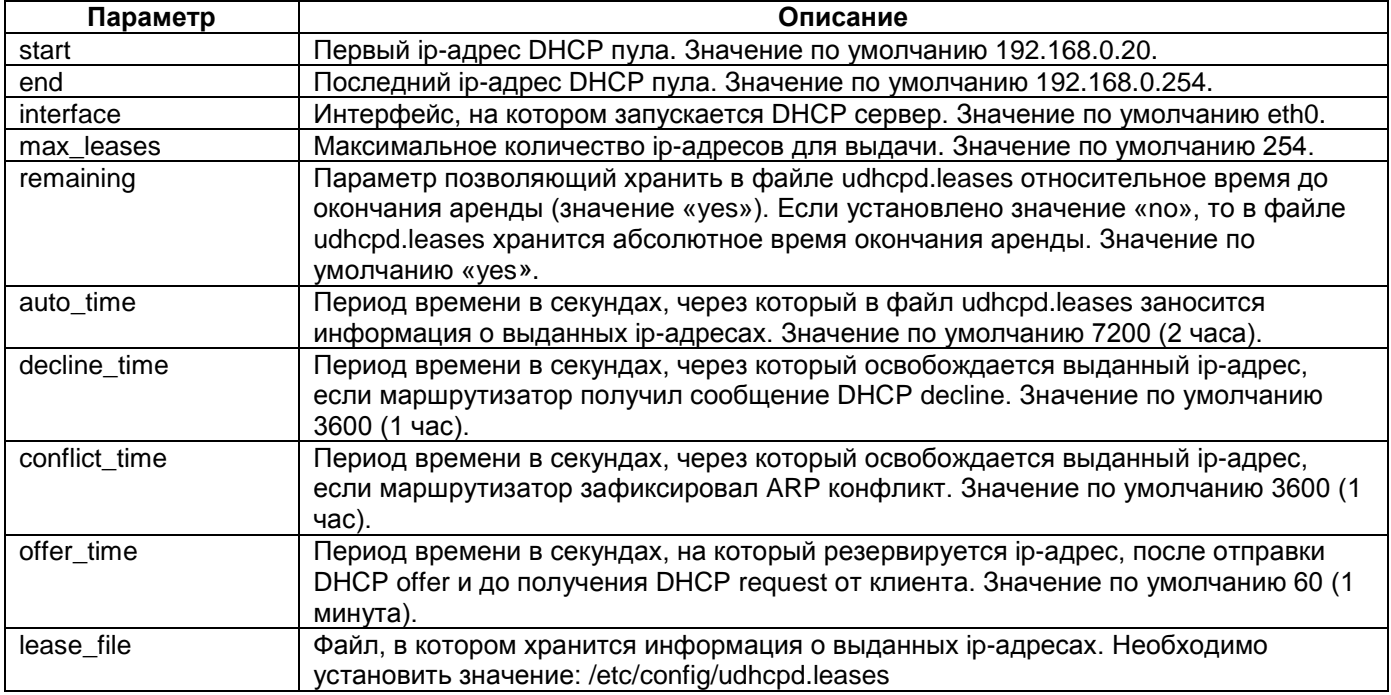

## **dumpleases**

#### **Назначение:**

Вывод списка арендованных IP-адресов.

**Синтаксис:**

## **dumpleases** [**-r | -a**] [**-f** configfile]

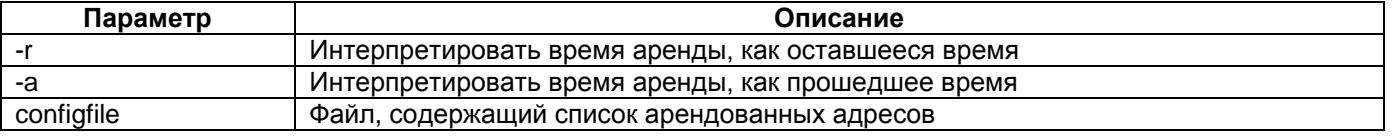

#### Режим конфигурации:

Команда доступна в Linux shell.

#### Установка по умолчанию:

Отсутствует.

## Описание:

Команда dumpleases выводит список арендованных IP-адресов, выданных udhcpd. Информация о выданных ip-адресах хранится в файле /etc/config/udhcpd.leases.

### Пример:

router-m#dumpleases -f udhcpd.leases Mac Address 1P-Address Expires in  $00: d0:69:12:34:56$  192.168.1.208 -1179695041 seconds

# 15 Настройка протокола SNMP

Для мониторинга устройства по протоколу SNMP необходимо настроить и запустить процесс snmpd. Настройки данного процесса содержаться в двух файлах:

- 1. /etc/snmpd.conf системные настройки необходимые для работы процесса snmpd, файл не доступен для редактирования.
- 2. /etc/config/snmpd.local.conf пользовательские настройки.

Для запуска процесса snmpd необходимо выполнить команду snmpd -c /etc/snmpd.conf . Файл /etc/snmpd.conf содержит ссылку на файл /etc/config/snmpd.local.conf, после запуска процесса сначала применяются системные настройки, а затем пользовательские.

Настройки в файл snmpd.local.conf записываются в виде отдельный строк. Возможные варианты параметров:

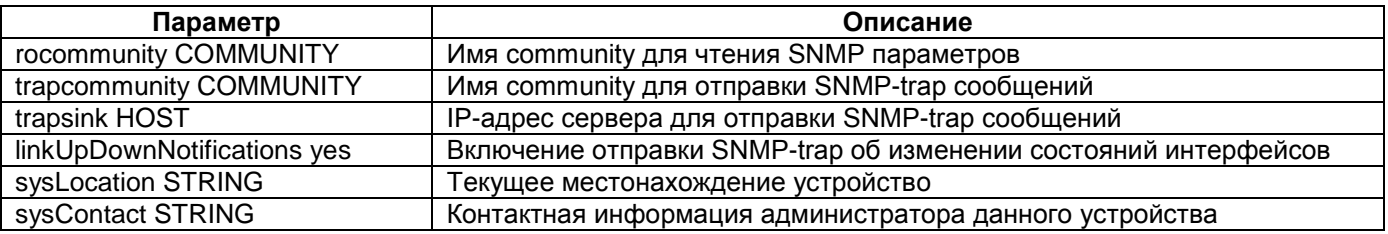

В текущей версии ПО поддерживаются следующие функции SNMP:

- чтение статистики и состояний интерфесов
- чтение статистики и состояний контроллеров
- чтение статистики по протоколам IP, TCP, UDP, SNMP
- отправка SNMP-trap сообщений о состоянии интерфейсов и контроллеров  $\bullet$

#### Пример:

Пример настройки SNMP параметров:

router#cat snmpd.local.conf rocommunity public

trapcommunity public trapsink 192.168.0.111

linkUpDownNotifications yes

sysLocation techsupport sysContact +74957487187

# 16 Настройка качества обслуживания (QoS)

Настройка качества обслуживания (QoS) проводится в режиме Linux Shell. Команды для настройки качества обслуживания необходимо записать в файл netconfig.sh. Редактирование файла netconfig.sh доступно в текстовом редакторе nano.

Качество обслуживания (управление трафиком) представляет собой комплекс систем обработки очередей и функций приема/передачи пакетов. Данный комплекс включает в себя механизмы принятия решений:

- какие пакеты принимать;
- какие пакеты передавать;
- в каком порядке передавать пакеты;
- с какой скоростью передавать пакеты.

## 16.1.1 Элементы управления исходящим трафиком.

Ограничение исходящего трафика (shaping) - механизм, с помощью которого пакеты задерживаются перед передачей для того, чтобы скорость передачи соответствовала желаемой. Дополнительно данный механизм позволяет сглаживать взрывообразный трафик.

Планирование - алгоритм обработки пакетов в очереди, который позволяет упорядочить и переупорядочить пакеты. Примерами планировщиков могут быть алгоритмы FIFO, SFQ, TBF и другие.

Классификация - механизм, разделяющий пакеты разных типов для различной обработки. Классификация может выполняться на каждом промежуточном узле либо на границе сети с единым администрированием. В последнем случае в пакет устанавливается определенный маркер, на основе которого работают планировщики на всем пути прохождения пакета. Обычно в качестве маркера используются поля IP Precedence и DSCP (ToS). Общей рекомендацией является в сети с единым администрированием классифицировать пакеты как можно ближе к их источнику.

#### 16.1.2 Механизмы управления исходящим трафиком.

Ограничение исходящего трафика реализуется с помощью классов (class). Класс представляет собой группу пакетов с одинаковым способом обработки.

Планирование обработки пакетов осуществляют дисциплины (qdisc). Планирование может быть простым без разделения пакетов на классы (бесклассовые дисциплины) и сложным с разделением пакетов на классы (классовые дисциплины).

Бесклассовые дисциплины обработки очереди используются, если необходимо ко всем пакетам проходящим через интерфейс применить одинаковый алгоритм планирования. Бесклассовые дисциплины не могут содержать классы и к ним нельзя подключать фильтры. При использовании бесклассовых дисциплин классификация не имеет смысла.

В случае, когда тот или иной вид трафика необходимо обрабатывать по-разному, необходимо использовать классовые дисциплины обработки очереди. Когда пакет передается на обработку классовой дисциплине обработки очереди, он должен быть отнесен к одному из классов (классифицирован).

Классификация выполняется фильтрами (filter) с помощью классификаторов. Примерами классификаторов могут служить u32, fw и другие. Фильтры, присоединенные к дисциплине, возвращают результат классификации (класс пакета), после чего пакет передается в очередь, соответствующую заданному классу. Каждый из классов, в свою очередь, может состоять из подклассов и иметь свой набор фильтров, для выполнения более точной классификации своей доли трафика.

Для классификации того или иного пакета, всякий раз вызывается так называемая "цепочка классификации". Эта цепочка состоит из всех фильтров, присоединенных к полноклассовой дисциплине. Когда пакет необходимо поставить в очередь, проверяется каждая ветвь в цепочке фильтров.

Классы существуют только внутри классовых дисциплин обработки очереди. Класс может содержать несколько подклассов или дисциплину обработки очереди. К каждому классу может быть подключено произвольное количество фильтров, которые позволяют распределять по подклассам, переквалифицировать и уничтожать трафик, проходящий через данный класс.

Любой класс, содержащий подклассы, называется внутренним (или корневым, если нет родительского класса). Краевой класс – завершающий класс дисциплины. Краевой класс не может содержать подклассы, только бесклассовую дисциплину обработки очереди.

Каждый класс и классовая дисциплина требуют уникального идентификатора (handle) в конструкциях управления трафиком. Этот идентификатор называется дескриптором и состоит из двух чисел: старшего и младшего номера. Формат дескриптора: <старший> : <младший>. В качестве номеров могут использоваться произвольные числа, заданные в соответсвии со следующими правилами:

- Старший номер совершенно произвольное число, соответсвующее планируемой схеме нумерации. Все объекты структуры управления трафиком, у которых есть общий родитель, должны иметь общий старший номер дескриптора.
- Младший номер равен нулю для дисциплин обработки очереди. Значения отличные от нуля обозначают классы. Все классы с общим родителем должны иметь уникальный младший номер дескриптора.

Дескриптор используется в качестве аргумента ключей classid и flowid при создании фильтров.

Схема управления исходящим трафиком в случае использования классовых дисциплин обработки представлена на рисунке 1.

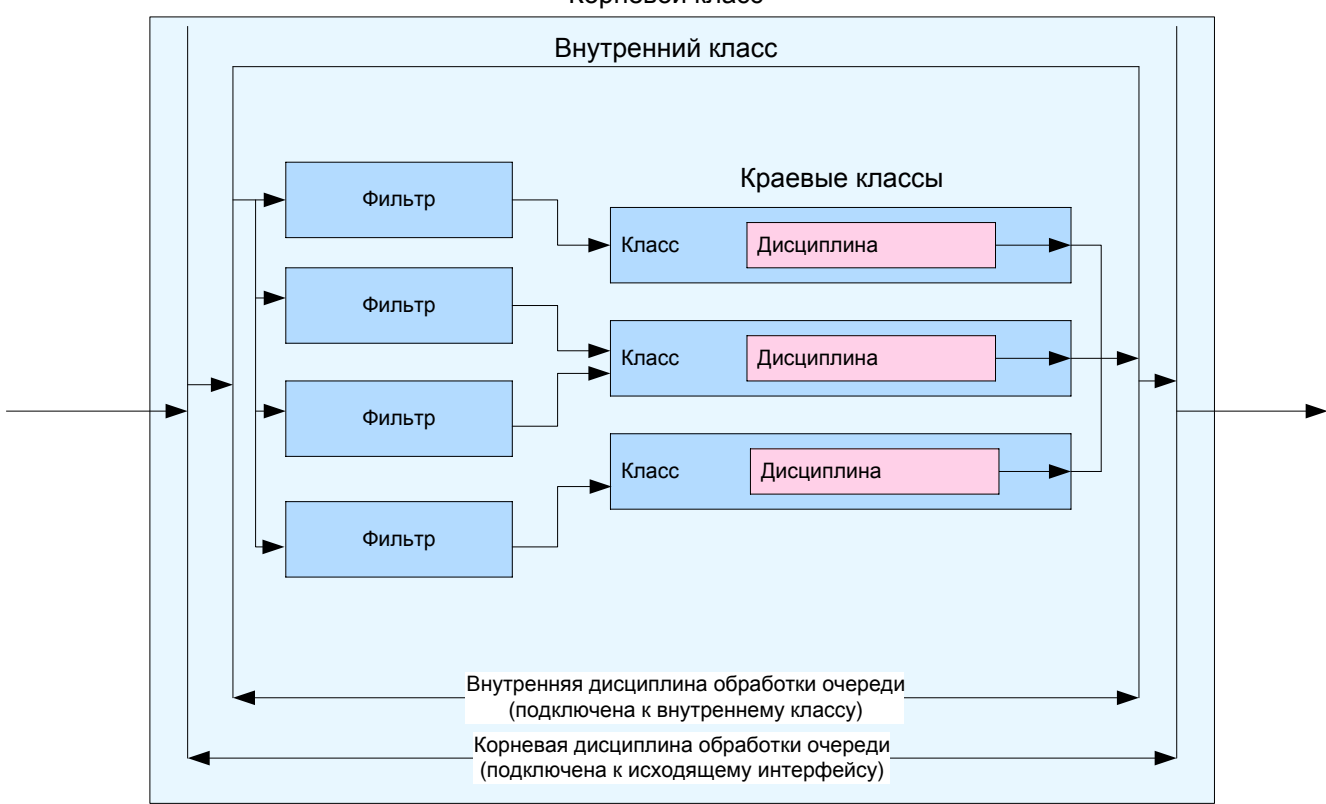

Корневой класс

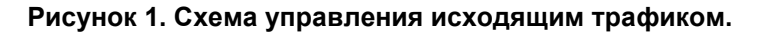

**tc**

#### **Назначение:**

Изменение/мониторинг параметров системы управления трафиком.

#### **Синтаксис:**

**tc [ qdisc | class | filter ]** [commands] – изменение/настройка параметров системы управления трафиком

**tc [-s] [-d] [ qdisc | class | filter ] show** [commands] – мониторинг текущего состояния системы управления трафиком

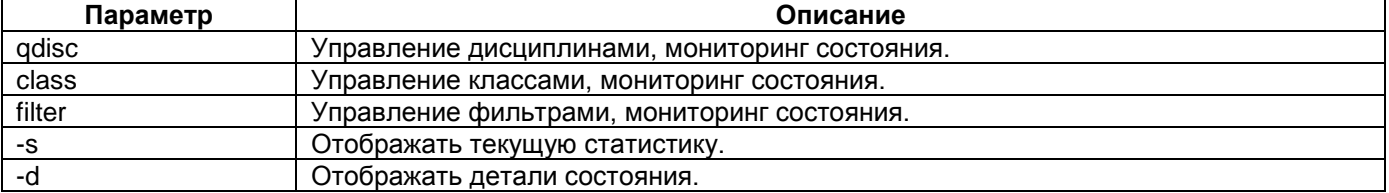

#### **Режим конфигурации:**

Команда доступна в Linux shell.

#### **Установка по умолчанию:**

Отсутствует

#### **Описание:**

Команда **tc** выполняет все необходимые действия при работе с системой управления трафиком. В качестве первого аргумента (не ключа) утилита ожидает один из трех компонентов системы управления трафиком: дисциплину (qdisc), класс (class) или фильтр (filter). Для каждого типа объекта существует свой набор опций. Возможные опции подробно рассмотрены в соответсвующих разделах далее.

## <span id="page-81-0"></span>**16.2 Бесклассовые дисциплины обработки очереди**

## <span id="page-81-1"></span>**16.2.1 Дисциплина pfifo\_fast**

Дисциплина pfifo\_fast является наиболее простой и включена на интерфейсах процессора по умолчанию. Параметры обработки пакетов в очереди заданы в ядре операционной системы. Изменения параметров процедуры обработки пакетов в дисциплине pfifo\_fast невозможно.

Исходящая очередь разделяется на три полосы. В каждой полосе пакеты обрабатываются по принципу «первый пришел, первый вышел» («first in, first out» - FIFO). Но полоса 1 не будет обслуживаться до тех пор, пока есть пакеты в полосе 0. Аналогично, пока есть пакеты в полосе 1, не обрабатывается полоса 2. Распределение пакетов в ту или иную очередь происходит на основе поля ToS.

Дисциплина pfifo\_fast является наиболее простым решением **для передачи трафика с различными метками ToS,** т.к. не требует настройки. Для правильной приоритезации пакетов необходимо их классифицировать на входящем интерфейсе с помощью метки ToS. Однако не рекомендуется использовать эту дисциплину обработки очереди для передачи большого объема данных, т.к. данная дисциплина не имеет возможности ограничивать скорость исходящего трафика.

Поле ToS имеет следующий формат:

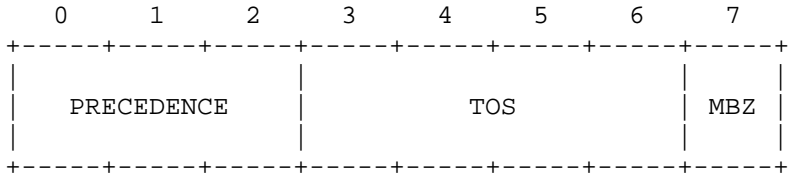

Четыре бита TOS определяются так:

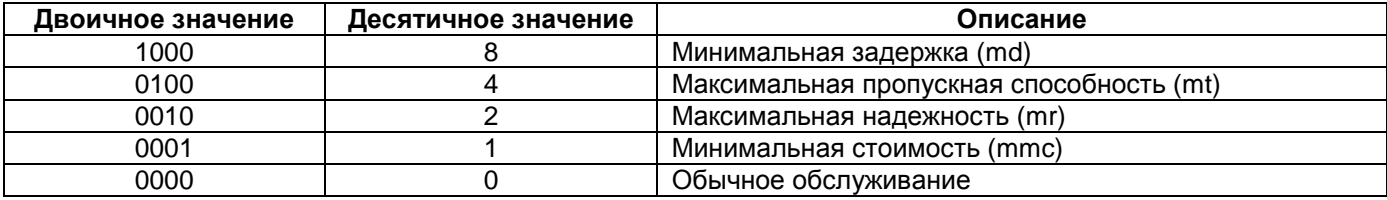

Так как в поле ToS справа имеется бит MBZ, реальное значение поля ToS в два раза больше значения TOS. Ядро распределяет пакет с установленной меткой ToS в соответсвии с приоритетом обслуживания.

Ниже в таблице приведено соответсвие реального значения поля ToS, класса обслуживания Linux и полосы очереди pfifo fast.

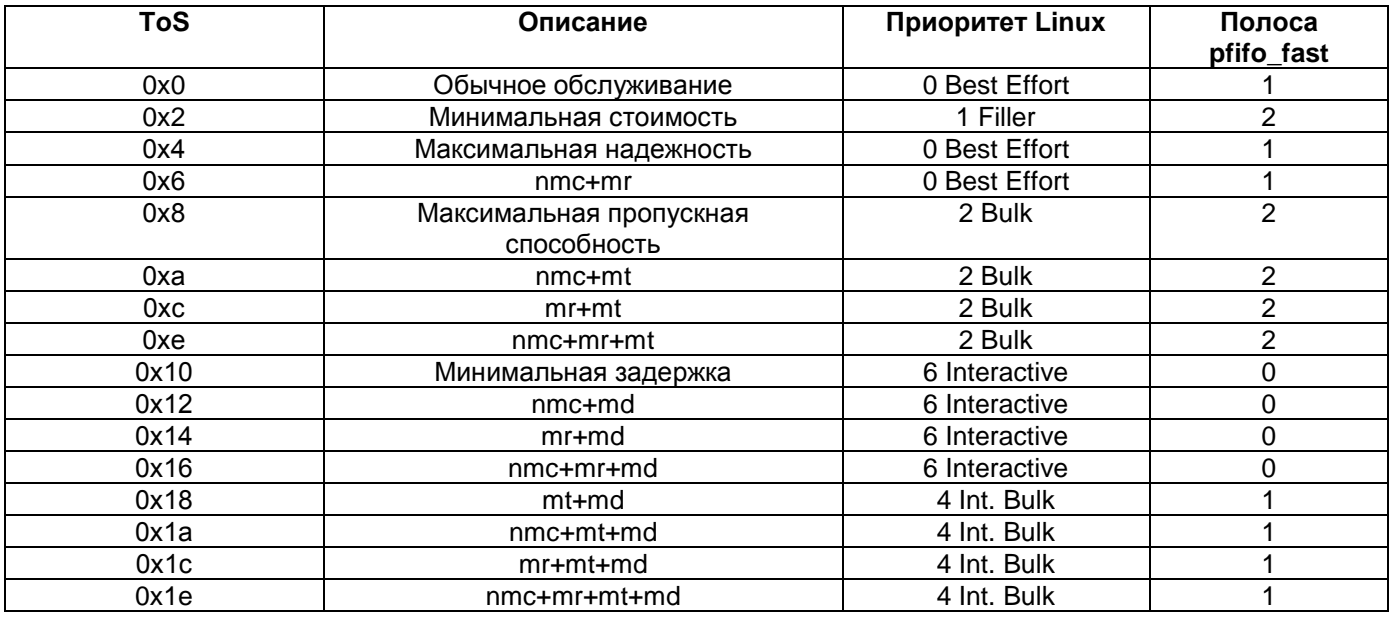

## ifconfig txqueulen

#### Назначение:

Регулирует длину исходящей очереди на интерфейсе

#### Синтаксис:

#### ifconfig [interface] txqueuelen NN

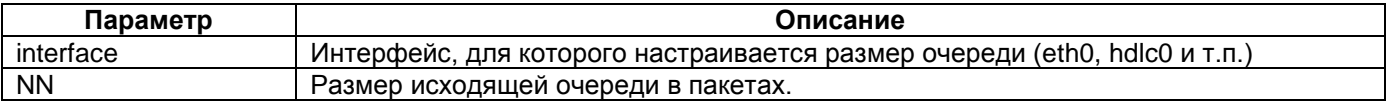

#### Режим конфигурации:

Команда доступна в Linux shell.

#### Установка по умолчанию:

Для интерфейса eth0 250 пакетов, для интерфейсов hdlc - 256 пакетов.

## Описание:

Команда txqueuelen позволяет изменять размер исходящей очереди на интерфейсе

#### Пример:

router#ifconfig eth0 txqueuelen 10

```
router#ifconfig eth0<br>eth0 Uink encap
          Link encap:Ethernet HWaddr 00:1A:81:00:35:E1 inet addr:172.16.1.156 Bcast:172.16.1.255 Mask:255.255.255.0
           UP BROADCAST RUNNING MULTICAST MTU:1500 Metric:1
           RX packets:259537 errors:0 dropped:0 overruns:0 frame:0
           TX packets:245585 errors:0 dropped:0 overruns:0 carrier:0
           collisions:0 txqueuelen:10
           RX bytes:16869869 (16.0 MiB) TX bytes:13273534 (12.6 MiB)
           Base address:0xe00
```
## **16.2.2 Дисциплина Token Bucket Filter (TBF)**

Token Bucket Filter (TBF) простая дисциплина обработки очереди, которая передает поступающие пакеты со скоростью, не превышающей административно заданный порог.

#### TBF является наиболее простым решением **для ограничения исходящей скорости на порту.**

Реализована TBF в виде буфера, постоянно заполняющегося токенами с заданой скоростью. Каждый прибывающий токен соответствует байту. При передаче пакета определенного размера из буфера удаляется соответствующее количество токенов. В зависимости от скорости поступления токенов и данных возможна одна из следующих ситуаций:

- Данные поступают со скоростью равной скорости поступления токенов. В этом случае каждый пакет имеет соответствующий токен и проходит очередь без задержки.
- Данные поступают со скоростью меньшей, чем скорость поступления токенов. В этом случае лишь часть существующих токенов уничтожается, оставшиеся токены накапливаутся до размера буфера. Далее накопленные токены могут использоваться при всплесках для передачи данных со скоростью, превышающей скорость пребывающих токенов.
- Данные поступают быстрее, чем токены. Это означает, что в буфере скоро не останется токенов, что заставит дисциплину приостановить передачу данных. Эта ситуация называется "превышением". Если пакеты продолжают поступать, они начинают уничтожаться.

## **tc qdisc tbf**

#### **Назначение:**

Задает дисциплину обработки очереди tbf на интерфейсе.

#### **Синтаксис:**

**tc qdisc [add | del | change | show** ] **dev** [interface] **root tbf rate** [rate][**kbit**] **limit** [bytes] **burst** [bytes] [**mtu** [bytes]] [**peakrate** [kbps]] [**latency** [time][**ms**]]

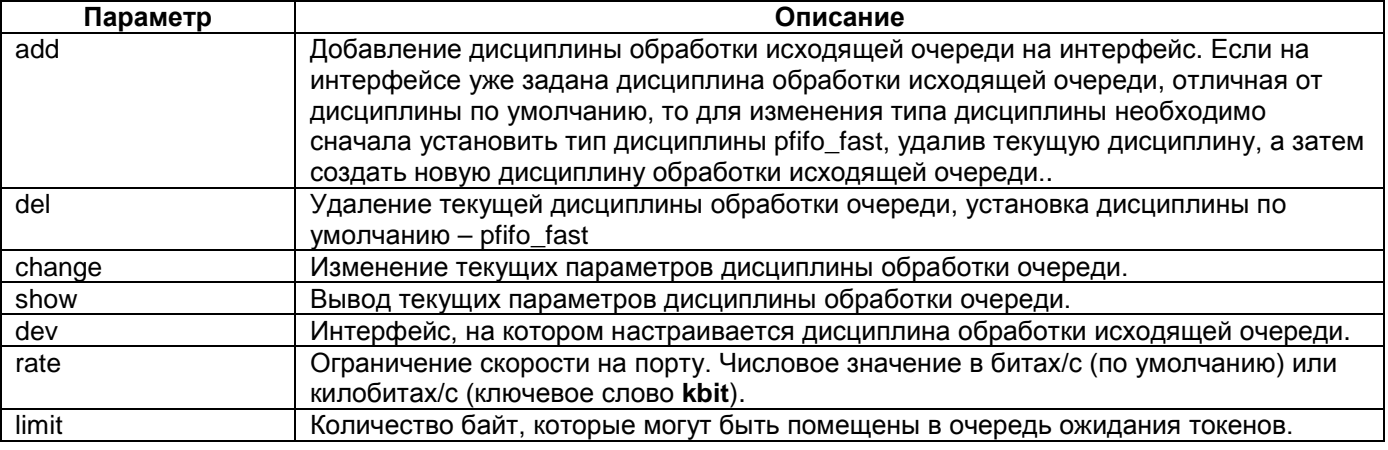

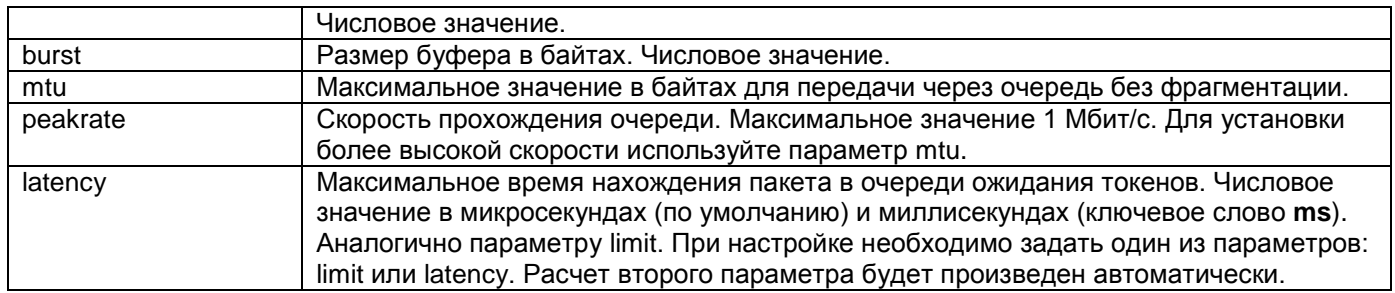

Ядро автоматически рассчитывает ближайшие к настроенным параметры для указанной скорости передачи.

#### **Режим конфигурации:**

Команда доступна в Linux shell.

#### **Установка по умолчанию:**

Отсутствует

#### **Описание:**

Команда **tc qdisc tbf** позволяет изменять дисциплину обработки исходящей очереди на интерфейсе.

#### **Пример:**

Настройка ограничения исходящей скорости на порту Ethernet до 2Мбит/с :

router#tc qdisc add dev eth0 root tbf rate 2000kbit latency 50ms burst 2000 router#tc qdisc show dev eth0 qdisc tbf 800a: root rate 2000Kbit burst 1999b lat 50ms

## **16.2.3 Дисциплина Stochastic Fairness Queueing (SFQ)**

Дисциплина SFQ работает с потоками данных. Поток данных представляет собой пакеты с одинаковыми параметрами адреса источника и назначения, типа протокола и номера порта TCP/UDP. Для упрощения можно считать, что поток приблизительно соответствует сеансу TCP или потоку UDP. Трафик делится на достаточное количество очередей типа FIFO, по одной на каждый поток. После этого, все очереди обрабатываются в циклическом порядке, тем самым обеспечивая каждому сеансу равные шансы на передачу данных.

Дисциплина SFQ является наиболее простым решение **для выделения примерно одинаковой полосы пропускания на каждый сеанс TCP или поток UDP.** Дисциплина SFQ **эффективна, только если исходящий интерфейс полностью загружен.** В противном случае очередь будет отсутствовать и, следовательно, никакого положительного эффекта наблюдаться не будет.

Распределение потоков в очереди происходит на основе хеш-алгоритма. Из-за использования хеша, несколько сессий могут попасть в одну и ту же очередь, что уменьшает шансы на передачу каждого сеанса. Для того, чтобы эта проблема не ощущалась, SFQ часто меняет алгоритм хеширования, поэтому, если сессии и попадут в одну очередь, длиться это будет лишь несколько секунд.

## **tc qdisc sfq**

#### **Назначение:**

Задает дисциплину обработки очереди sfq на интерфейсе.

#### **Синтаксис:**

**tc qdisc [add | del | change | show** ] **dev** [interface] **root sfq [ limit** [number] **] [ perturb** [seconds] **] [ quantum** [bytes] **]**

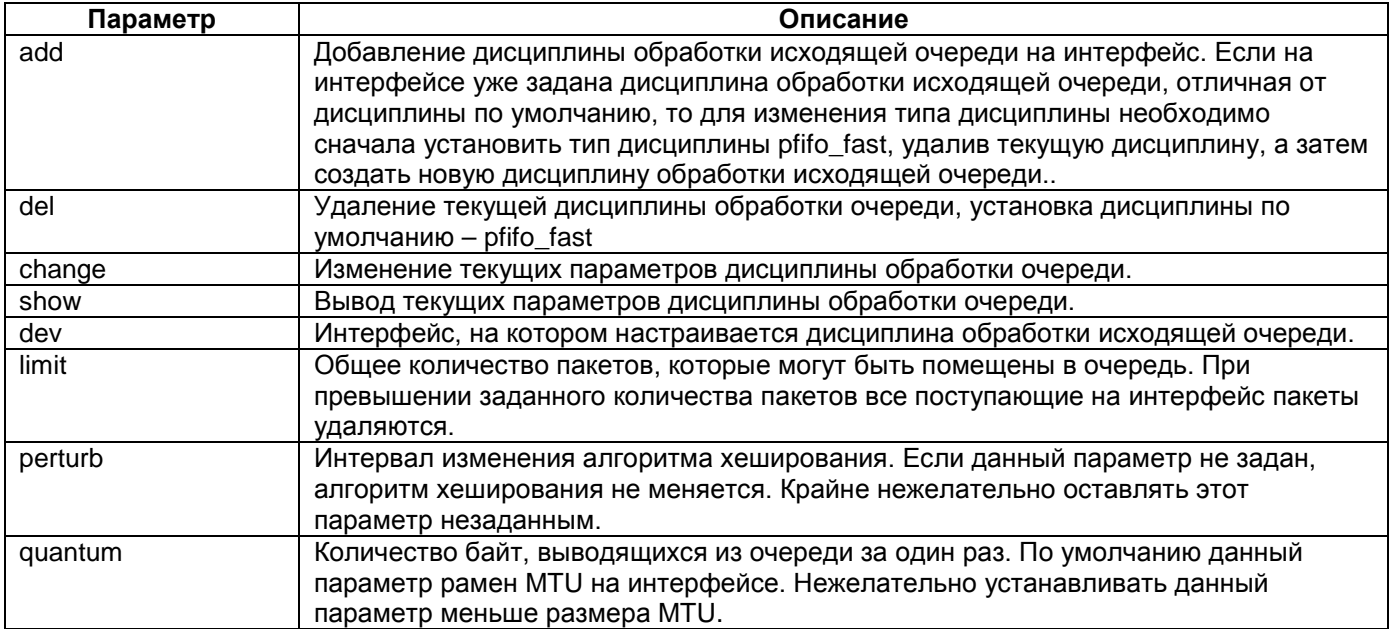

#### **Режим конфигурации:**

Команда доступна в Linux shell.

#### **Установка по умолчанию:**

Отсутствует

#### **Описание:**

Команда **tc qdisc sfq** позволяет изменять дисциплину обработки исходящей очереди на интерфейсе.

#### **Пример:**

Настройка разделения полосы пропускания между всеми пользователями:

router#tc qdisc add dev eth0 root sfq perturb 10 router#tc qdisc show dev eth0 qdisc sfq 800a: root limit 127p quantum 1500b perturb 10sec

## **16.2.4 Дисциплина Traffic Equalizer (TEQL)**

Дисциплина teql используется **для распределения нагрузки между несколькими интерфейсами**. При этом для teql не является обязательным совпадения типа интерфейса и скорости. Для распределения нагрузки между интерфейсами необходимо добавить данную дисциплину на каждый интерфейс. После этого появится виртуальный интерфейс teql. Данный виртуальный интерфейс представляет собой объединение всех интерфейсов, на которые была добавлена дисциплина teql. Работа с виртуальным интерфейсом не отличается от работы с обычными интерфейсами маршрутизатора. Распределение пакетов по интерфейсам происходит по алгоритму round-robin, т.е. пакеты отправляются по очереди в каждый интерфейс.

#### **tc qdisc teql**

#### **Назначение:**

Задает дисциплину обработки очереди teql на интерфейсе.

#### **Синтаксис:**

#### tc qdisc [add | del | change | show ] dev [interface] root teql[number]

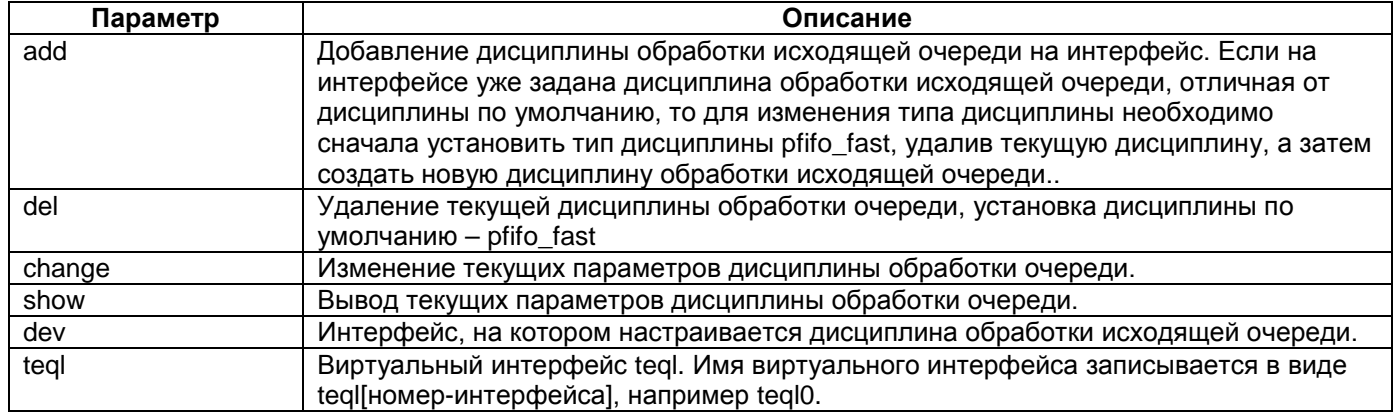

#### Режим конфигурации:

Команда доступна в Linux shell.

#### Установка по умолчанию:

Отсутствует

#### Описание:

Команда tc qdisc teql позволяет создавать виртуальный интерфейс teql и включать в него физические интерфейсы для распределения нагрузки.

#### Пример:

Распределение нагрузки между двумя потоками Е1: netconfig.sh

## interface HDLC 0 configuration sethdlc hdlc0 cisco sethdlc hdlc1 cisco ifconfig hdlc0 10.0.0.2 netmask 255.255.255.0 up ifconfig hdlc1 10.0.1.2 netmask 255.255.255.0 up

## interface TEQL 0 configuration tc qdisc add dev hdlc0 root teql0 tc qdisc add dev hdlc1 root teq10 ifconfig teql0 up

muxd.conf

controller E1 2/0 framing pcm31  $\mathbf{I}$ controller E1 2/1 framing pcm31  $\mathbf{I}$ interface HDLC 0 E1 2/0 interface HDLC 1 E1 2/1

router#ifconfig

 $hdlc0$ Link encap:cisco-hdlc (keepalive 10) inet addr:10.0.0.2 P-t-P:10.0.0.2 Mask:255.255.255.0 UP POINTOPOINT NOARP MTU:1500 Metric:1 RX packets:0 errors:0 dropped:0 overruns:0 frame:0 TX packets:0 errors:0 dropped:0 overruns:0 carrier:0 collisions:0 txqueuelen:256

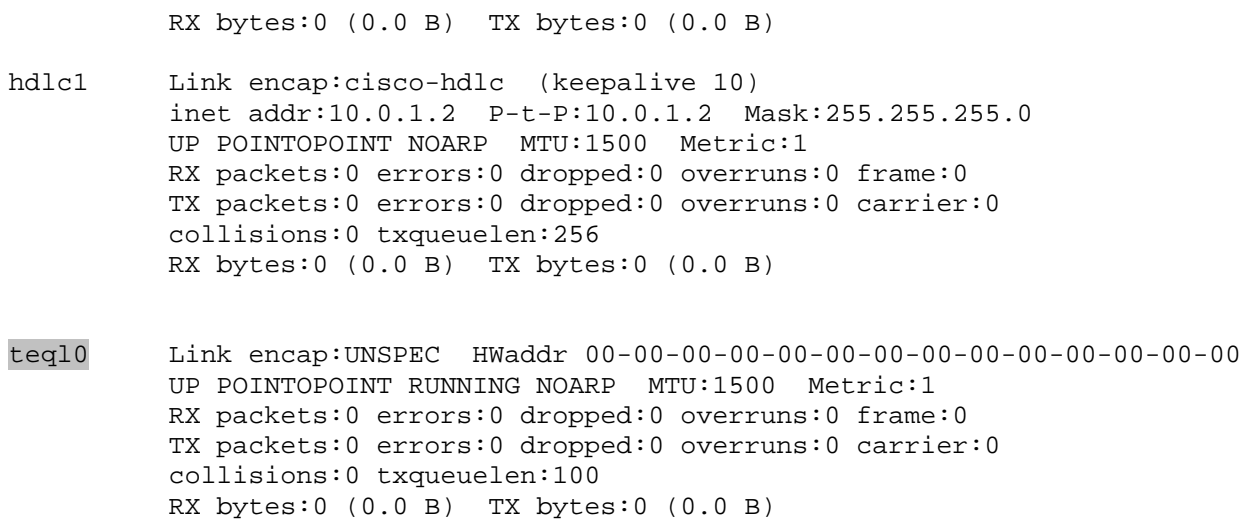

## **16.3 Классовые дисциплины обработки очереди**

## **16.3.1 Создание классов**

## **tc class**

#### **Назначение:**

Создает класс или редактирует параметры класса.

#### **Синтаксис:**

**tc class [add | del | change | replаce | show ] dev** [interface] **classid** [classid] **[ parent** [ parent ] **| root ]**  [qdisc] [параметры qdisk]

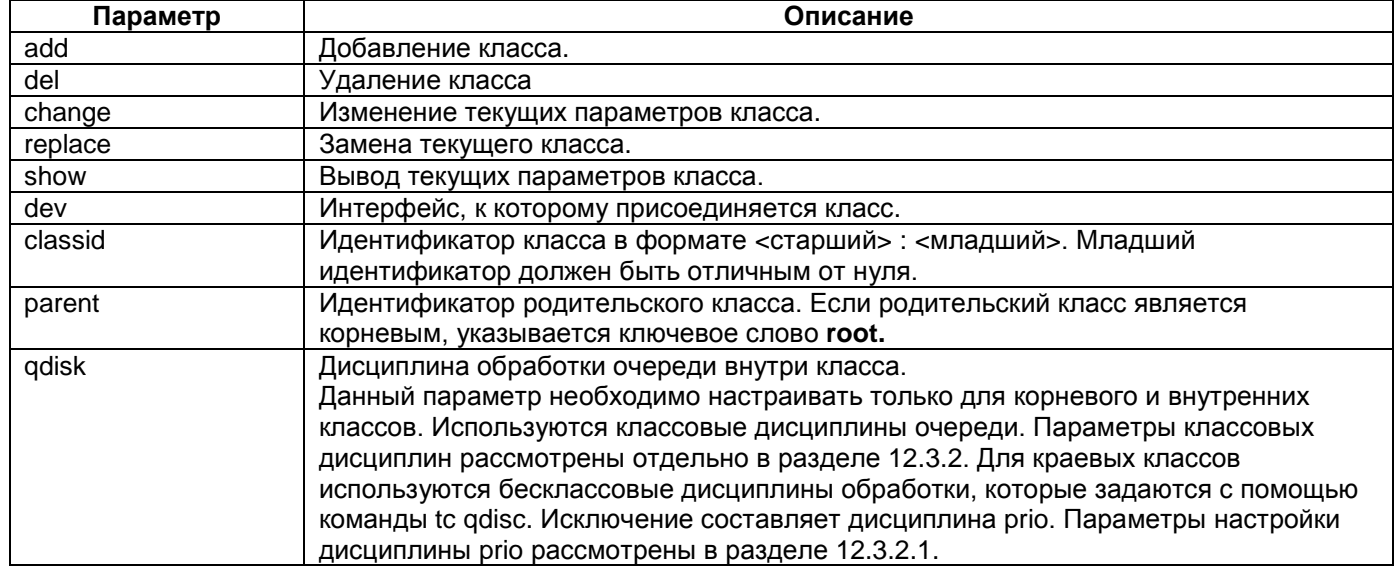

#### **Режим конфигурации:**

Команда доступна в Linux shell.

#### **Установка по умолчанию:**

Отсутствует

#### **Описание:**

Команда **tc class** позволяет создавать классы для классификации пакетов. Изменять параметры классов и классовых дисциплин обработки очереди.

## **tc qdisc parent**

#### **Назначение:**

Задает параметры дисциплины обработки очереди для краевого класса.

#### **Синтаксис:**

**tc qdisc [add | del | change | replаce | show ] dev** [interface] **[ parent** [ parent ] **] [ handle** [handle] **]**  [qdisc] [параметры qdisk]

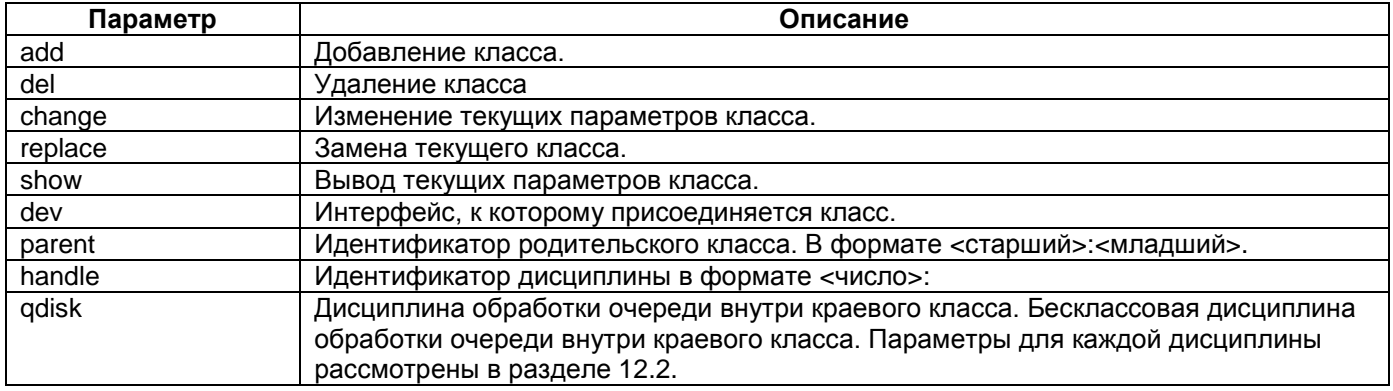

#### **Режим конфигурации:**

Команда доступна в Linux shell.

#### **Установка по умолчанию:**

Отсутствует

## **Описание:**

Команда **tc qdisc parent** задает дисциплину обработки очереди для краевого класса. В случае разбиения трафика на классы в команде появляется обязательный параметр для обозначения родительского класса **parent**.

#### **Пример:**

Создание иерархии классов и дисциплин. На диаграмме треугольниками показаны дисциплины, кругами – классы. Ниже приведены команды для реализации данной схемы:

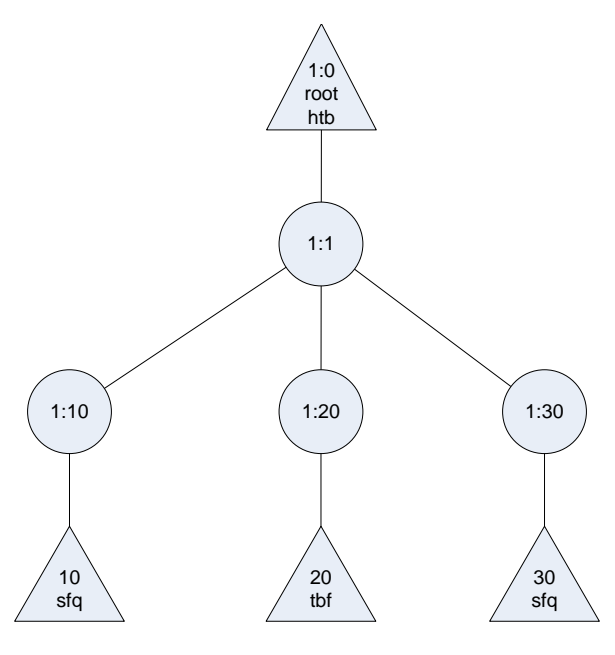

router#tc qdisc add dev eth0 root handle 1: htb default 30 router#tc class add dev eth0 parent 1: classid 1:1 htb rate 20mbit

router#tc class add dev eth0 parent 1:1 classid 1:10 htb rate 3mbit ceil 5mbit router#tc class add dev eth0 parent 1:1 classid 1:20 htb rate 10mbit ceil 15mbit

router#tc class add dev eth0 parent 1:1 classid 1:30 htb rate 3mbit ceil 5mbit

router#tc qdisc add dev eth0 parent 1:10 handle 10: sfq perturb 10

router#tc qdisc add dev eth0 parent 1:20 handle 20: tbf rate 10000kbit burst 1604 latency 50ms

router#tc qdisc add dev eth0 parent 1:30 handle 30: sfq perturb 10

## <span id="page-89-0"></span>**16.3.2 Задание классовых дисциплин обработки очереди**

## <span id="page-89-1"></span>**16.3.2.1 Дисциплина PRIO**

Дисциплина PRIO никак не ограничивает трафик, она лишь выполняет его классификацию на основе присоединенных к ней фильтров. Данная дисциплина может быть рассмотрена как более функицональная версией дисциплины pfifo fast, в которой каждая из полос является отдельным классом, а не простой очередью FIFO.

По умолчанию дисциплина PRIO создает три класса с дисциплиной FIFO. Дисциплина FIFO может быть заменена дисциплиной любого доступного типа.

При извлечении пакета из очереди сначала проверяется класс :1, после класс :2 и в последнюю очередь класс :3. При этом класс :2 не будет обслуживаться, пока есть пакеты в классе :1. Аналогично, пока есть пакеты в классе :2, не обрабатывается класс :3.

Дисциплина PRIO применяется, **если необходимо разделить трафик по приоритетам, основываясь не только на значении поля ToS.** Не рекомендуется использовать дисциплину PRIO, когда интерфейс полностью загружен, так как данная дисциплина не имеет возможности ограничивать скорость исходящего трафика.

#### **tc qdisc prio**

#### **Назначение:**

Задает классовую дисциплину обработки очереди prio на интерфейсе.

#### **Синтаксис:**

**tc qdisc [add | del | change | show ] dev** [interface] **[ parent** [parentid] | **root ] [ handle** [handle] **] prio [ bands** [bands] **] [ priomap** [priomap] **]**

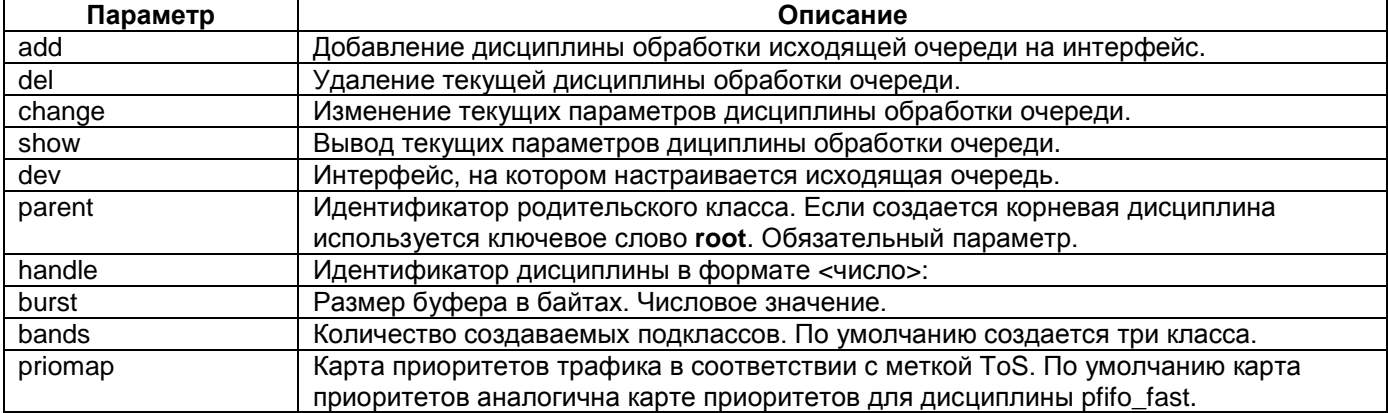

#### **Режим конфигурации:**

Команда доступна в Linux shell.

#### **Установка по умолчанию:**

Отсутствует

#### **Описание:**

Команда **tc qdisc prio** позволяет задавать классовую дисциплину обработки исходящей очереди на интерфейсе.

#### **Пример:**

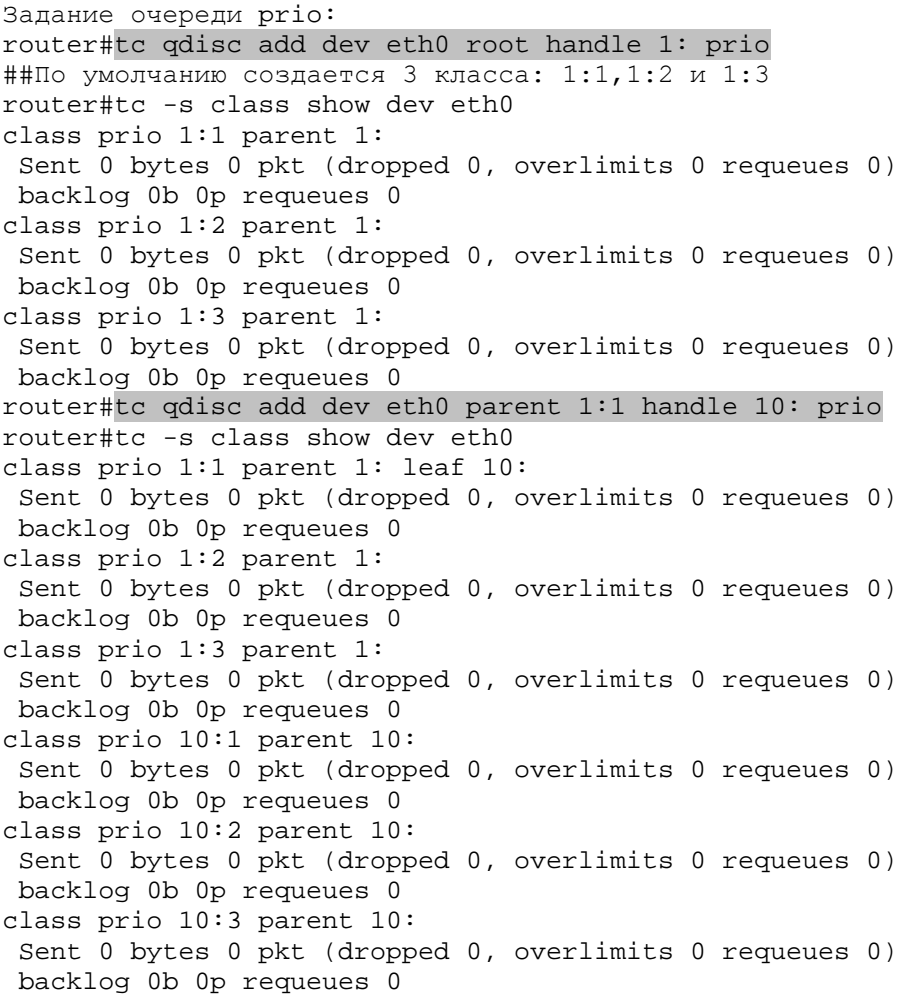

## **16.3.2.2 Дисциплина Class Based Queueing (CBQ)**

CBQ - **одна из самых сложных дисциплин** обработки очереди. Данная дисциплина является классовой и имеет возможность **ограничения трафика(shaping).** Ограничение трафика осуществляется на основе времени простоя канала, которое вычисляется на основании среднего размера пакета и полосы пропускания.

Если ограничение трафика настраивается с помощью дисциплины CBQ, необходимо учитывать, что CBQ не определяет объем трафика, а измеряет среднее время простоя канала (интервал в микросекундах между запросами на передачу) и на основе полученного времени рассчитывает среднюю загруженность канала. Таким образом, если с помощью дисциплины CBQ ограничить канал пропускной способностью 10 Мбит/с величиной в 1 Мбит/с, время простоя канала увеличится до 90% общего времени работы.

Для определения среднего времени простоя (**avgidle**) рассчитывается эффективное время простоя (как экспоненциальное взвешенное по скользящему окну) и расчетное время простоя (на основе заданной общей пропускной способности канала). Расчетное время простоя вычитается из эффективного времени простоя, в результате получается величина **avgidle**. Полностью загруженный канал имеет величину **avgidle** равную нулю, т.е. промежуток времени между передачей пакетов точно совпадает с расчетным. В случае превышения заданного ограничения пропускной способности канала, величина **avgidle** становится отрицательной. Если превышение достигает некоторого порога, CBQ приостанавливает передачу на время, пока **avgidle** не увеличится достаточно для передачи следующего пакета. Во избежание длительных периодов ожидания, величина **avgidle** ограничена снизу параметром **minidle**.

С другой стороны, после нескольких часов простоя, величина **avgidle** может стать слишком большой, что приведет к попыткам передачи слишком большого объема трафика в дальнейшем. Чтобы этого не произошло, величина **avgidle** ограничивается сверху параметром **maxidle**. Параметры **maxidle** и **minidle** нельзя задать напрямую. Только косвенно с помощью параметров **maxburst** и **minburst**.

## **tc qdisc cbq**

#### **Назначение:**

Задает классовую корневую дисциплину обработки очереди cbq на интерфейсе.

#### **Синтаксис:**

**tc qdisc [add | del | change | show ] dev** [interface] **root [ handle** [handle] **] cbq [ bandwidth**  [bandwidtt\_bps] **] [ avpkt** [avpkt-bytes] **] [ mpu** [mpu] **] [ cell** [cell] **]**

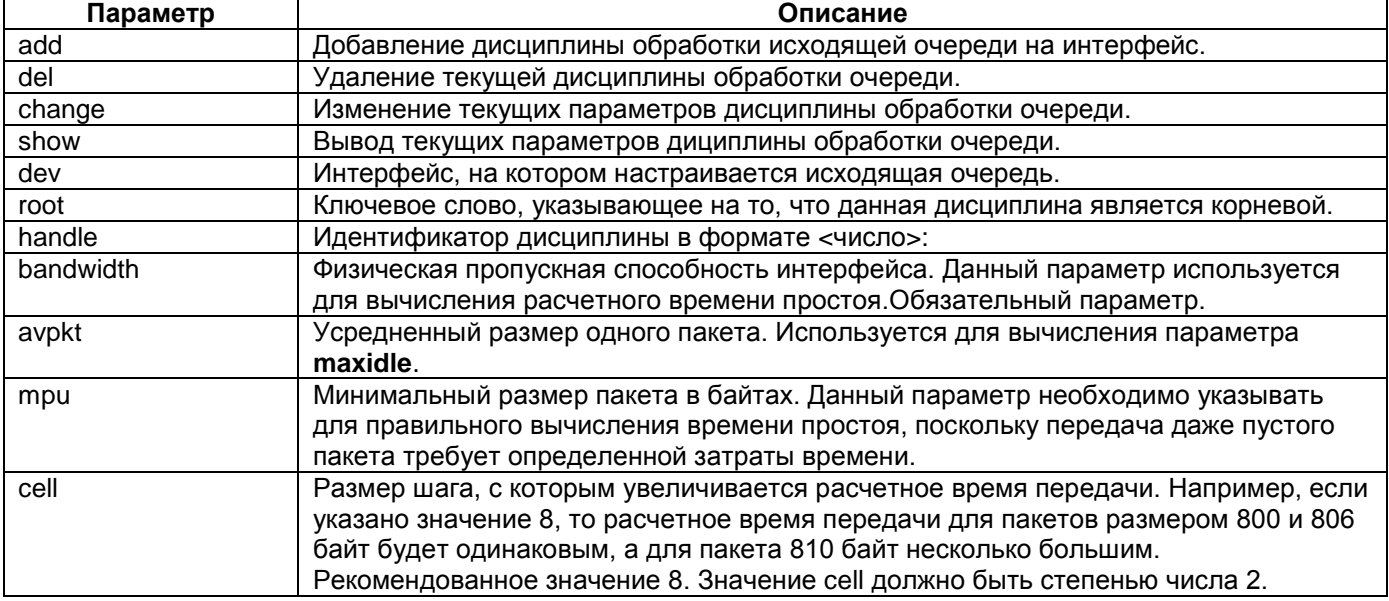

#### **Режим конфигурации:**

Команда доступна в Linux shell.

#### **Установка по умолчанию:**

#### Отсутствует

#### **Описание:**

Команда **tc qdisc cbq** позволяет задавать классовую корневую дисциплину обработки исходящей очереди на интерфейсе.

## **tc class cbq**

#### **Назначение:**

Создает класс cbq или редактирует параметры класса cbq.

#### **Синтаксис:**

**tc class [add | del | change | replаce | show** ] **dev** [interface] **classid** [classid] **[ parent** [ parentid ] **| root] cbq [bandwidth** [bandwidth-bps]**] [ rate** [rate-bps] **] [ maxburst** [maxburst-pkts] **] [ minburst** [minburst-pkts] **] [bounded] [isolated] [allot** [allot-bytes] **] [ mpu** [mpu-bytes] **] [ weight** [weight] **] [ prio** [prio-number] **] [ cell**  [cell] **] [ ewma** [ewma-number] **] [ split** [classid] **] [ defmap** [defmap-hex] **]** 

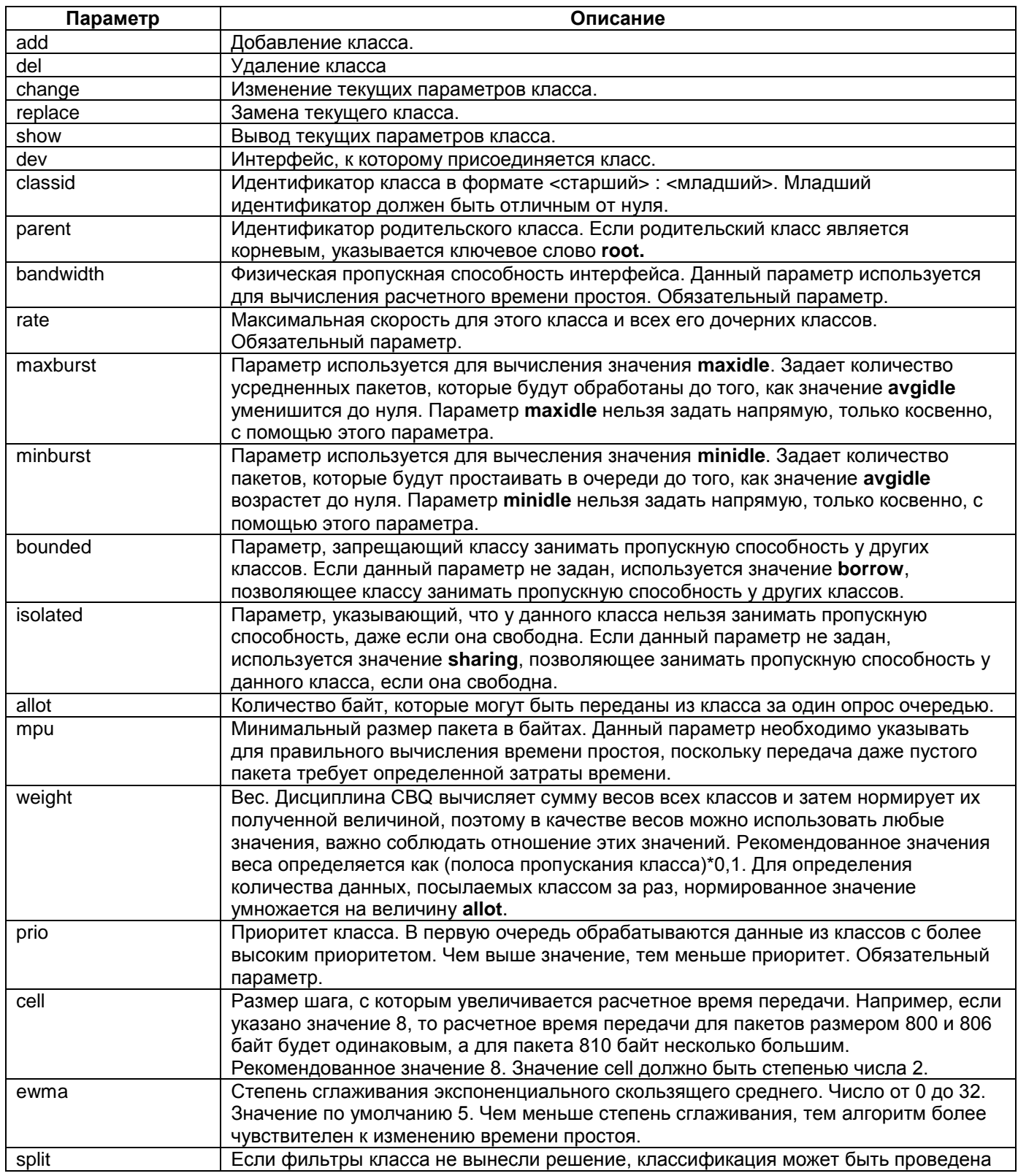

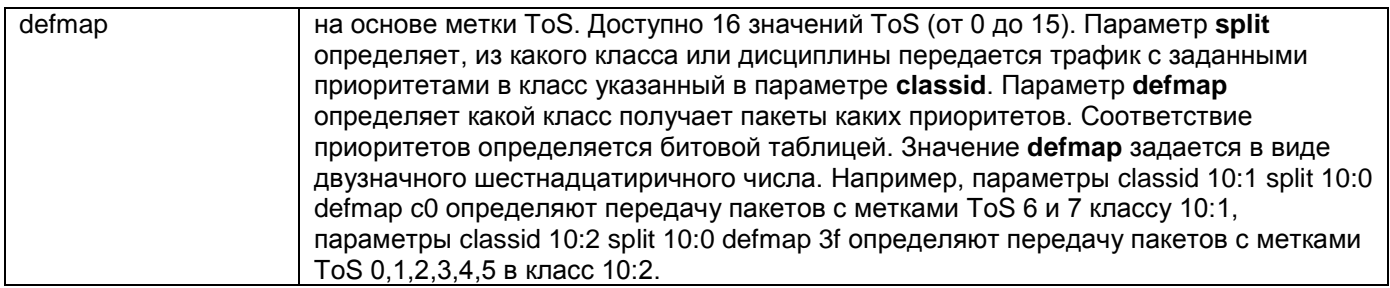

#### **Режим конфигурации:**

Команда доступна в Linux shell.

#### **Установка по умолчанию:**

Отсутствует

#### **Описание:**

Команда **tc class cbq** позволяет создавать классы с дисциплиной обработки очереди cbq. Изменять параметры классов и дисциплины cbq.

#### **Пример:**

Реализация следующей схемы:

Используется 2 класса трафика. Полоса пропускания трафика из класса 1:3 ограничена 5 Мбит/с, полоса пропускания трафика из класса 1:4 ограничена 3 Мбит/с, суммарная полоса пропускание не превышает 6 Мбит/с. Классы могут занимать пропускную полосу друг у друга. Используется интерфейс Ethernet 10 Мбит/с.

##создание корневой дисциплины router#tc qdisc add dev eth0 root handle 1:0 cbq bandwidth 10Mbit  $\setminus$ avpkt 1000 cell 8

##создание родительского класса с общей пропускной способностью 6 Мбит/с и запретом занимать пропускную способность.

router#tc class add dev eth0 parent 1:0 classid 1:1 cbq bandwidth 10Mbit \<br>> rate 6Mbit weight 0.6Mbit prio 8 allot 1514 cell 8 maxburst 20

> rate 6Mbit weight 0.6Mbit prio 8 allot 1514 cell 8 maxburst 20 \ avpkt 1000 bounded

##создание дочернего класса с ограниченим пропускной способности 5 Мбит/с router#tc class add dev eth0 parent 1:1 classid 1:3 cbq bandwidth 10Mbit \<br>> rate 5Mbit weight 0.5Mbit prio 5 allot 1514 cell 8 maxburst 20 > rate 5Mbit weight 0.5Mbit prio 5 allot 1514 cell 8 maxburst 20 \ avpkt 1000

##создание дочернего класса с ограничением пропускной способности 3 Мбит/с router#tc class add dev eth0 parent 1:1 classid 1:4 cbq bandwidth 10Mbit \ > rate 3Mbit weight 0.3Mbit prio 5 allot 1514 cell 8 maxburst 20 \ > avpkt 1000

#### router#tc -s class show dev eth0

class cbq 1: root rate 10000Kbit (bounded,isolated) prio no-transmit Sent 0 bytes 0 pkt (dropped 0, overlimits 0 requeues 0) rate 0bit 0pps backlog 0b 0p requeues 0 borrowed 0 overactions 0 avgidle 78 undertime 0 class cbq 1:1 parent 1: rate 6000Kbit (bounded) prio no-transmit Sent 0 bytes 0 pkt (dropped 0, overlimits 0 requeues 0) rate 0bit 0pps backlog 0b 0p requeues 0 borrowed 0 overactions 0 avgidle 14782 undertime 0 class cbq 1:3 parent 1:1 rate 5000Kbit prio 5 Sent 0 bytes 0 pkt (dropped 0, overlimits 0 requeues 0) rate 0bit 0pps backlog 0b 0p requeues 0

 borrowed 0 overactions 0 avgidle 42130 undertime 0 class cbq 1:4 parent 1:1 rate 3000Kbit prio 5 Sent 0 bytes 0 pkt (dropped 0, overlimits 0 requeues 0) rate 0bit 0pps backlog 0b 0p requeues 0 borrowed 0 overactions 0 avgidle 71696 undertime

## **16.3.2.3 Дисциплина Hierarchical Token Bucket (HTB)**

Дисциплина HTB реализуют мощную иерархию классов. Важной составляющей дисциплины HTB является механизм распределения пропускной способности. HTB **позволяет установить гарантированную пропускную способность и максимальную пропускную способность для класса**. Гарантированная пропускная способность определяется параметром **rate**. При максимальной загрузке канала данные класса будут передаваться со скоростью, указанной в параметре **rate**. Если канал загружен неполностью и объем данных класса превышает значение **rate**, подклассы могут использовать часть пропускной способности своих родительских классов. Максимальное значение пропускной способности подкласса определяется параметром **ceil**.

Объекты ограничения HTB базируются на TBF. Также в HTB **существует возможность устанавливать приоритеты классов**. Наиболее простое применение данной дисциплины – **ограничение скорости для разных видов трафика**.

Реализована HTB в виде набора буферов, постоянно заполняющихся токенами с заданой скоростью. Каждый прибывающий токен соответствует байту. При передаче пакета определенного размера из буфера удаляется соответствующее количество токенов.

Процесс ограничения полосы пропускания выполняется в краевых классах. Внутренние классы предназначены для реализации механизма распределения пропускной способности между классами.

Дисциплина HTB позволяет создавать классы двух типов: внутренние и краевые. В зависимости от задействованной пропускной способности и типа класса возможны следующие ситуации:

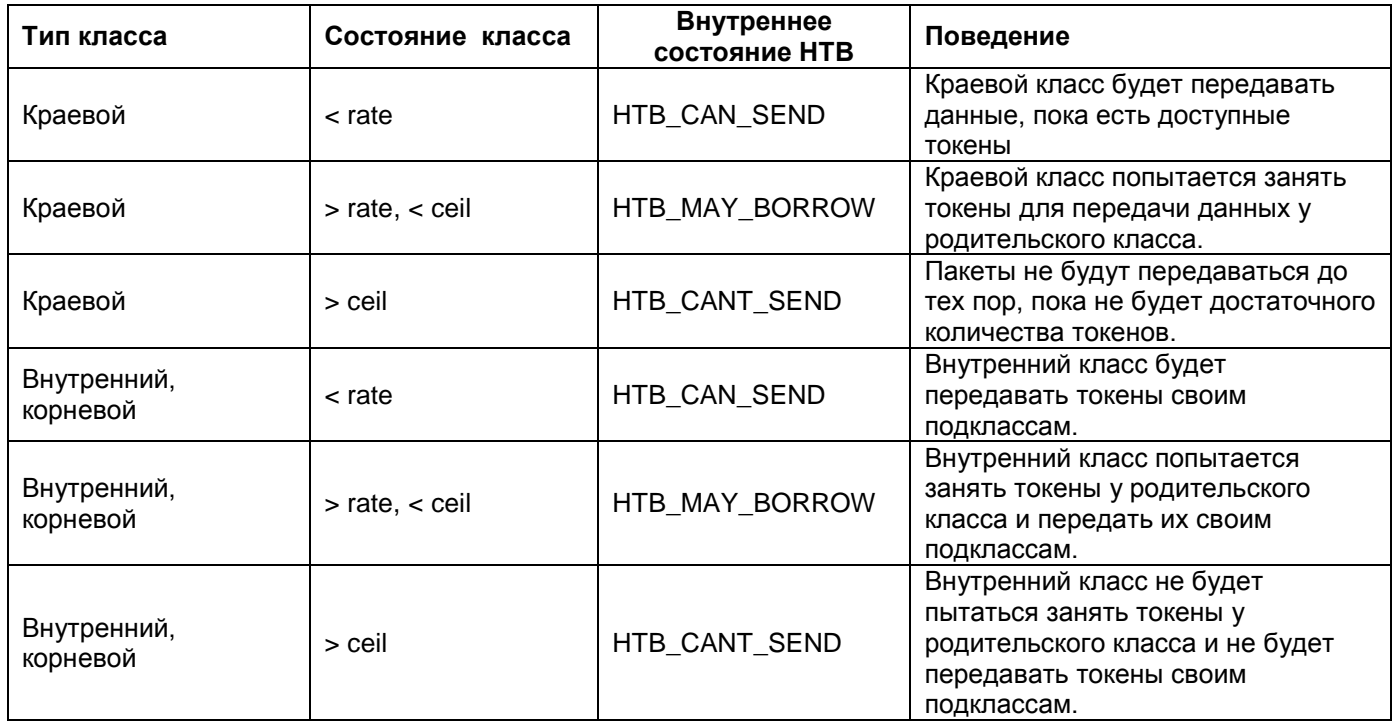

## **tc qdisc htb**

#### **Назначение:**

Задает классовую корневую дисциплину обработки очереди htb на интерфейсе.

**Синтаксис:**

**tc qdisc [add | del | change | show** ] **dev** [interface] **root [ handle** [handle] **] htb [ default**  [default\_handle]**]** 

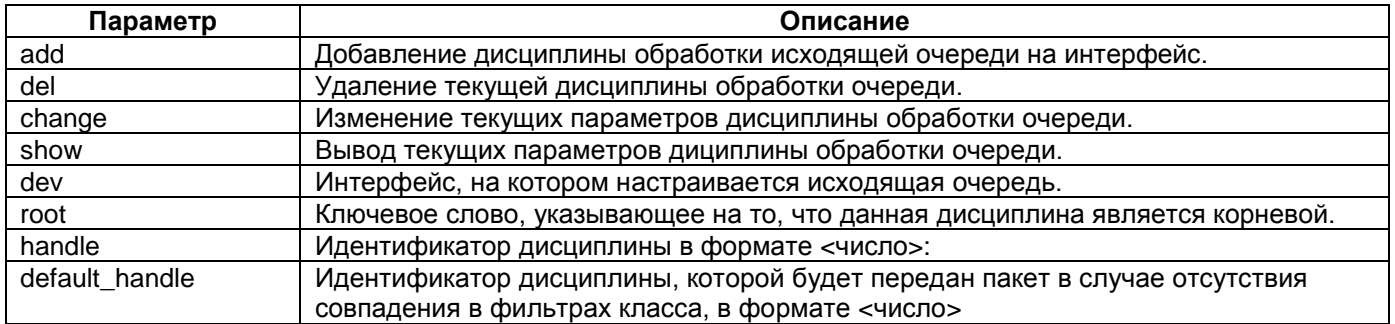

#### **Режим конфигурации:**

Команда доступна в Linux shell.

#### **Установка по умолчанию:**

Отсутствует

#### **Описание:**

Команда **tc qdisc htb** позволяет задавать классовую корневую дисциплину обработки исходящей очереди на интерфейсе.

## **tc class htb**

## **Назначение:**

Создает класс htb или редактирует параметры класса htb.

#### **Синтаксис:**

**tc class [add | del | change | replаce | show** ] **dev** [interface] **classid** [classid] **[ parent** [ parentid ] **| root ] htb [ prio** [prio-number] **] [ rate** [rate-bps] **] [ ceil** [ceil-bps] **] [ burst** [burst-bytes] **] [ cburst** [cburst-bytes] **]** 

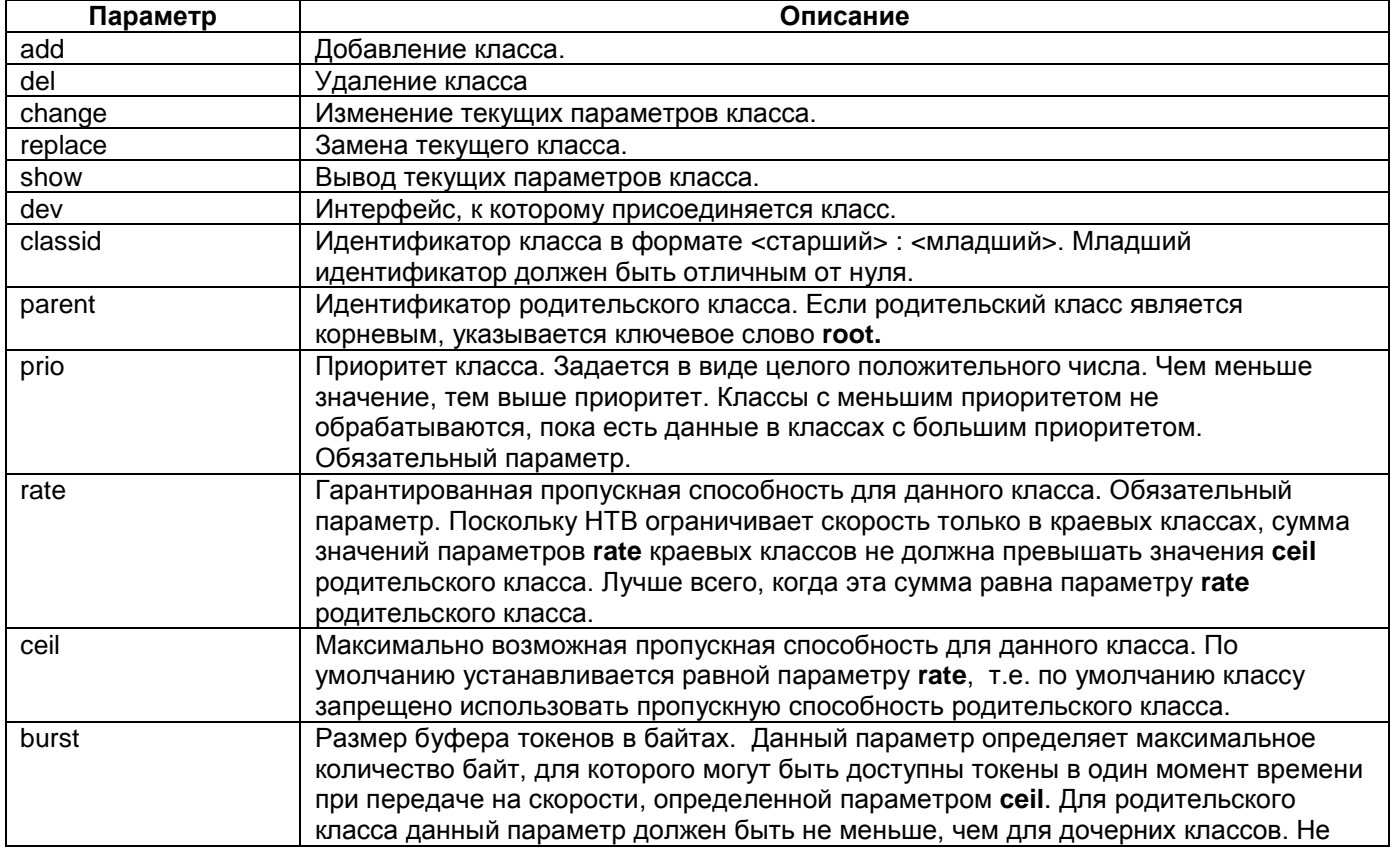

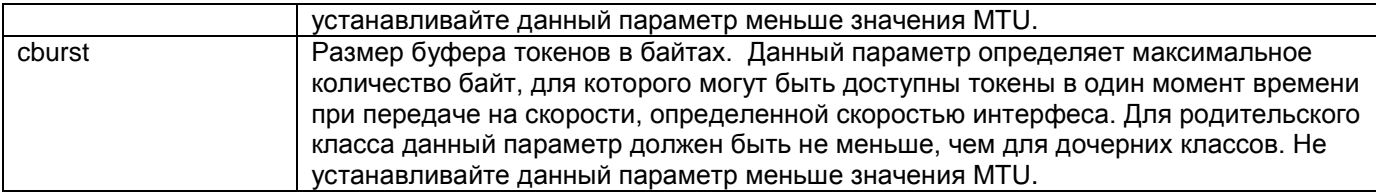

#### Режим конфигурации:

Команда доступна в Linux shell.

#### Установка по умолчанию:

Отсутствует

#### Описание:

Команда tc class htb позволяет создавать классы с дисциплиной обработки очереди htb. Изменять параметры классов и дисциплины htb.

#### Пример:

Реализация следующей схемы:

Используется 3 класса трафика. Гарантированная пропускная способность класса 1:10 2 Мбит/с. Гарантированная пропускная способность класса 1:20 3 Мбит/с. Гарантированная пропускная способность класса 1:30 1 Мбит/с. Классы могут занимать пропускную способность друг у друга. Суммарная пропускная способность классов не может превышать 6 Мбит/с.

##создание корневой дисциплины router# tc qdisc add dev eth0 root handle 1: htb default 30

##создание родительского класса с общей пропускной способностью 6 Мбит/с router# tc class add dev eth0 parent 1: classid 1:1 htb rate 6mbit

##создание дочернего класса с ограниченим пропускной способности 2 Мбит/с router# tc class add dev eth0 parent 1:1 classid 1:10 htb rate 2mbit ceil

#### $6mh<sub>i</sub>$

##создание дочернего класса с ограничением пропускной способности 3 Мбит/с router# tc class add dev eth0 parent 1:1 classid 1:20 htb rate 3mbit ceil

#### 6mbit

##создание дочернего класса с ограничением пропускной способности 1 Мбит/с router# to class add dev eth0 parent 1:1 classid 1:30 htb rate 1mbit ceil 6mbit

##задание дисциплины обработки очереди sfq для краевых классов router# tc qdisc add dev eth0 parent 1:10 handle 10: sfq perturb 10 router# tc qdisc add dev eth0 parent 1:20 handle 20: sfq perturb 10 router# tc qdisc add dev eth0 parent 1:30 handle 30: sfq perturb 10

router#tc -s class show dev eth0 class htb 1:10 parent 1:1 leaf 10: prio 0 rate 2000Kbit ceil 6000Kbit burst 2599b cburst 4599b Sent 0 bytes 0 pkt (dropped 0, overlimits 0 requeues 0) rate Obit Opps backlog Ob Op requeues O lended: 0 borrowed: 0 giants: 0 tokens: 10156 ctokens: 5989 class htb 1:1 root rate 6000Kbit ceil 6000Kbit burst 4599b cburst 4599b Sent 0 bytes 0 pkt (dropped 0, overlimits 0 requeues 0) rate Obit Opps backlog Ob Op requeues O lended: 0 borrowed: 0 giants: 0

```
tokens: 5989 ctokens: 5989
```

```
class htb 1:20 parent 1:1 leaf 20: prio 0 rate 3000Kbit ceil 6000Kbit burst 
3099b cburst 4599b 
 Sent 0 bytes 0 pkt (dropped 0, overlimits 0 requeues 0) 
 rate 0bit 0pps backlog 0b 0p requeues 0 
 lended: 0 borrowed: 0 giants: 0
 tokens: 8072 ctokens: 5989
class htb 1:30 parent 1:1 leaf 30: prio 0 rate 1000Kbit ceil 6000Kbit burst 
2099b cburst 4599b 
 Sent 0 bytes 0 pkt (dropped 0, overlimits 0 requeues 0) 
 rate 0bit 0pps backlog 0b 0p requeues 0 
 lended: 0 borrowed: 0 giants: 0
 tokens: 16406 ctokens:
```
## **16.3.3 Создание фильтров**

## **tc filter**

#### **Назначение:**

Задает или редактирует фильтр.

#### **Синтаксис:**

**tc filter [add | del | change | replаce | show ] dev** [interface] **[ prio** [ptiority] **] [ protocol** [protocol] **] [ parent** [ parent ] **| root ] handle** [filter\_id] [filter\_type] [ параметры filter\_type ] **flowid** flow-id

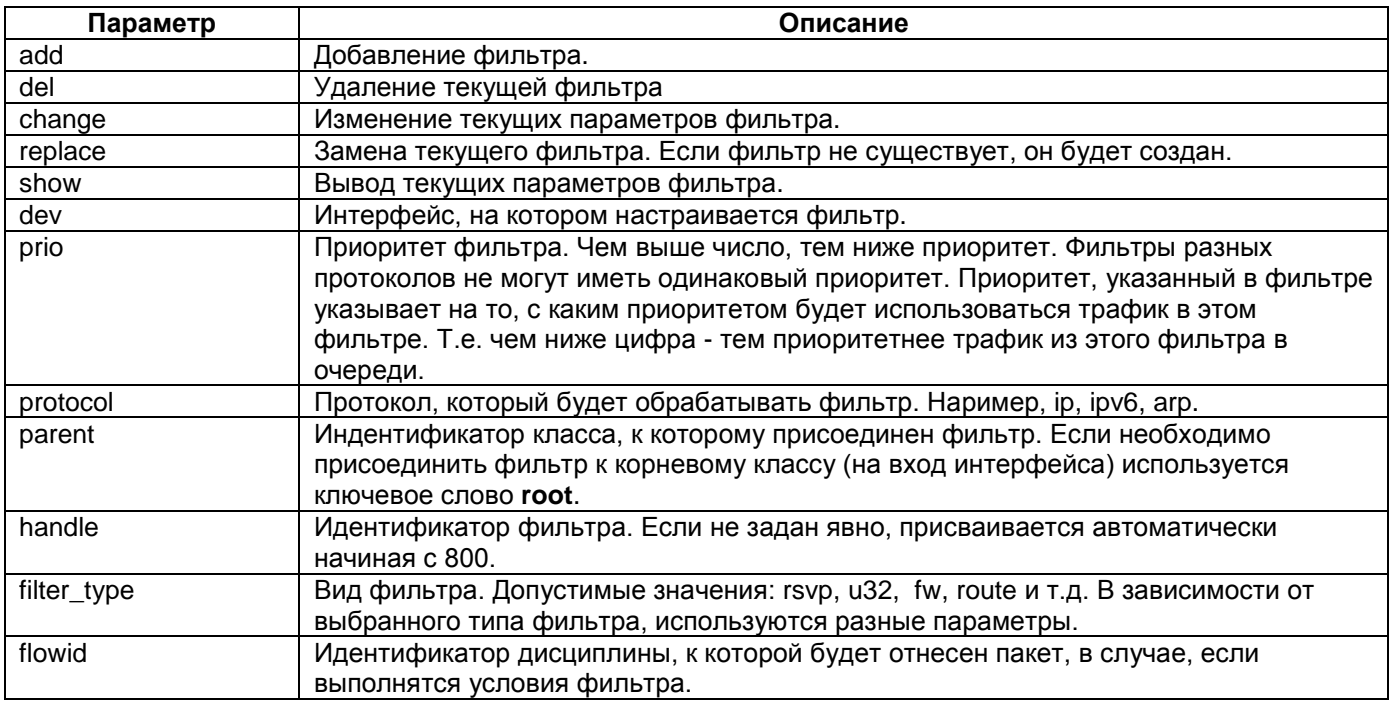

#### **Режим конфигурации:**

Команда доступна в Linux shell.

**Установка по умолчанию:**

Отсутствует

**Описание:**

Команда **tc filter** позволяет создать фильтр для классификации пакетов.

## **16.3.3.1 Общее описание фильтров**

Утилита tc позволяет использовать различные типы фильтров для классификации пакетов. Их краткое описание приведено в таблице ниже. Наиболее распространенным является фильтр u32, т.к. он позволяет проводить сравнение по любому полю данных в пакете.

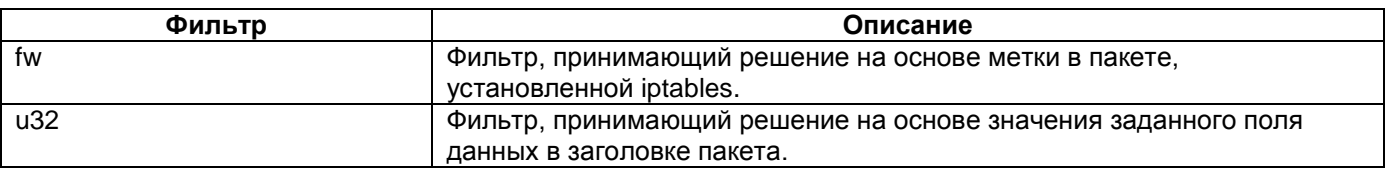

## **16.3.3.2 Фильтр fw**

Фильтр fw позволяет классифицировать пакеты на основе поля MARK (меток netfilter). Значение поля MARK изменяется командой [iptables](#page-71-0) –j MARK.

## **iptables –j MARK**

#### **Назначение:**

Используется для установки меток для определенных пакетов. Это действие может выполняться только в пределах таблицы *mangle*. Метка пакета существует только в промежуток времени, пока пакет не покинул маршрутизатор, т.е. метка не передается по сети. Если необходимо пометить пакет так, чтобы использовать маркировку на других устройствах, устанавливается метка ToS.

#### **Синтаксис:**

**iptables –A [ PREROUTING | POSTROUTING | INPUT | OUTPUT | FORDWARD ] –t mangle –i**  [interface] **–j MARK --set-mark** [number]

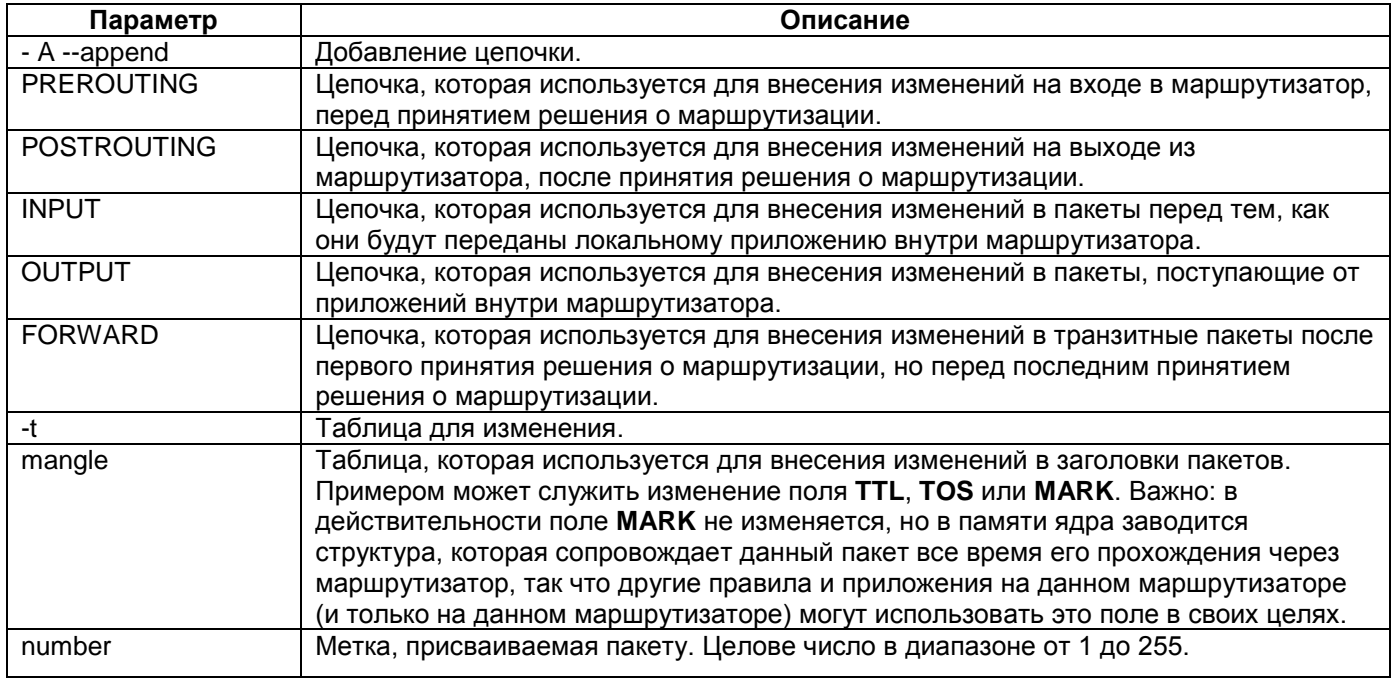

#### **Режим конфигурации:**

Команда доступна в Linux shell.

#### **Установка по умолчанию:**

Отсутствует

#### **Описание:**

Команда **iptables –j MARK** позволяет присваивать пакетам целочисленные метки. Данные метки могут быть использованы в фильтрах для определения принадлежности пакета к тому или иному классу или дисциплине. Данные метки имеют локальное значение, классификация на основе меток может быть реализована только на том маршрутизаторе, где были установлены метки.

#### **Пример:**

Установка метки 6 на все пакеты проходящие через интерфейс eth0: router#iptables -A FORWARD -t mangle -i eth0 -j MARK --set-mark 6

### **tc filter fw**

#### **Назначение:**

Задает или редактирует фильтр u32.

#### **Синтаксис:**

**tc filter [add | del | change | replace | show ] dev** [interface] **[ prio** [ptiority] **] [ protocol** [protocol] **] [ parent** [ parent ] **] [handle** [number]**] fw [ classid** [class\_id] **]** 

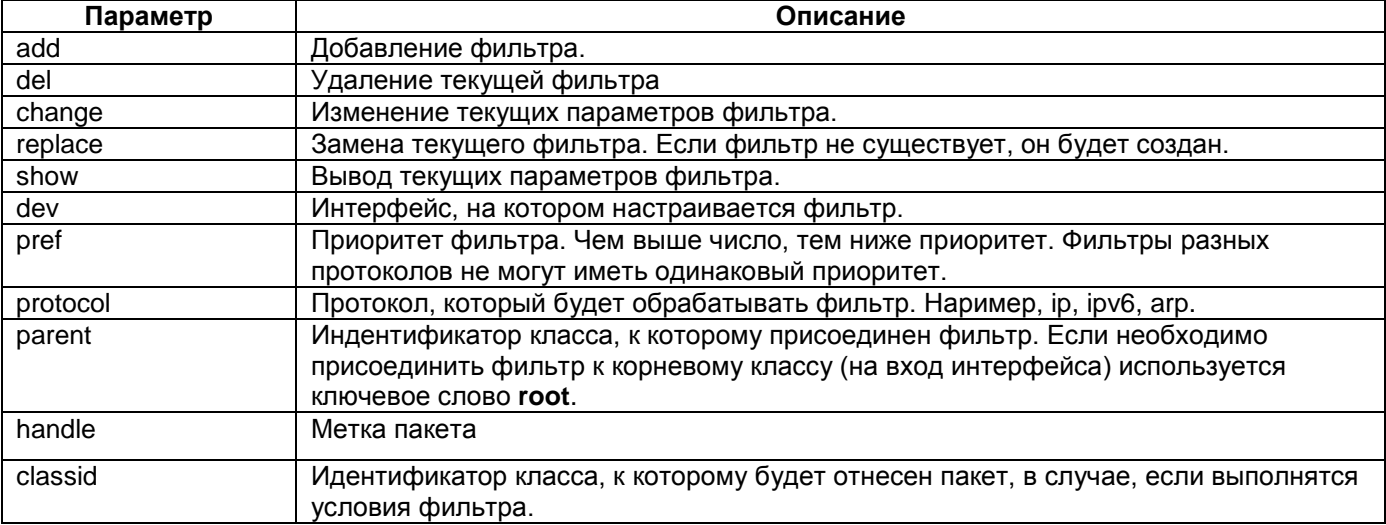

#### **Режим конфигурации:**

Команда доступна в Linux shell.

#### **Установка по умолчанию:**

#### Отсутствует

#### **Описание:**

Команда **tc filter fw** позволяет создать фильтр fw для классификации пакетов на основе меток. Необходимо учитывать, что в отличие от других типов фильтров параметр handle задает не идентификатор фильтра, а значение метки, по которому происходит классификация.

#### **Пример:**

Настройка фильтра для классификации пакетов с меткой 6 в класс 1:10 :

router#tc filter add dev eth0 ptrotocol ip parent 1:0 prio 1 handle 6 fw classid 1:10

## **16.3.3.3 Фильтр U32**

Фильтр U32 является наиболее распространенным фильтром для классификации пакетов. Фильтр u32 позволяет проводить сравнение по любому блоку битов в пакете. Если значение блока совпадает со значением, заданным в фильтре, над пакетом выполняется некоторое действие.

## **tc filter u32**

#### **Назначение:**

Задает или редактирует фильтр u32.

#### **Синтаксис:**

**tc filter [add | del | change | replace | show ] dev** [interface] **[ prio** [ptiority] **] [ protocol** [protocol] **] [ parent** [ parent ] **| root ] [ handle** [number] ] **u32 [ classid** [class\_id] **] match** [type] [value] [mask] **at** [offset] **[ flowid** [flow-id] **]**

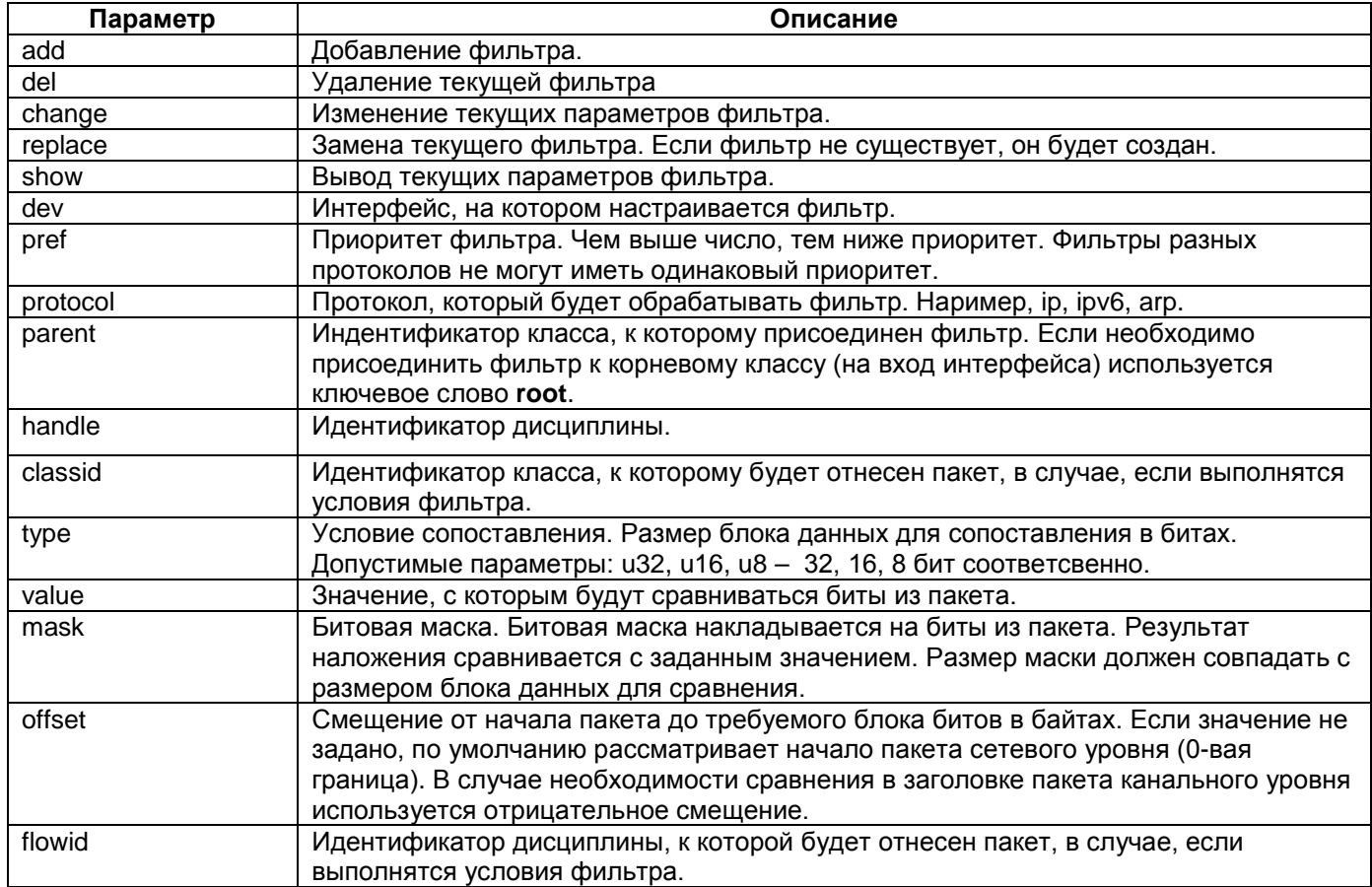

Параметр смещения для ip пакета может быть определен из формата ip заголовка (RFC791):

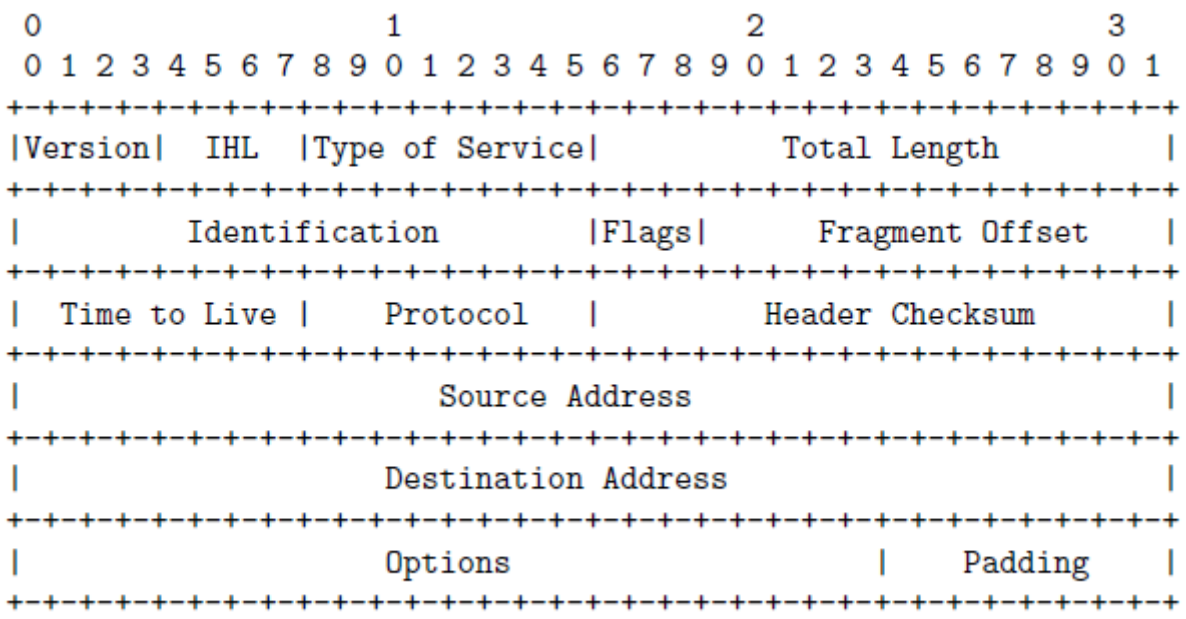

Заголовки других протоколов доступны в соответвующих RFC.

#### **Режим конфигурации:**

Команда доступна в Linux shell.

#### **Установка по умолчанию:**

Отсутствует

#### **Описание:**

Команда **tc filter u32** позволяет создать фильтр u32 для классификации пакетов.

#### **Пример:**

Настройка фильтра для классификации пакетов из сети 192.168.8.0/24 в класс 1:8 : router#tc filter add dev eth0 parent 1: protocol ip prio 1 u32  $\setminus$ >classid 1:8 \ >match u32 0xc0a80800 0xffffff00 at 12

Кроме стандартного формата фильтр u32 позволяет использовать для сопоставления селекторы. В качестве селекторов предлагаются наиболее распространенные поля пакета. Ниже в таблице приведены значения некоторых селекторов.

#### **Формат использования:**

**match** [selector]

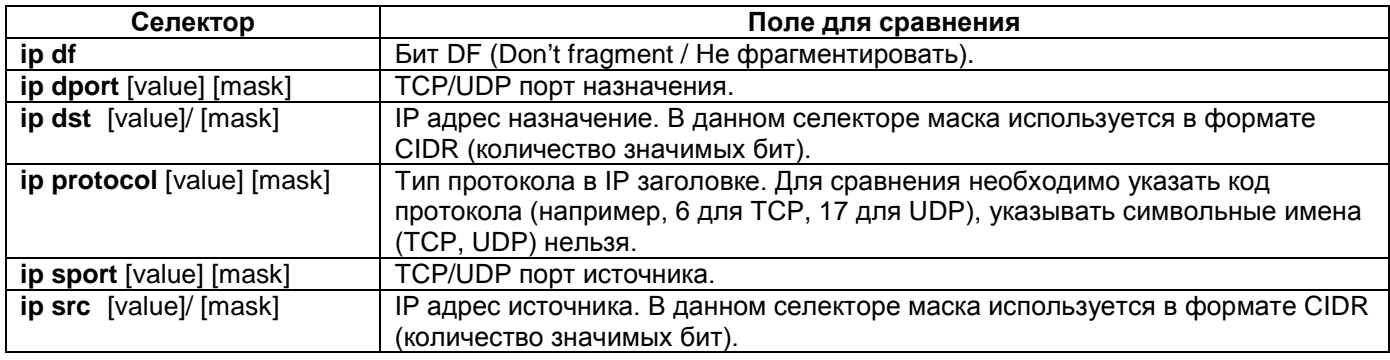

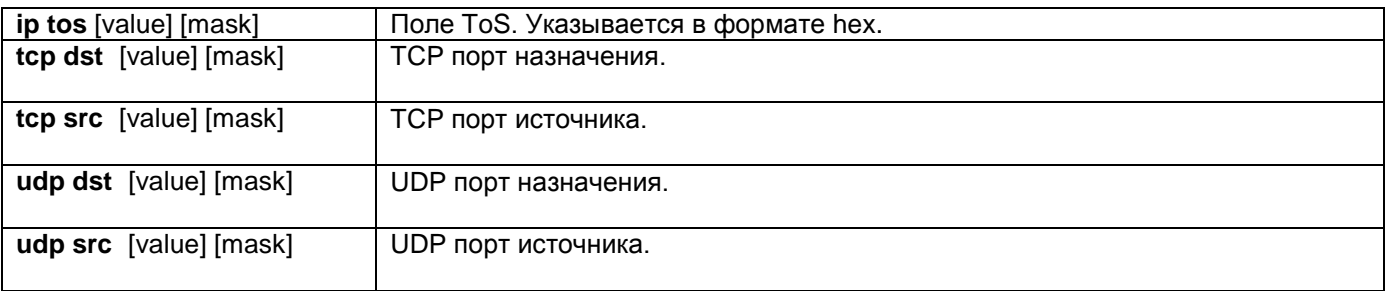

#### **Пример:**

Настройка фильтра для классификации пакетов из сети 192.168.8.0/24 в класс 1:8 с помощью селектора:

router#tc filter add dev eth0 parent 1: protocol ip prio 1 u32  $\setminus$  $>$ classid 1:8 \ >match ip src 192.168.8.0/24

Существует возможность создания более сложных фильтров с комбинированными условиями (операции логического «И», «ИЛИ» и их комбинаций). Логическое «И» позволяет классифицировать пакеты по значению нескольких полей. Логическое «ИЛИ» позволяет классифицировать в один класс пакеты с различным значением одного поля.

#### **Логическое «И»**

Для учета значений нескольких полей необходимо создать фильтр с несколькими полями match. При этом сопоставление будет успешно только с том случае, если все условия будут выполняться.

#### **Пример:**

Настройка фильтра для классификации пакетов из сети 192.168.8.0/24 и значением поля ToS 0x10 (интерактивный трафик) в класс 1:8 :

```
router#tc filter add dev eth0 parent 1: protocol ip prio 1 u32 \setminus>classid 1:8 \
>match ip src 192.168.8.0/24 \
>match ip tos 0x10 0x1e
```
#### **Логическое «ИЛИ»**

Для классификации пакетов с различными значениями одного и того же поля в один класс необходимо создать несколько фильтров с одинаковым параметром classid (flowid для дисциплины). При этом для одного протокола значения параметра prio может совпадать, для различных протоколов значения prio должны быть различны.

#### **Пример:**

Настройка фильтра для классификации пакетов из сети 192.168.8.0/24 и из сети 172.16.1.0/24 в класс 1:8:

```
router#tc filter add dev eth0 parent 1: protocol ip prio 1 u32 \setminus>classid 1:8 \
>match ip src 192.168.8.0/24
router#tc filter add dev eth0 parent 1: protocol ip prio 1 u32 \
>classid 1:8 \
>match ip src 172.16.1.0/24
```
## 16.4 Ограничение входящего трафика (policing)

Ограничение входящего трафика (policing) - элемент системы качества обслуживания, основной задачей которого является ограничение скорости входящего трафика. Этот механизм принимает пакеты до определенной скорости, а над частью трафика, превысившей заданный порог, выполняется определенное действие. Чаще всего это действие - уничтожение. Не смотря на то, что в данном случае так же, как и в случае с исходящим трафиком, используется концепция буфера токенов, для входящего трафика не поддерживается возможность планирования порядка обработки пакетов и задержки пакетов.

Входящий трафик проходят через входящую дисциплину (ingress qdisc). Возможности данной дисциплины ограничены: для данной дисциплины нельзя создавать классы, к ней можно подключить только фильтр. Ограничитель скорости входящего трафика существует только как составная часть данного фильтра.

## tc gdisc ingress

#### Назначение:

Задает входящую дисциплину обработки входящей очереди на интерфейсе.

#### Синтаксис:

#### tc qdisc [add | del | change | show ] dev [interface] handle ffff: ingress

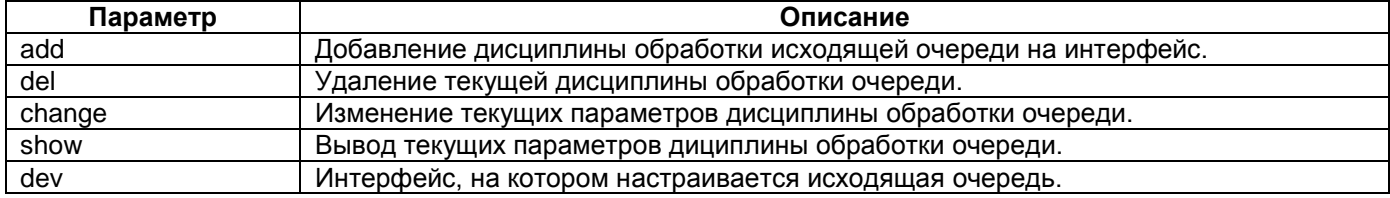

#### Режим конфигурации:

Команда доступна в Linux shell.

Установка по умолчанию:

Отсутствует

#### Описание:

Команда tc qdisc ingress позволяет задавать входящую дисциплину обработки входящей очереди на интерфейсе.

#### Пример:

```
Задание очереди ingress:
router#tc qdisc add dev eth0 handle ffff: ingress
router#tc -s gdisc show
qdisc ingress ffff: dev eth0 parent ffff:fff1 --------
Sent 0 bytes 0 pkt (dropped 0, overlimits 0 requeues 0)
rate Obit Opps backlog Ob Op requeues O
```
## tc filter u32 police

#### Назначение:

Задает или редактирует ограничитель входящего трафика в составе фильтра и32.

#### Синтаксис:

to filter [add | del | change | replace | show ] dev [interface] [ prio [ptiority] ] [ protocol [protocol] ] parent ffff: [ handle [number] ] u32 match [type] [value] [mask] at [offset] action police rate [rate-bps] burst

[burst-bytes] **[ mtu** [mtu-bytes] **] [ peakrate** [peakrate-bps] **] conform-exceed [pipe | ok | reclassify |drop ] flowid :1**

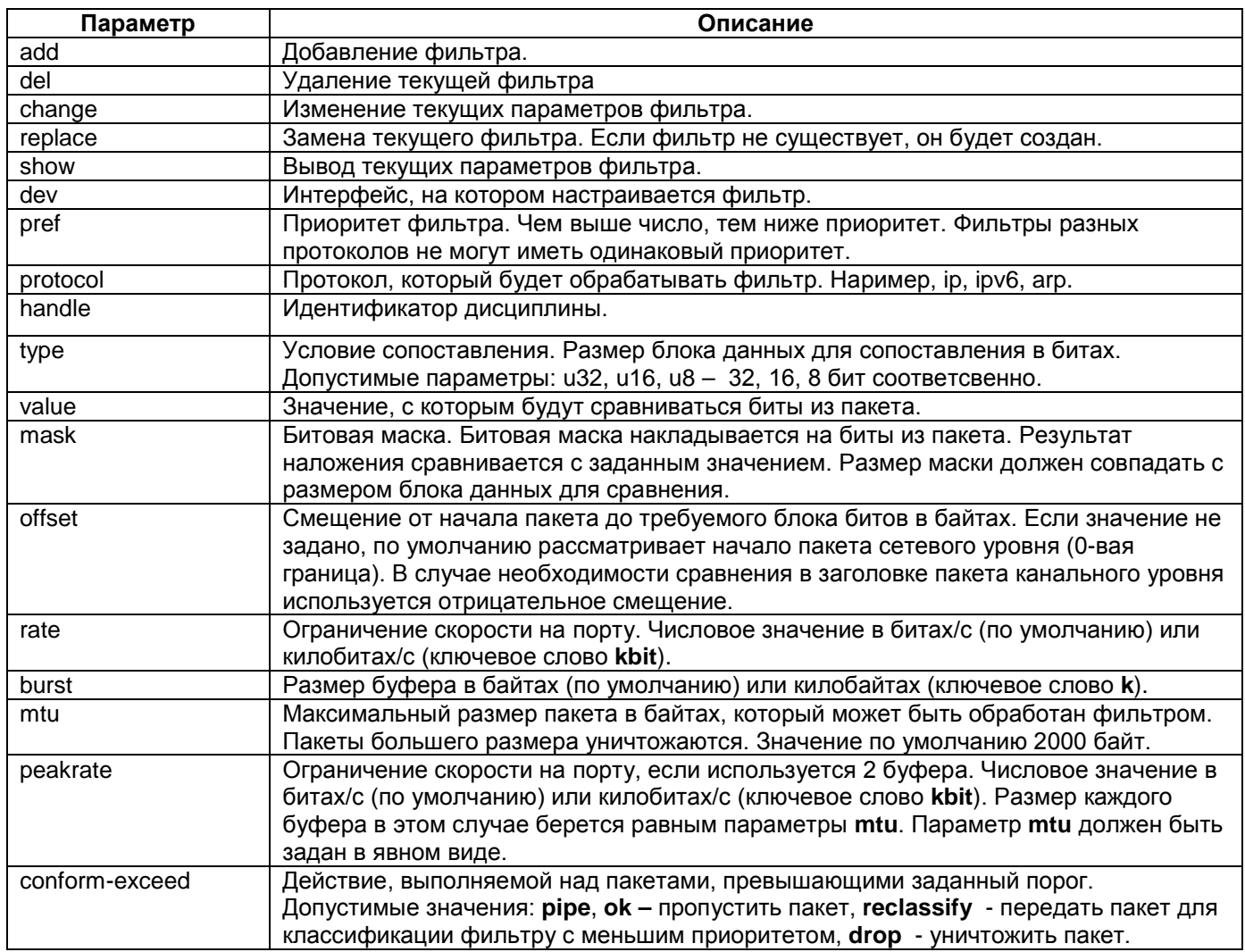

## **Режим конфигурации:**

Команда доступна в Linux shell.

**Установка по умолчанию:**

Отсутствует

#### **Описание:**

Команда **tc filter u32 police** позволяет создать ограничитель входящего трафика в составе фильтра

# u32.

## **Пример:**

Настройка фильтра с ограничением скорости входящего tcp-трафика из сети 192.168.8.0/24 в сеть 192.168.9.0/24 до 2 Мбит/с :

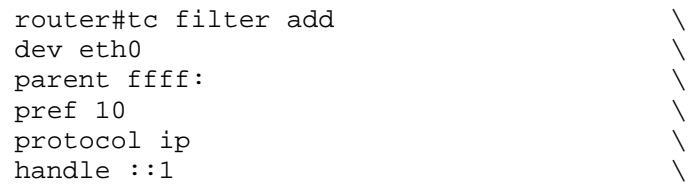

u32  $\sim$ match ip protocol 6 0xff  $\setminus$ match ip src  $192.168.8.0/24$ match ip dst  $192.168.9.0/24$ action police  $\setminus$ rate 2Mbit burst 200K conform-exceed drop

# **17 Настройка протокола OSPF**

Перед настройкой протокола динамической маршрутизации OSPF необходимо запустить процессы ospfd и zebra с помощью команд:

1. **ospfd -P 0 -d -f /etc/config/ospfd.conf**

2. **zebra -P 0 -d -f /etc/config/zebra.conf**

Данные команды необходимо записать в файл netconfig.sh. Настройки протокола OSPF хранятся в файлах ospfd.conf и zebra.conf.

Команды для настройки протокола OSPF доступны в режиме vty shell (Quagga).

## **vtysh**

#### **Назначение:**

Команда переводит устройство в режим конфигурирования vty shell (Quagga).

#### **Синтаксис:**

**vtysh**

#### **Режим конфигурации:**

Команда доступна в режиме конфигурирования Linux shell:

router#

#### **Установка по умолчанию:**

отсутствует

#### **Описание:**

Команда **vtysh** позволяет перейти в режим командной строки Quagga. В этом режиме доступно конфигурирование протокола динамической маршрутизации OSPF. По умолчанию вход осуществляется в непривилегированный режим. В непривилегированном режиме доступен просмотр некоторых параметров конфигурации.

Для выхода из режима vty shell необходимо выполнить команду **exit**.

#### **Пример:**

router#vtysh

```
Hello, this is Quagga (version 0.99.15).
Copyright 1996-2005 Kunihiro Ishiguro, et al.
```
router>

## **enable**

#### **Назначение:**

Команда переводит устройство в привилегированный режим vty shell (Quagga).

**Синтаксис:**

#### **enable**

#### **Режим конфигурации:**

Команда доступна в режиме конфигурирования vty shell:

router>

#### **Установка по умолчанию:**

отсутствует

#### **Описание:**

Команда **enable** позволяет перейти в привилегированный режим командной строки Quagga.

Для выхода из привилегированного режима vty shell необходимо выполнить команду **disable**.

#### **Пример:**

```
router> enable 
router#
```
## **copy running-config startup-config**

#### **Назначение:**

Команда сохраняет текущую конфигурацию

**Синтаксис:**

#### **copy running-config startup-config**

#### **Режим конфигурации:**

Команда доступна в привилегированном режиме конфигурирования vty shell:

router#

**Установка по умолчанию:**

отсутствует

#### **Описание:**

Команда **copy running-config startup-config** позволяет сохранить текущую конфигурацию в энергонезависимую память устройства.

#### **Пример:**

```
router# copy running-config startup-config 
Building Configuration...
Configuration saved to /etc/config/zebra.conf
Configuration saved to /etc/config/ospfd.conf
[OK]
```
## **configure terminal**

#### **Назначение:**

Команда переводит устройство в режим настройки.

**Синтаксис:**

**configure terminal**

#### **Режим конфигурации:**

Команда доступна в привилегированном режиме vty shell:

router#

#### **Установка по умолчанию:**

отсутствует

#### **Описание:**
Команда **configure terminal** позволяет перейти в режим настройки маршрутизатора.

Для выхода из данного режима необходимо выполнить команду **exit**.

#### **Пример:**

router# configure terminal router(config)#

# **link-detect**

#### **Назначение:**

Команда включает отслеживание состояния работы интерфейса на физическом уровне.

#### **Синтаксис:**

#### **link-detect**

### **Режим конфигурации:**

Команда доступна в режиме настройки интерфейса: router(config-if)#

### **Установка по умолчанию:**

### отсутствует

#### **Описание:**

Команда **link-detect** включает отслеживание состояния работы соответствующего интерфейса на физическом уровне. При включении данной опции в случае отказа интерфейса (например, при обрыве линии связи), устройство мгновенно перестроит таблицу маршрутизации, не дожидаясь истечения интервала dead-interval.

# **Пример:**

router(config)# interface hdlc0 router(config-if)# link-detect

# **router ospf**

# **Назначение:**

Команда включает протокол OSPF и переводит устройство в режим настройки протокола OSPF.

**Синтаксис:**

# **router ospf**

#### **Режим конфигурации:**

Команда доступна в режиме настройки маршрутизатора: router(config)#

#### **Установка по умолчанию:**

отсутствует

#### **Описание:**

Команда **router ospf** включает протокол OSPF на маршрутизаторе и позволяет перейти в режим настройки протокола OSPF. Сетевые устройства на основе Quagga поддерживают один экземпляр протокола OSPF.

Для выхода из данного режима необходимо выполнить команду **exit**. Для выключения протокола OSPF следует выполнить команду **no router ospf**.

# **network**

# **Назначение:**

Включение протокола OSPF на интерфейсе.

#### **Синтаксис:**

**network** [ip-address]/[network-mask] **area** [area-number]

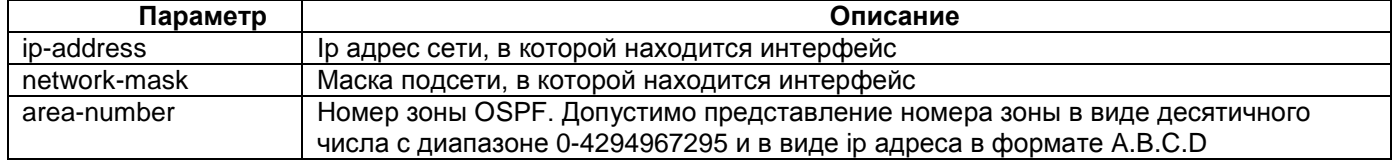

# **Режим конфигурации:**

Команда доступна в режиме настройки протокола OSPF: router(config-router)#.

#### **Установка по умолчанию:**

Отсутствует.

#### **Описание:**

Команда **network** включает протокол OSPF на определенном сетевом интерфейсе. Указание зоны OSPF обязательно. Для выключения протокола OSPF на интерфейсе необходимо использовать команду **no network** [ip-address]/[network-mask] **area** [area-number]

#### **Пример:**

router(config-router)# network 1.1.1.0/24 area 0

# **router-id**

#### **Назначение:**

Задает идентификатор маршрутизатора в процессе OSPF.

### **Синтаксис:**

**router-id** [router-id]

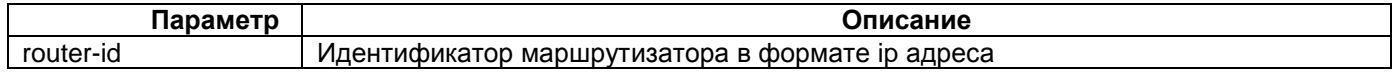

# **Режим конфигурации:**

Команда доступна в режиме настройки протокола OSPF: router(config-router)#.

#### **Установка по умолчанию:**

Отсутствует.

# **Описание:**

Команда **router-id** задает идентификатор маршрутизатора в процессе OSPF. Идентификатор маршрутизатора отображается во всех таблицах и пакетах OSPF.

# **Пример:**

```
router(config-router)# router-id 1.1.1.1
```
# **passive-interface**

# **Назначение:**

Запрещает рассылку OSPF пакетов через указанный интерфейс.

#### **Синтаксис:**

### **passive-interface** [интерфейс | **default**]

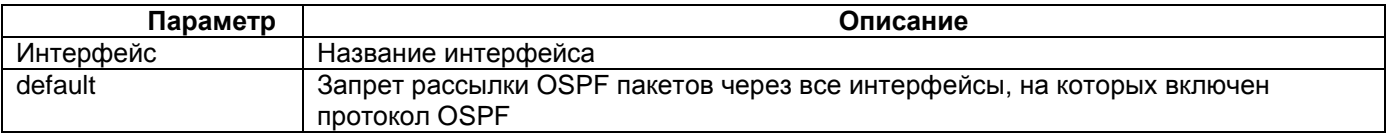

# **Режим конфигурации:**

Команда доступна в режиме настройки протокола OSPF: router(config-router)#.

#### **Установка по умолчанию:**

Отсутствует.

#### **Описание:**

Команда **passive-interface** запрещает рассылку OSPF пакетов через указанный интерфейс. Данная настройка применима для сокращения объема сетевого трафика, если через указанный интерфейс не может быть установлено соседство OSPF. Для отмены режима passive-interface следует использовать команду **no passive-interface** [интерфейс | **default**].

#### **Пример:**

router(config-router)# passive-interface hdlc0

# **default-information originate**

#### **Назначение:**

Рассылает в OSPF информацию о маршруте по умолчанию.

#### **Синтаксис:**

# **default-information originate** [**always**]

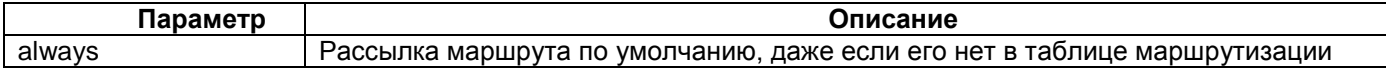

#### **Режим конфигурации:**

Команда доступна в режиме настройки протокола OSPF: router(config-router)#.

### **Установка по умолчанию:**

Отсутствует.

#### **Описание:**

Команда **default-information originate** рассылает OSPF соседям маршрут по умолчанию. Маршрутизатор-инициатор рассылки маршрута по умолчанию становится шлюзом по умолчанию для OSPF соседей.

#### **Пример:**

router(config-router)# default-information originate

# **show ip ospf**

#### **Назначение:**

Мониторинг работы протокола OSPF.

### **Синтаксис:**

**show ip ospf** [ **border-routers** | **database** | **interface** | **neighbor** | **route** ]

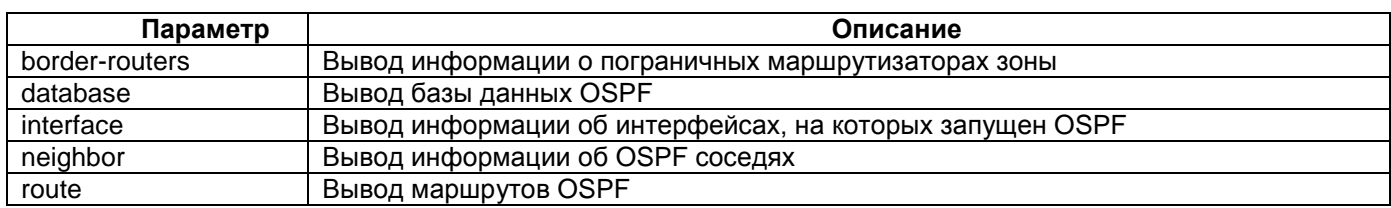

### **Режим конфигурации:**

Команда доступна в привилегированном режиме vty shell: router#

#### **Установка по умолчанию:**

Отсутствует.

#### **Описание:**

Команда **show ip ospf** выводит информацию о текущих настройках и состоянии протокола OSPF. При вводе команды без параметров выводится общая информация о протоколе OSPF.

# **Пример:**

```
router# sh ip ospf 
 OSPF Routing Process, Router ID: 2.2.2.2
 Supports only single TOS (TOS0) routes
 This implementation conforms to RFC2328
 RFC1583Compatibility flag is disabled
 OpaqueCapability flag is disabled
 Initial SPF scheduling delay 200 millisec(s)
 Minimum hold time between consecutive SPFs 1000 millisec(s)
 Maximum hold time between consecutive SPFs 10000 millisec(s)
 Hold time multiplier is currently 1
 SPF algorithm last executed 3m20s ago
 SPF timer is inactive
 Refresh timer 10 secs
 Number of external LSA 0. Checksum Sum 0x00000000
 Number of opaque AS LSA 0. Checksum Sum 0x00000000
 Number of areas attached to this router: 1
 Area ID: 0.0.0.0 (Backbone)
    Number of interfaces in this area: Total: 2, Active: 2
    Number of fully adjacent neighbors in this area: 1
    Area has no authentication
    SPF algorithm executed 15 times
    Number of LSA 4
    Number of router LSA 2. Checksum Sum 0x0000f14d
    Number of network LSA 2. Checksum Sum 0x0000e660
    Number of summary LSA 0. Checksum Sum 0x00000000
    Number of ASBR summary LSA 0. Checksum Sum 0x00000000
    Number of NSSA LSA 0. Checksum Sum 0x00000000
    Number of opaque link LSA 0. Checksum Sum 0x00000000
    Number of opaque area LSA 0. Checksum Sum 0x00000000
```
# **log**

**Назначение:**

Установка параметров логирования.

# **Синтаксис:**

**log {file {**filename**} | syslog** [logging level] **| stdout** [logging level]**}**

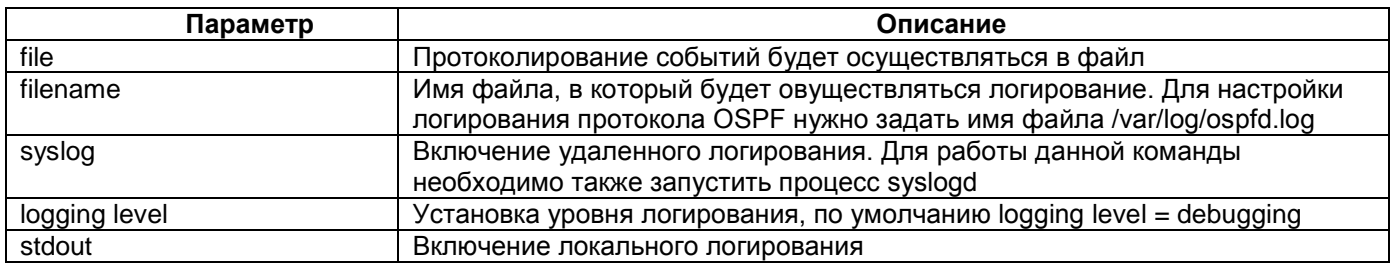

# **Режим конфигурации:**

Команда доступна в режиме настройки vty shell: router(config)#

# **Установка по умолчанию:**

Отсутствует.

# **Описание:**

Для локального логирования протокола OSPF необходимо настроить сохранение лога в файл /var/log/ospfd.log командой log file /var/log/ospfd.log и включить логирование командой log stdout informational. Уровень логирования informational устанавливает отправку информационных сообщений.

Для включения удаленноего логирования OSPF необходимо ввести команду log syslog.

# **Пример:**

router(config)# log file /var/log/ospfd.log router(config)# log stdout informational router(config)# log syslog

# **18 Пример настройки протокола OSPF**

Параметры сети:

- R1 и R2 соединены по каналу G.703.
- Внутри корпоративной сети используется протокол OSPF с одной зоной 0.
- Сетевые параметры указаны на рисунке 3.

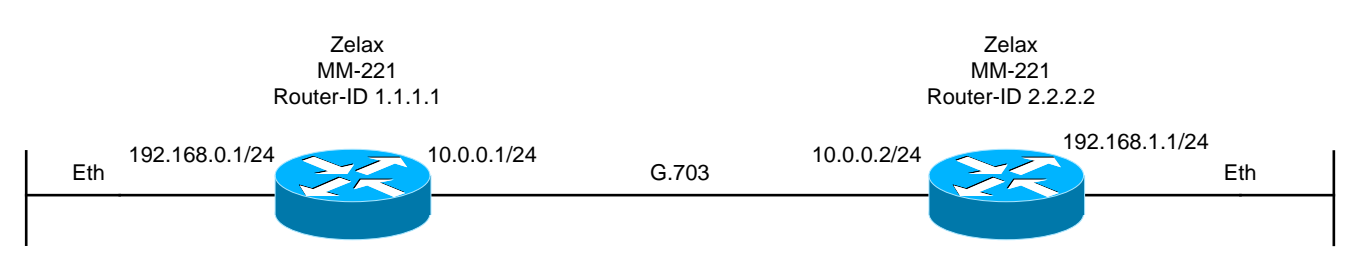

**Рисунок 3. Схема локальной сети**

#### **Настройка маршрутизатора ММ-221 Router-ID 1.1.1.1**

#### **netconfig.sh**

#!/bin/sh

ospfd -P 0 -d -f /etc/config/ospfd.conf zebra -P 0 -d -f /etc/config/zebra.conf

## device name hostname router

## interface Ethernet 0 configuration ifconfig eth0 192.168.0.1 up mtu 1600

## interface HDLC 0 configuration sethdlc hdlc0 hdlc-eth ifconfig hdlc0 10.0.0.1 netmask 255.255.255.0 up

**muxd.conf**  interface HDLC 0 E1 2/0

#### **router#vtysh**

Hello, this is Quagga (version 0.99.15). Copyright 1996-2005 Kunihiro Ishiguro, et al.

router> enable router# configure terminal router(config)# router ospf router(config-router)# router-id 1.1.1.1 router(config-router)# network 10.0.0.0/24 area 0 router(config-router)# network 192.168.0.0/24 area 0 router(config-router)# exit router(config)# exit router# copy running-config startup-config Building Configuration... Configuration saved to /etc/config/zebra.conf Configuration saved to /etc/config/ospfd.conf [OK]

#### **Настройка маршрутизатора ММ-221 Router-ID 2.2.2.2**

**netconfig.sh** #!/bin/sh

```
ospfd -P 0 -d -f /etc/config/ospfd.conf
zebra -P 0 -d -f /etc/config/zebra.conf
```
## device name hostname router

## interface Ethernet 0 configuration ifconfig eth0 192.168.1.1 up mtu 1600

## interface HDLC 0 configuration sethdlc hdlc0 hdlc-eth ifconfig hdlc0 10.0.0.2 netmask 255.255.255.0 up

### **muxd.conf**  interface HDLC 0 E1 2/0

#### **router#vtysh**

Hello, this is Quagga (version 0.99.15). Copyright 1996-2005 Kunihiro Ishiguro, et al.

router> enable router# configure terminal router(config)# router ospf router(config-router)# router-id 2.2.2.2 router(config-router)# network 10.0.0.0/24 area 0 router(config-router)# network 192.168.1.0/24 area 0 router(config-router)# exit router(config)# exit router# copy running-config startup-config Building Configuration... Configuration saved to /etc/config/zebra.conf Configuration saved to /etc/config/ospfd.conf [OK]

# **19 Настройка протокола RIP**

Перед настройкой протокола динамической маршрутизации RIP необходимо запустить процессы ripd и zebra с помощью команд:

- 1. **ripd -P 0 -d -f /etc/config/ripd.conf**
- 2. **zebra -P 0 -d -f /etc/config/zebra.conf**

Данные команды необходимо записать в файл netconfig.sh. Настройки протокола RIP хранятся в файлах ripd.conf и zebra.conf.

Команды для настройки протокола RIP доступны в режиме vty shell (Quagga).

# **router rip**

#### **Назначение:**

Команда включает протокол RIP и переводит устройство в режим настройки протокола RIP.

#### **Синтаксис:**

**router rip**

# **Режим конфигурации:**

Команда доступна в режиме настройки маршрутизатора: router(config)#

#### **Установка по умолчанию:**

отсутствует

### **Описание:**

Команда **router rip** включает протокол RIP на маршрутизаторе и позволяет перейти в режим настройки протокола RIP. Для выхода из данного режима необходимо выполнить команду **exit**. Для выключения протокола RIP следует выполнить команду **no router rip**.

#### **Пример:**

router(config)# router rip router(config-router)#

# **version**

### **Назначение:**

Команда определяет версию протокола RIP.

#### **Синтаксис:**

**version {1 | 2}**

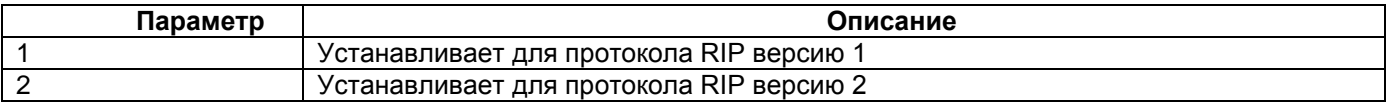

#### **Режим конфигурации:**

Команда доступна в режиме настройки протокола RIP: router(config-router)#.

# **Установка по умолчанию:**

Принимаются пакеты RIPv1 и RIPv2, отправляются пакеты RIPv2

# **Описание:**

Команда **version** определяет используемую версию протокола RIP. Рекомендуется отключить RIPv1 и указать использование RIPv2 путем использования команды version 2.

# **Пример:**

router(config-router)# version 2

# **network**

# **Назначение:**

Включение протокола RIP на интерфейсе.

#### **Синтаксис:**

**network** [ip-address]/[network-mask]

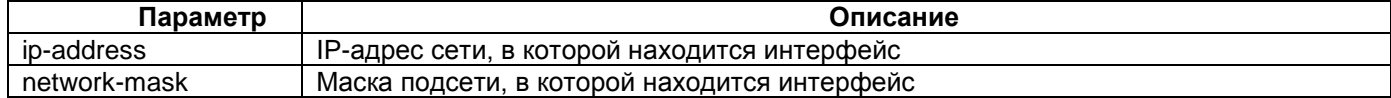

# **Режим конфигурации:**

Команда доступна в режиме настройки протокола RIP: router(config-router)#.

#### **Установка по умолчанию:**

Отсутствует.

#### **Описание:**

Команда **network** включает протокол RIP на определенном сетевом интерфейсе. Для выключения протокола RIP на интерфейсе необходимо использовать команду **no network** [ip-address]/[network-mask]

#### **Пример:**

router(config-router)# network 192.168.0.0/24

# **passive-interface**

#### **Назначение:**

Запрещает рассылку RIP пакетов через указанный интерфейс.

# **Синтаксис:**

# **passive-interface** [интерфейс | **default**]

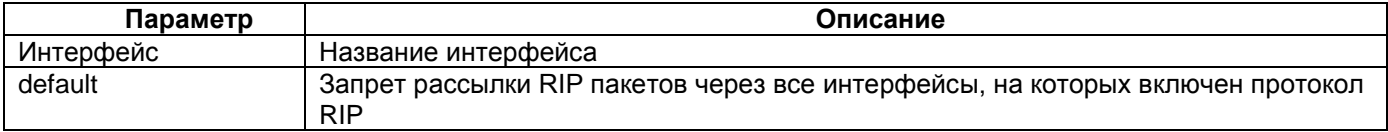

# **Режим конфигурации:**

Команда доступна в режиме настройки протокола RIP: router(config-router)#.

#### **Установка по умолчанию:**

Отсутствует.

#### **Описание:**

Команда **passive-interface** запрещает рассылку RIP пакетов через указанный интерфейс. Данная настройка применима для сокращения объема сетевого трафика, если через указанный интерфейс не могут быть достигнуты другие маршрутизаторы RIP. Для отмены режима passive-interface следует использовать команду **no passive-interface** [интерфейс | **default**].

# **Пример:**

router(config-router)# passive-interface hdlc0

# **default-information originate**

# **Назначение:**

Рассылает в RIP информацию о маршруте по умолчанию.

#### **Синтаксис:**

#### **default-information originate**

#### **Режим конфигурации:**

Команда доступна в режиме настройки протокола RIP: router(config-router)#.

#### **Установка по умолчанию:**

Отсутствует.

# **Описание:**

Команда **default-information originate** рассылает другим маршрутизаторам RIP маршрут по умолчанию. Маршрутизатор-инициатор рассылки маршрута по умолчанию становится шлюзом по умолчанию для остальных маршрутизаторов RIP.

#### **Пример:**

router(config-router)# default-information originate

# **show ip rip**

# **Назначение:**

Мониторинг работы протокола RIP.

#### **Синтаксис:**

**show ip rip** [status]

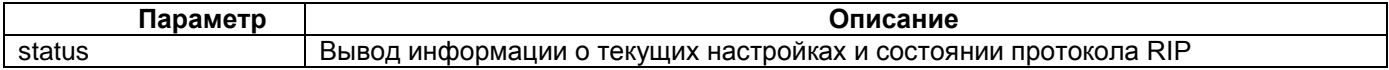

# **Режим конфигурации:**

Команда доступна в привилегированном режиме vty shell:

router#

# **Установка по умолчанию:**

Отсутствует.

#### **Описание:**

Команда **show ip rip** выводит информацию о текущих настройках и состоянии протокола RIP. При вводе команды без параметроа status выводится общая информация о протоколе RIP.

```
router# show ip rip status
Routing Protocol is "rip"
   Sending updates every 30 seconds with +/-50%, next due in 12 seconds
   Timeout after 180 seconds, garbage collect after 120 seconds
   Outgoing update filter list for all interface is not set
   Incoming update filter list for all interface is not set
   Default redistribution metric is 1
```

```
 Redistributing:
  Default version control: send version 2, receive version 2 
   Interface Send Recv Key-chain<br>eth0 2 2
 eth0 2 2 
 Routing for Networks:
    2.2.2.2/32
    192.168.0.0/24
 Routing Information Sources:<br>Gateway BadPacket
                    BadPackets BadRoutes Distance Last Update
  Distance: (default is 120)
```
# **link-detect**

# **Назначение:**

Команда включает отслеживание состояния работы интерфейса на физическом уровне.

# **Синтаксис:**

# **link-detect**

# **Режим конфигурации:**

Команда доступна в режиме настройки интерфейса: router(config-if)#

#### **Установка по умолчанию:**

#### отсутствует

#### **Описание:**

Команда **link-detect** включает отслеживание состояния работы соответствующего интерфейса на физическом уровне. При включении данной опции в случае отказа интерфейса (например, при обрыве линии связи), устройство мгновенно перестроит таблицу маршрутизации, не дожидаясь момента рассылки следующего планового обновления..

```
router(config)# router ospf 
router(config-router)#
```
# **20 Настройка протокола VRRP**

Перед настройкой протокола VRRP необходимо запустить процесс keepalived с помощью команды: **service start keepalived -P -l -f /etc/config/keepalived.conf**

Настройки протокола VRRP хранятся в файле **keepalived.conf**.

Команды для настройки протокола VRRP необходимо записать в файл **keepalived.conf**. Редактирование файла **keepalife.conf** доступно в текстовом редакторе **nano**.

# **vrrp\_instance**

# **Назначение:**

Команда для настройки экземпляра протокола VRRP.

#### **Синтаксис:**

**vrrp\_instance** [имя] **{** команды-настройки-экземпляра-VRRP **}**

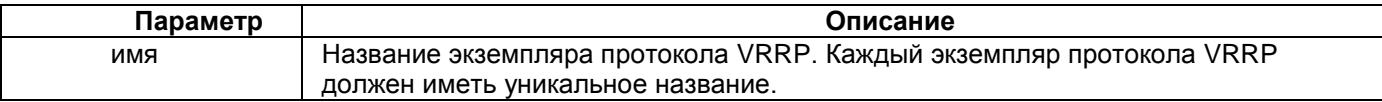

#### **Режим конфигурации:**

Команда вводится в файле keepalive.conf.

**Установка по умолчанию:**

отсутствует

#### **Описание:**

Команда **vrrp\_instance** создает экземпляр протокола VRRP на маршрутизаторе. Экземпляр протокола VRRP представляется собой группу логически объединенных виртуальных ip адресов. Марштуризаторы поддерживают неограниченное количество экземпляров протокола VRRP.

Команды для настройки виртуального объединения маршрутизаторов необходимо вводить после команды **vrrp\_instance** в фигурных скобках.

# **Пример:**

```
vrrp_instance VI_GATEWAY {
        state MASTER 
        interface eth0 
        virtual_router_id 52 
        priority 150 
        advert_int 1 
        virtual_ipaddress { 
        10.20.40.1/24}
}
```
# **state**

#### **Назначение:**

Команда для настройки роли маршрутизатора в протоколе VRRP.

# **Синтаксис:**

# **state [MASTER | BACKUP]**

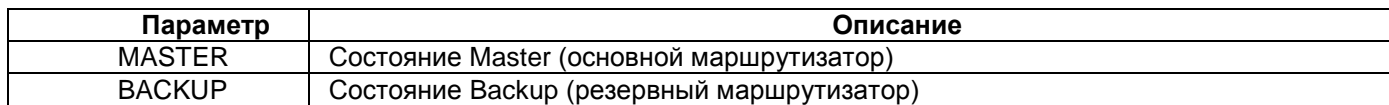

# **Режим конфигурации:**

Команда вводится в файле keepalive.conf после команды vrrp\_instance в фигурных скобках.

#### **Установка по умолчанию:**

отсутствует

#### **Описание:**

Команда в явном виде задает состояние маршрутизатора. Возможные состояния: master – основной маршрутизатор, backup – резервный маршрутизатор. В состоянии master маршрутизатор обрабатывает пакеты, отправленные на виртуальный ip-адрес, и отвечает на ARP запросы. В состоянии backup маршрутизатор не обрабатывает пакеты, отправленные на виртуальный ip-адрес, и ARP запросы. Основная задача маршрутизатора в состоянии backup – мониторинг состояния маршрутизатора master.

Основным при выборе состояния маршрутизатора является приоритет. Маршрутизатор с более высоким приоритетом принимает роль master, даже если в команде state указана роль backup.

#### **Пример:**

```
vrrp_instance VI_GATEWAY { 
         state MASTER 
}
```
# **priority**

#### **Назначение:**

Команда для настройки приоритета маршрутизатора в протоколе VRRP.

**Синтаксис:**

**priority** [приоритет]

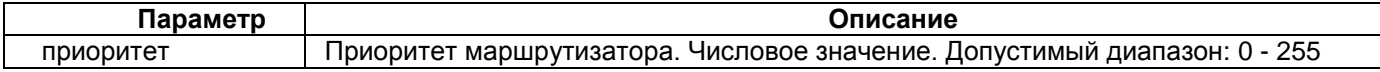

# **Режим конфигурации:**

Команда вводится в файле keepalive.conf после команды vrrp\_instance в фигурных скобках.

**Установка по умолчанию:**

отсутствует

### **Описание:**

Приоритет маршрутизатора используется при определении состояния маршрутизатора и является основным критерием выбора. Маршрутизатор с более высоким приоритетом принимает роль master, даже если в команде state указана роль backup.

```
vrrp_instance VI_GATEWAY {
         priority 150 
}
```
# **interface**

# **Назначение:**

Команда для настройки интерфейса для обмена VRRP сообщениями.

#### **Синтаксис:**

**interface** [название-интерфейса]

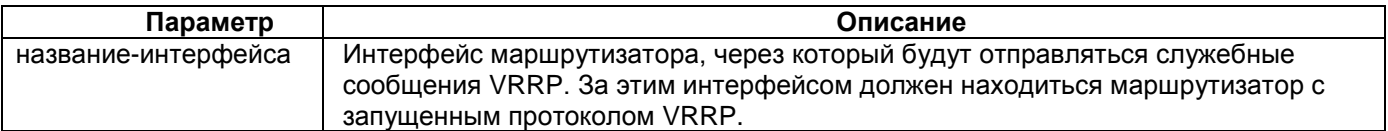

# **Режим конфигурации:**

Команда вводится в файле keepalive.conf после команды vrrp\_instance в фигурных скобках.

### **Установка по умолчанию:**

отсутствует

#### **Описание:**

Команда **interface** определяет интерфейс маршрутизатора, через который отправляются сообщения VRRP. За этим интерфейсом должен находиться маршрутизатор с запущенным протоколом VRRP. Если для установления отношений VRRP используется несколько интерфейсов, необходимо ввести команду несколько раз с указанием всех используемых интерфейсов.

#### **Пример:**

```
vrrp_instance VI_GATEWAY {
          interface eth0
         interface hdlc0
     }
```
# **virtual\_router\_id**

#### **Назначение:**

Команда для настройки идентификатора маршрутизатора в виртуальной группе VRRP.

**Синтаксис:**

virtual router id [идентификатор]

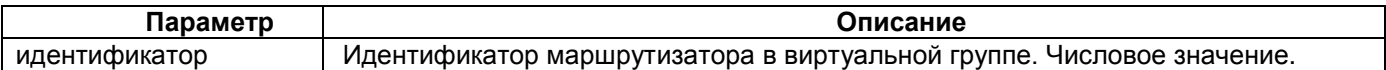

#### **Режим конфигурации:**

Команда вводится в файле keepalive.conf после команды vrrp\_instance в фигурных скобках.

#### **Установка по умолчанию:**

отсутствует

#### **Описание:**

Команда **virtual\_router\_id** определяет идентификатор маршрутизатора в группе VRRP.Каждый маршрутизатор должен иметь уникальный идентификатор в рамках одного экземпляра протокола VRRP.

```
vrrp_instance VI_GATEWAY { 
        virtual router id 52
 }
```
# **advert\_int**

# **Назначение:**

Команда для настройки идентификатора маршрутизатора в виртуальной группе VRRP.

# **Синтаксис:**

**advert** int [время]

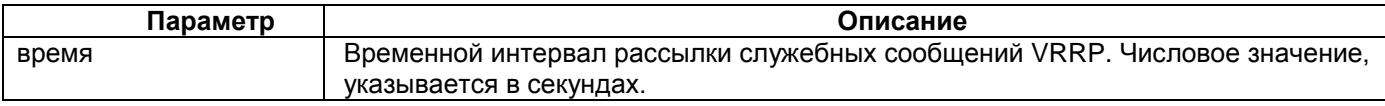

# **Режим конфигурации:**

Команда вводится в файле keepalive.conf после команды vrrp\_instance в фигурных скобках.

# **Установка по умолчанию:**

отсутствует

# **Описание:**

Команда **advert\_int** определяет интервал рассылки служебный сообщений VRRP. Данные сообщения используются для обмена информацией о параметрах протокола VRRP и для обнаружения изменений топологии внутри виртуальной группы маршрутизаторов. Чем меньше интервал между сообщениями, тем быстрее маршрутизаторы реагируют на изменение топологии, но тем больший объем служебного трафика генерируется в процессе работы протокола VRRP. Данные параметр должен совпадать на всех маршрутизаторах внутри виртуальной группы.

#### **Пример:**

```
vrrp_instance VI_GATEWAY { 
        advert_int 1 
}
```
# **virtual\_ipaddress**

# **Назначение:**

Команда для настройки виртуального ip адреса.

# **Синтаксис:**

**virtual\_ipaddress {** [ip-address\_1] [ip-address\_2] … **}**

# **Режим конфигурации:**

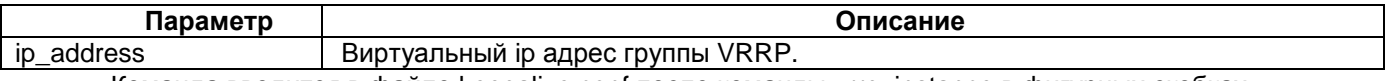

Команда вводится в файле keepalive.conf после команды vrrp\_instance в фигурных скобках.

# **Установка по умолчанию:**

отсутствует

# **Описание:**

Команда **virtual\_ipaddress** определяет виртуальный ip адрес для группы маршрутизаторов, обединенных по протоклу VRRP. В зависимости от задачи может быть указано несколько виртуальных ip адресов. Виртуальный ip адрес используется другими устройствами сети для обращения к маршрутизаторам, объединенным в группу VRRP.

```
vrrp_instance VI_GATEWAY { 
 virtual_ipaddress { 
              10.20.40.1 } 
}
```
# **21 Пример настройки протокола VRRP**

R1 и R2 объединены в группу VRRP с виртуальным ip-адресом 172.16.1.153. R1 является основным маршрутизатором, R2 – резервным. К интерфейсу Ethernet 0 обоих маршрутизаторов подключен коммутатор. Схема подключения приведена на рисунке 4.

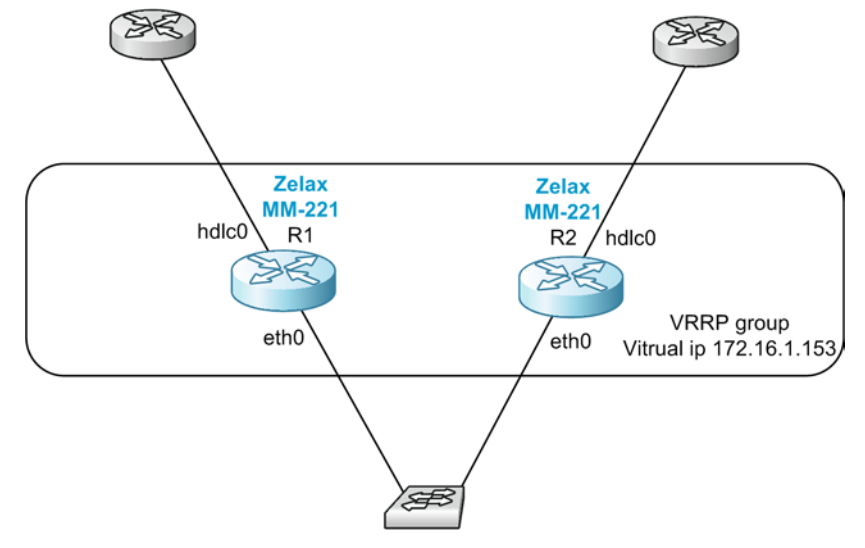

**Рисунок 4. Схема подключения**

**Настройка маршрутизатора ММ-221 R1**

# **netconfig.sh**

service start keepalived -P -l -f /etc/config/keepalived.conf ifconfig eth0 172.16.1.156 netmask 255.255.255.0 up

# **keepalived.conf**

```
vrrp_instance VI_1 {
 state master
 interface eth0
 track_interface {
      hdlc0
      }
 virtual_router_id 1
 priority 150
 advert_int 1
 virtual_ipaddress {
   172.16.1.153/24
 }
}
```
**Настройка маршрутизатора ММ-221 R2**

#### **netconfig.sh**

```
service start keepalived -P -l -f /etc/config/keepalived.conf
ifconfig eth0 172.16.1.157 netmask 255.255.255.0 up
```
# **keepalived.conf**

vrrp\_instance VI\_1 { state slave interface eth0 track\_interface { hdlc0 }

```
virtual_router_id 1
priority 50
 advert_int 1
 virtual_ipaddress {
 172.16.1.153/24
 }
}
```